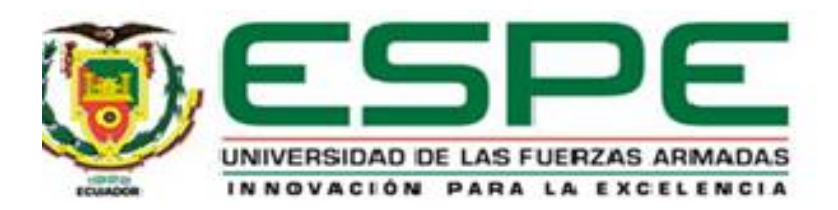

# <span id="page-0-0"></span>**Desarrollo de un sistema modificable de inventario y facturación electrónica para la tienda de detalles personalizados "Lilús sorpresas", ubicada en la parroquia El Esfuerzo, de la provincia de Santo Domingo de los Tsáchilas.**

Cervantes Shiguango, Jessica Alexandra y Rivas Vera, Mariam Marisol

Departamento de Ciencias de la Computación

Carrera de Ingeniería en Tecnologías de la Información

Trabajo de integración curricular, previo a la obtención del título de Ingeniería en Tecnologías

de la Información

Mgs. Ortiz Delgado, Luis Armando

08 de febrero del 2023

## Reporte de Verificación de Contenido

<span id="page-1-0"></span>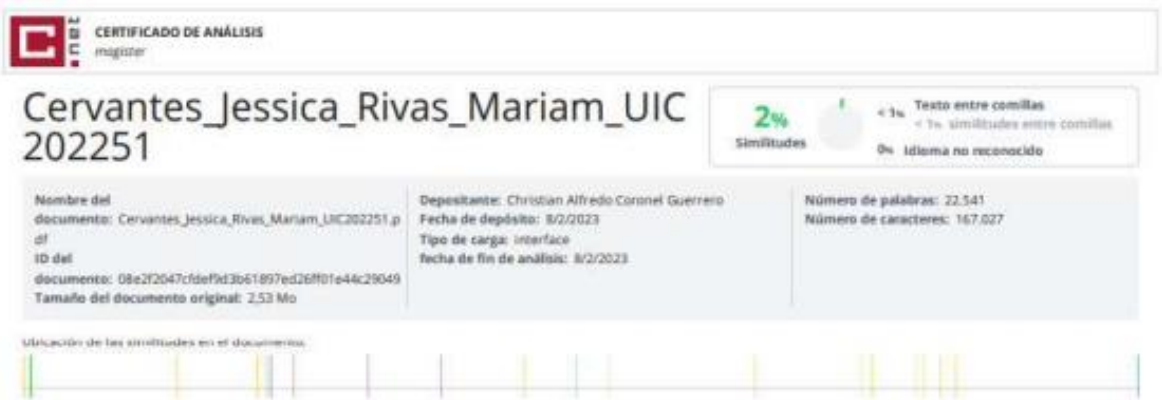

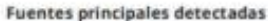

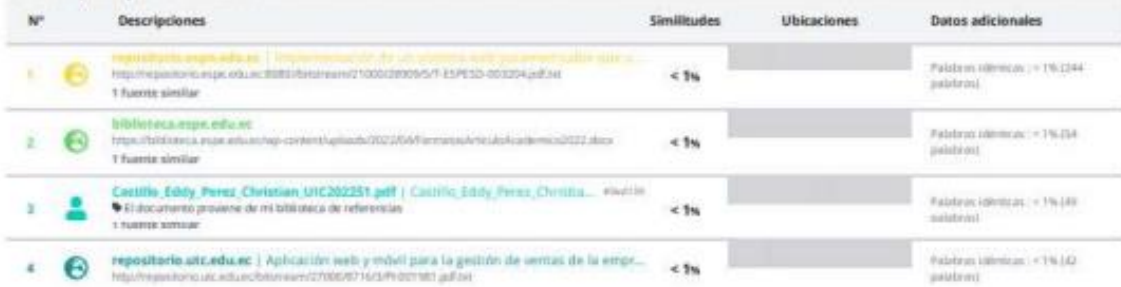

#### **Fuentes con similitudes fortuitas**

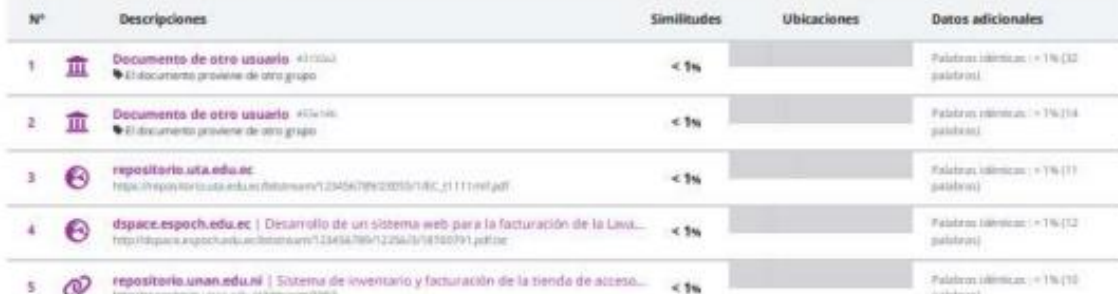

Fuentes mencionadas (sin similitudes detectadas) Estas fuentes han sito citadas en el documento sin encontrar similitudes.

- 1 202 https://10web.in/plossary/web-server/
- 2 22 https://www.hostinger.com/tutorials/what-is
- 3 Z https:///iseuplatis.com/web-system-development-process/
- 4 О терспреуалексоплушал

Firma:

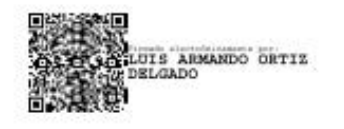

Ing. Ortiz Delgado, Luis Armando, Mgs.

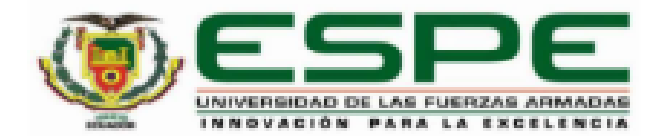

# <span id="page-2-0"></span>DEPARTAMENTO DE CIENCIAS DE LA COMPUTACIÓN CARRERA DE INGENERÍA EN TECNOLOGÍAS DE LA INFORMACIÓN

## **CERTIFICACIÓN**

Certifico que el trabajo de integración curricular: "Desarrollo de un sistema modificable de inventario y facturación electrónica para la tienda de detalles personalizados "Lilús sorpresas", ubicada en la parroquia El Esfuerzo, de la provincia de Santo Domingo de los Tsáchilas." fue realizado por las señoritas Cervantes Shiguango, Jessica Alexandra y Rivas Vera, Mariam Marisol, el mismo que cumple con los requisitos legales, teóricos, científicos, técnicos y metodológicos establecidos por la Universidad de las Fuerzas Armadas ESPE, además fue revisado y analizada en su totalidad por la herramienta de prevención y/o verificación de similitud de contenidos: razón por la cual me permito acreditar y autorizar para que se lo sustente públicamente.

Santo Domingo de los Tsáchilas, 08 de febrero de 2023

Firma:

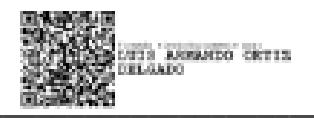

Ing. Ortiz Delgado, Luis Armando, Mgs. C. C.: 1311722191

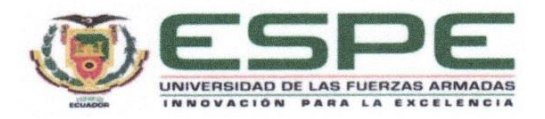

## <span id="page-3-0"></span>DEPARTAMENTO DE CIENCIAS DE LA COMPUTACIÓN CARRERA DE INGENERÍA EN TECNOLOGÍAS DE LA INFORMACIÓN

#### Autorización de Publicación

Nosotros Cervantes Shiguango, Jessica Alexandra y Rivas Vera, Mariam Marisol, con cédulas de ciudadanía Nº 1719079194 y Nº 1314077551, autorizamos a la Universidad de las Fuerzas Armadas ESPE publicar el trabajo de integración curricular: Desarrollo de un sistema modificable de inventario y facturación electrónica para la tienda de detalles personalizados "Lilús sorpresas", ubicada en la parroquia El Esfuerzo, de la provincia de Santo Domingo de los Tsáchilas en el Repositorio Institucional, cuyo contenido, ideas y criterios son de nuestra responsabilidad.

Santo Domingo de los Tsáchilas, 08 de febrero de 2023

Firmas:

Cervantes Shiguango, Jessica Alexandra

C.C.: 1719079194

Rivas Vera, Mariam Marisol C.C.: 1314077551

## **Dedicatoria**

<span id="page-4-0"></span>Dedico el resultado de este trabajo a mi familia. Especialmente a mis padres por apoyarme incondicionalmente y enseñarme que a pesar de los obstáculos que me ponga la vida con esfuerzo y dedicación todo se puede.

Finalmente quiero dedicar este trabajo a la memoria de mi hermano Jefferson Cervantes, quién me apoyo y me animo a seguir una carrera universitaria. Por darme el valor y la fuerza necesaria de seguir adelante a pesar de su inesperada partida de este mundo.

Jessica Alexandra Cervantes Shiguango

## **Dedicatoria**

Dedico la realización del presente trabajo a mi madre María Vera, que ha confiado en mí y me ha brindado su apoyo incondicional a lo largo de mi vida estudiantil, a mi padre Manuel Rivas por enseñarme que pese a las adversidades hay que salir adelante y a mis hermanos por sus consejos y motivación.

Mariam Marisol Rivas Vera

## **Agradecimiento**

<span id="page-6-0"></span>Agradezco a Dios por mantenerme con salud y vida, por guiarme en el transcurso de mi vida, brindándome sabiduría y fuerza para cumplir cada una de mis metas propuestas.

A mis padres por todo el esfuerzo y apoyo brindado durante todo el transcurso de mi vida universitaria.

A mis amigos y compañeros de clases por toda la paciencia y apoyo durante toda la carrera universitaria. Gracias por los momentos compartidos, los trabajos realizados y las aventuras vividas.

A mi compañera Mariam Rivas por toda la motivación, apoyo, esfuerzo, paciencia y dedicación brindada al presente trabajo.

A todos los docentes por sus conocimientos impartidos a lo largo de la carrera.

Agradezco especialmente a la propietaria Lilibeth Carrión por abrirnos las puertas de Lilús sorpresas para poder desarrollar nuestro sistema web.

Jessica Alexandra Cervantes Shiguango

## **Agradecimiento**

Agradezco a mis padres por ser los promotores de mis metas y por siempre estar ahí dándome palabras de aliento y motivación durante toda la carrera.

Agradezco a mis hermanos por siempre creer en mí y motivarme a seguir estudiando.

Agradezco a mi compañera Jessica Cervantes por todo el esfuerzo, paciencia y dedicación brindada al presente trabajo.

Agradezco a todos los docentes por sus conocimientos impartidos a lo largo de la carrera.

Agradezco especialmente a la propietaria Lilibeth Carrión por abrirnos las puertas de Lilús sorpresas para poder desarrollar nuestro sistema web.

Mariam Marisol Rivas Vera

<span id="page-8-0"></span>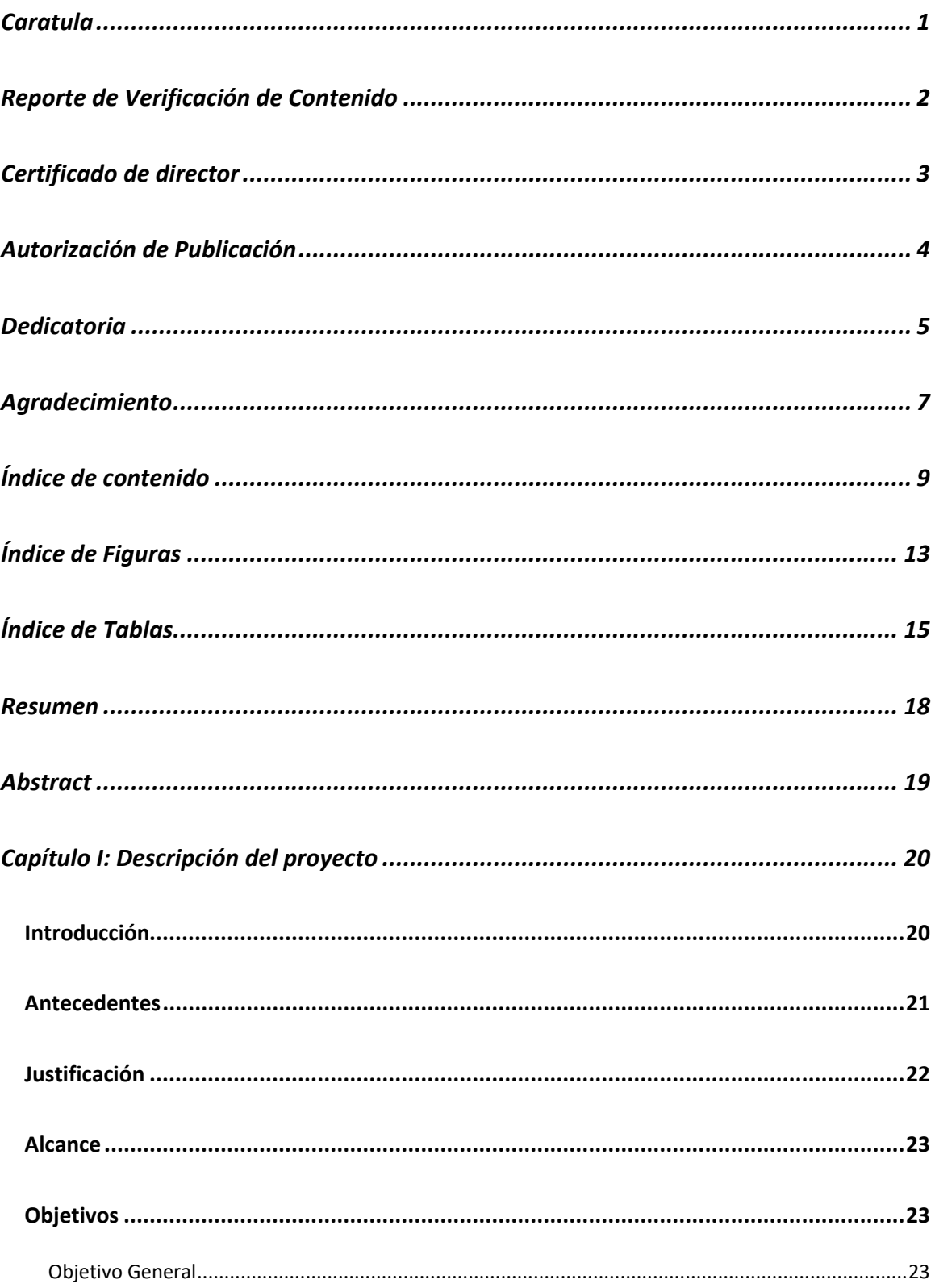

## Índice de contenido

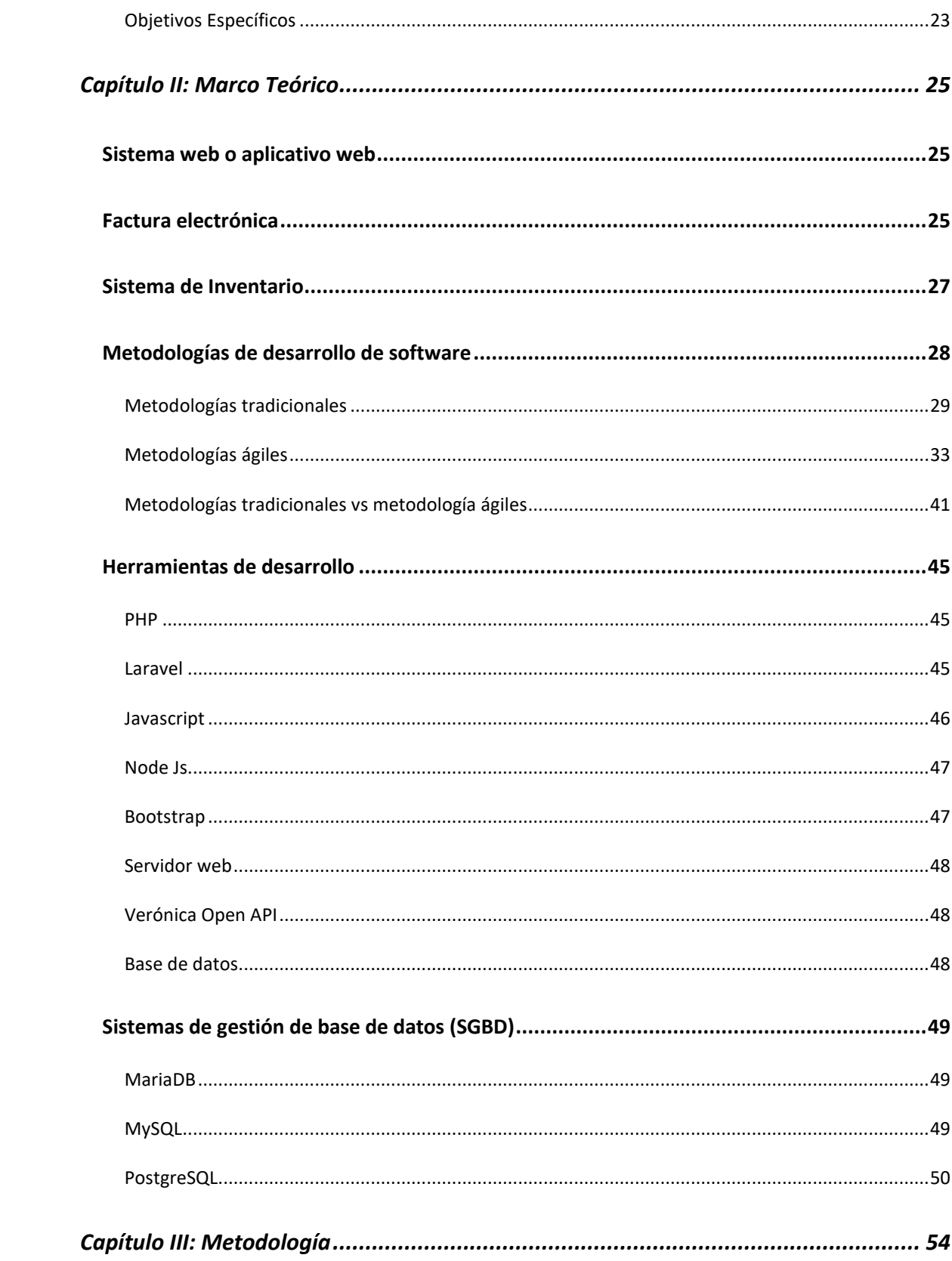

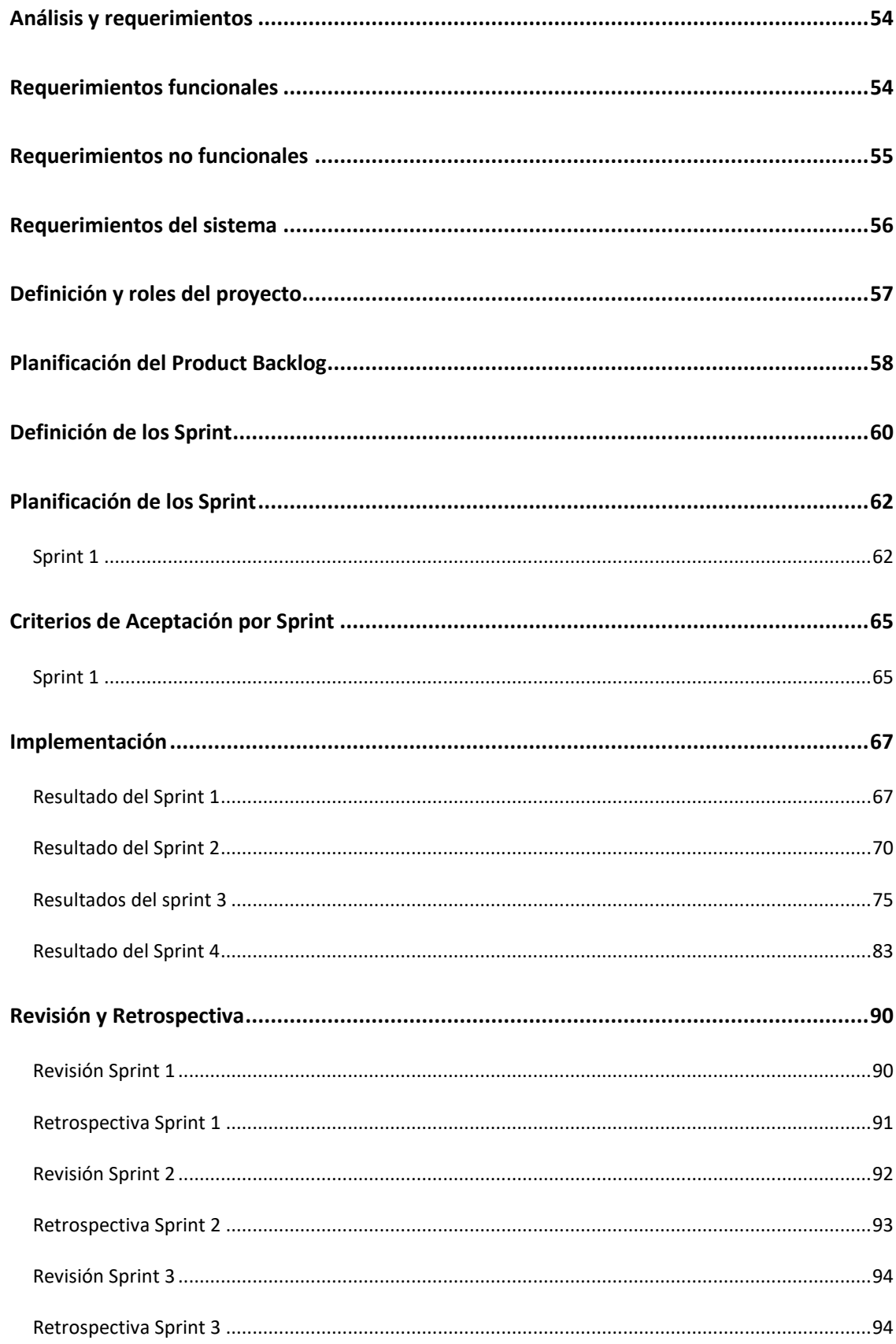

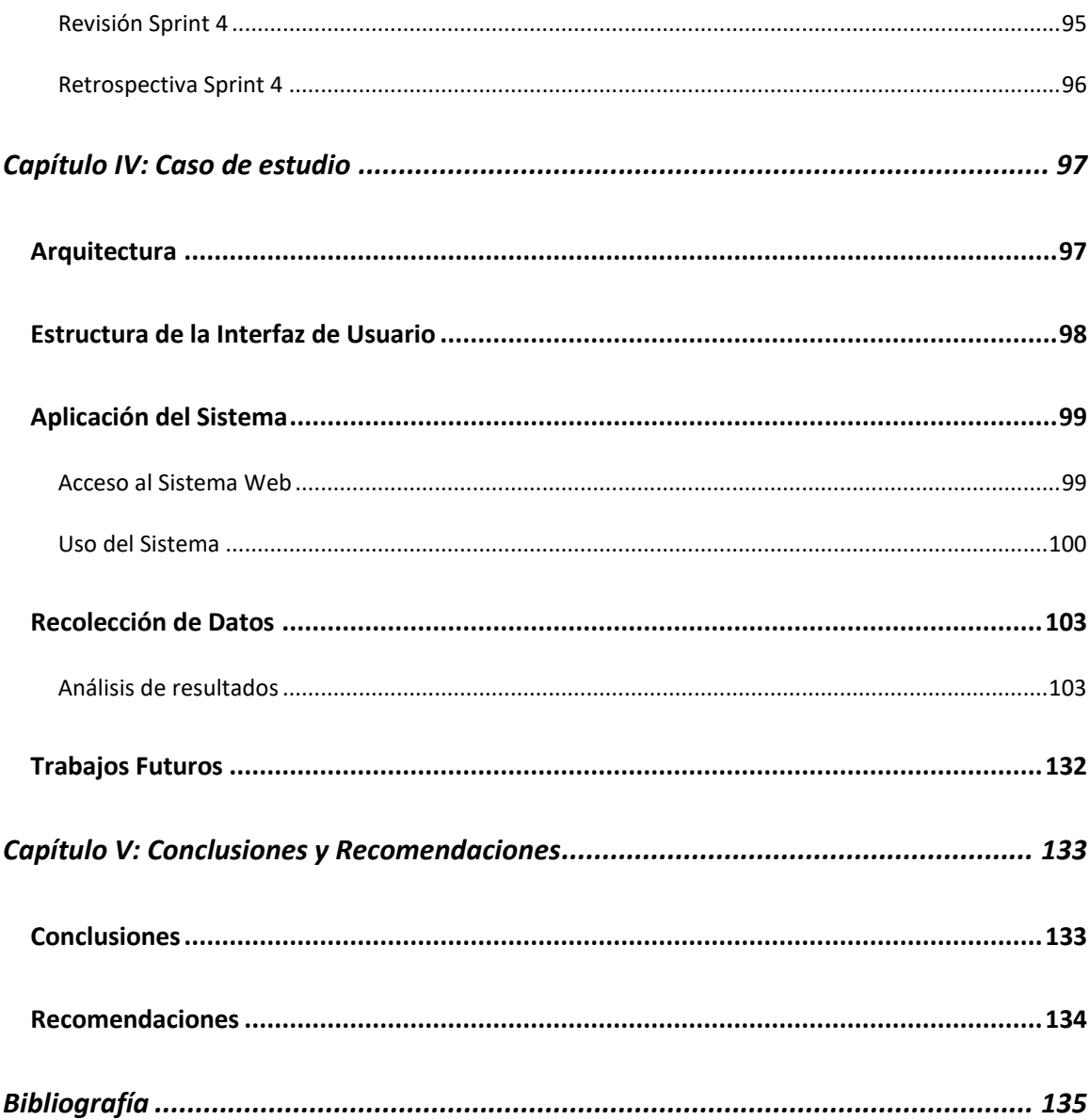

# <span id="page-12-0"></span>**Índice de Figuras**

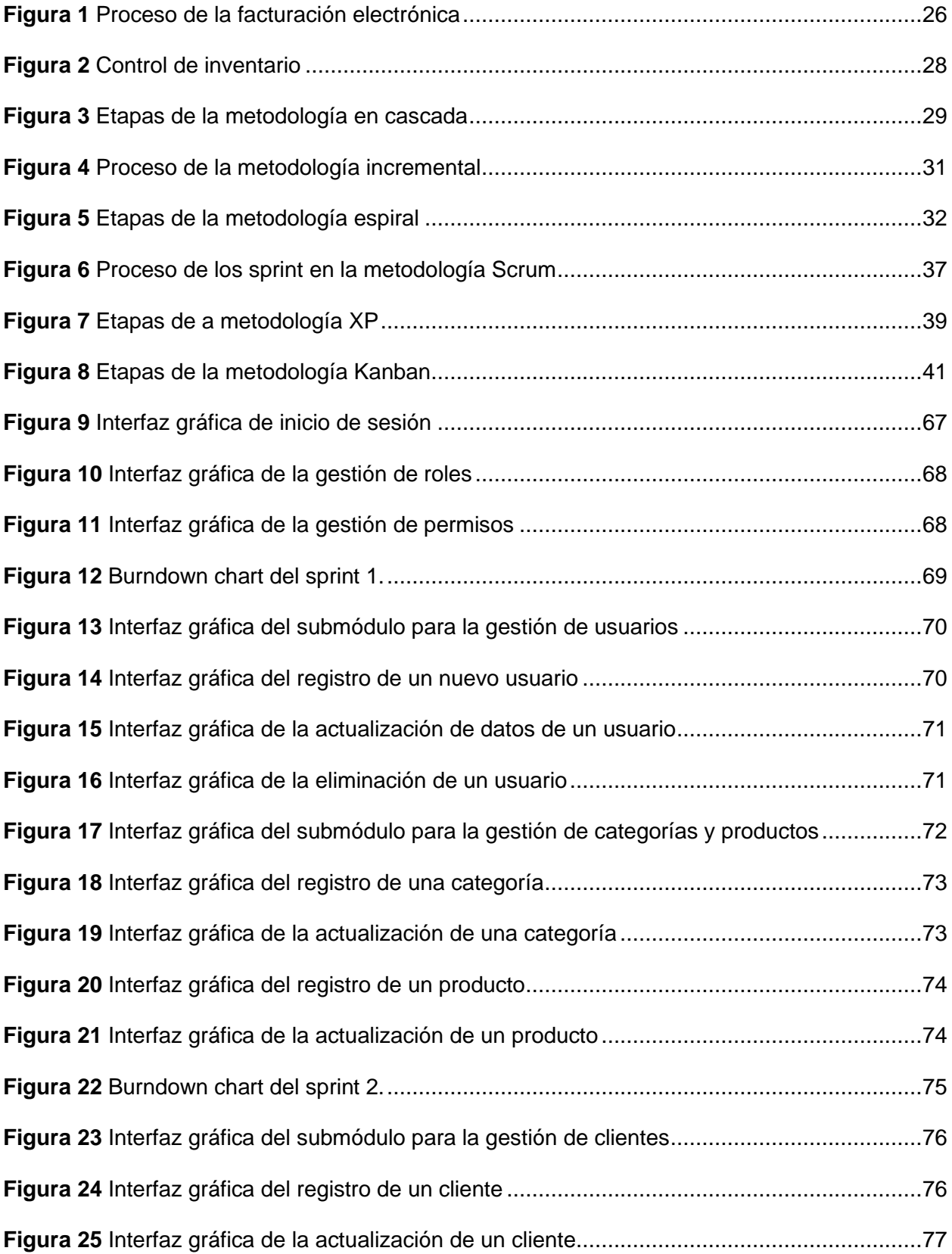

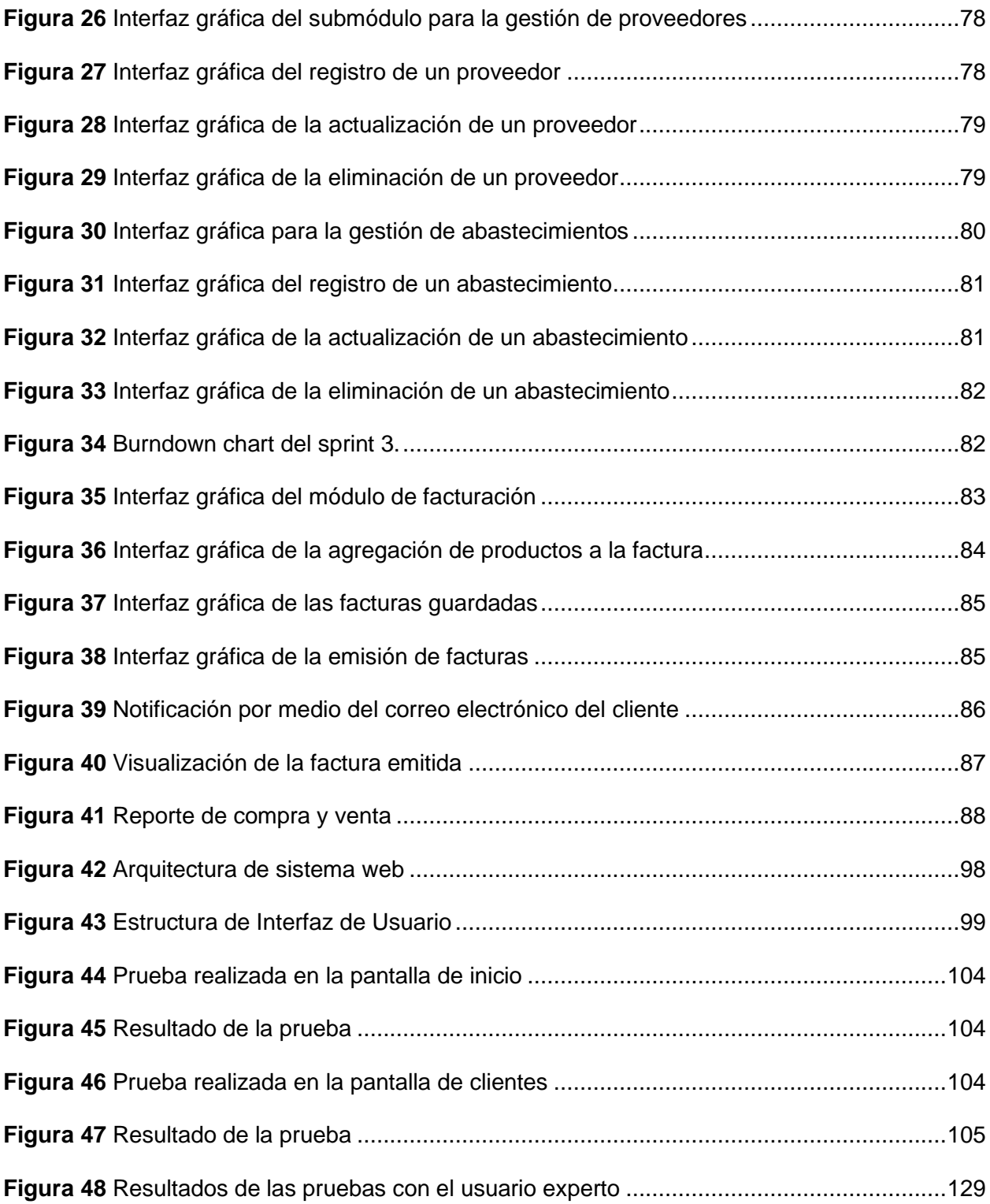

## **Índice de Tablas**

<span id="page-14-0"></span>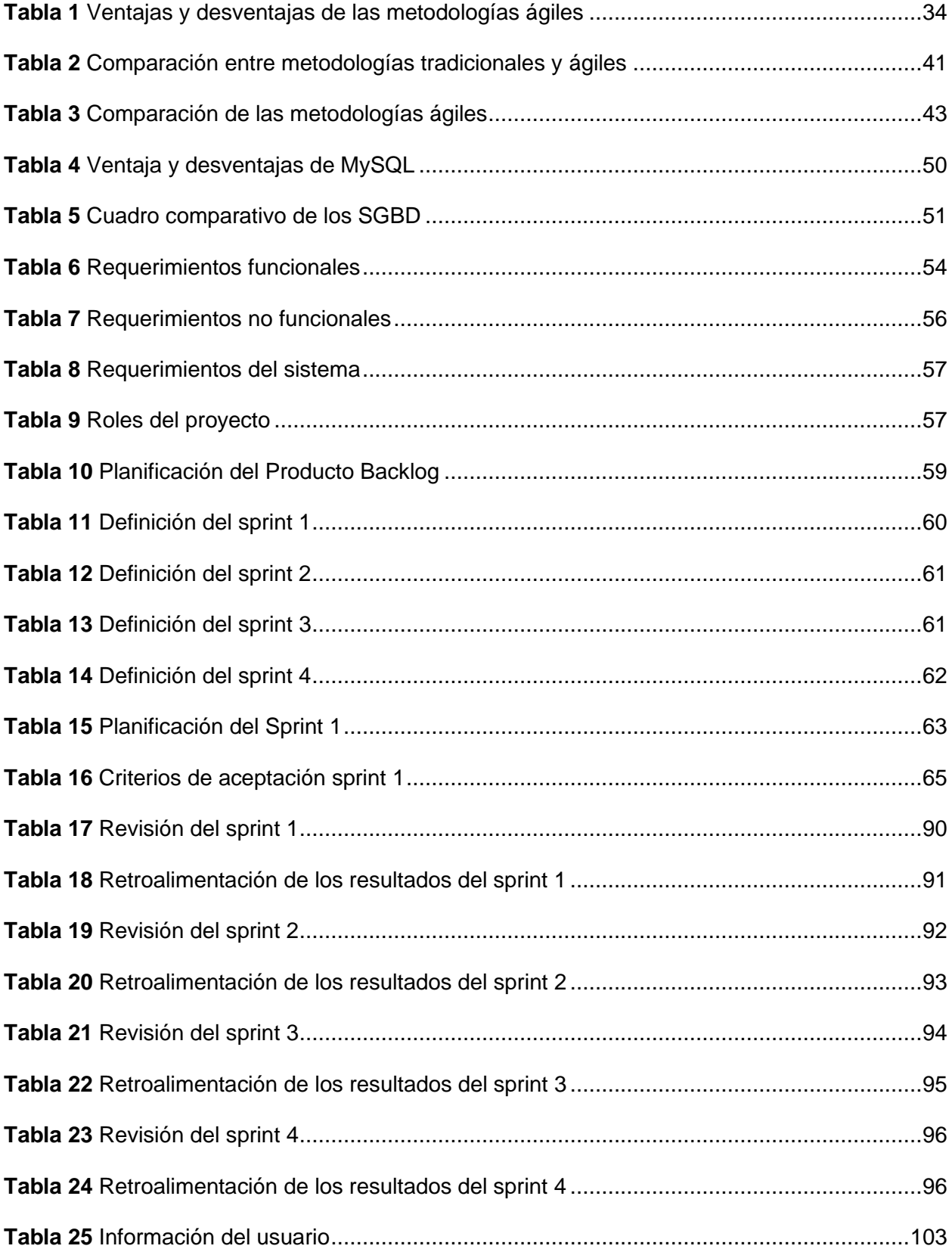

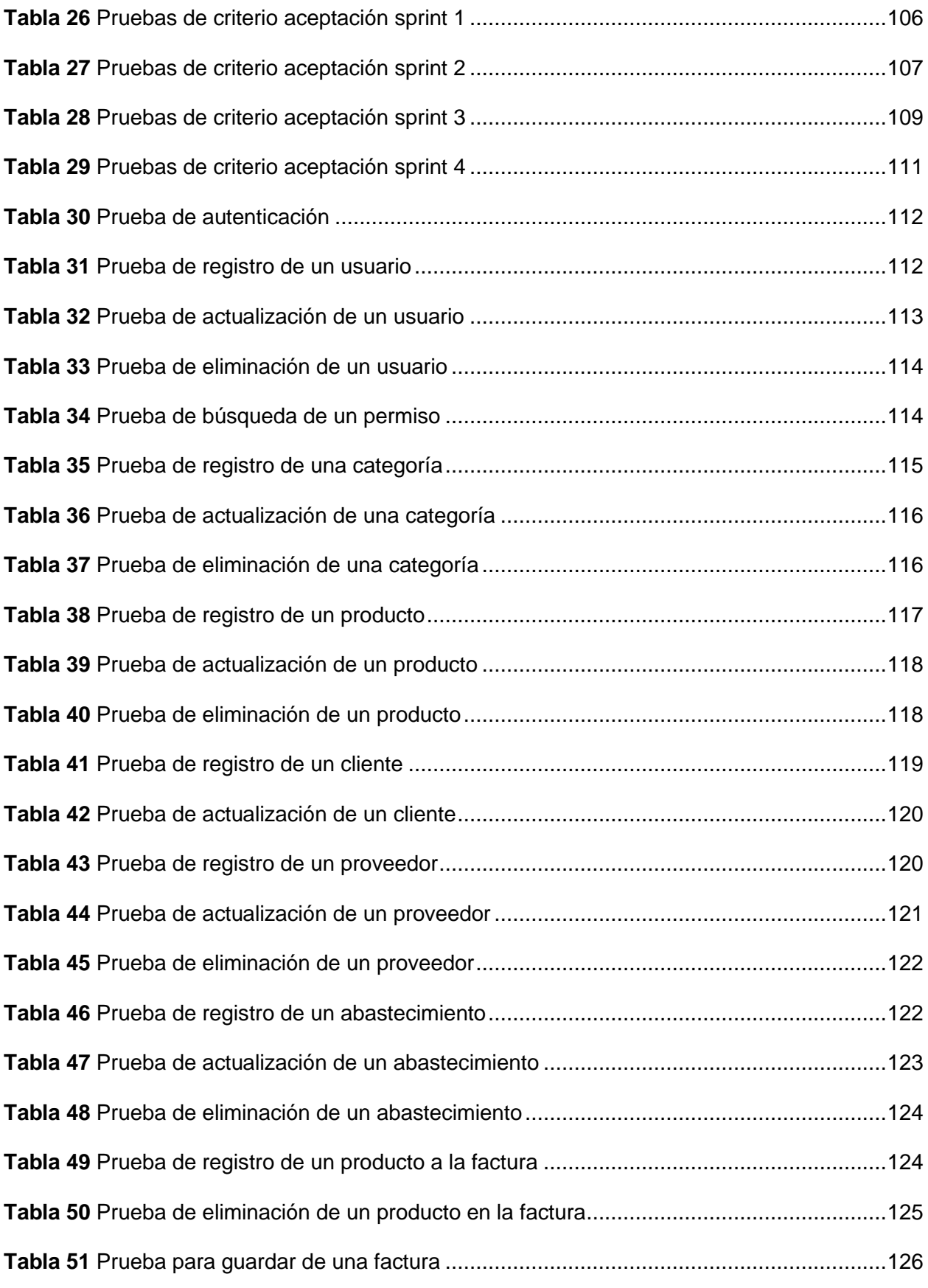

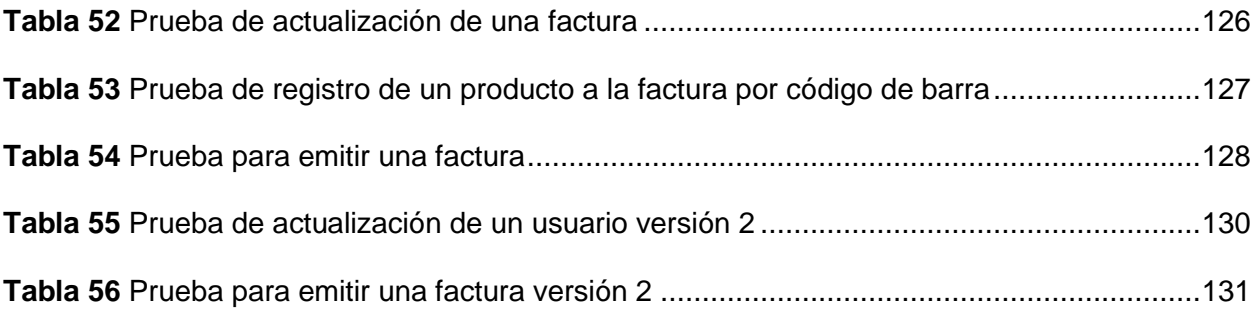

#### **Resumen**

<span id="page-17-0"></span>El presente proyecto muestra el desarrollo de un sistema modificable de inventario y facturación electrónica para la tienda de detalles personalizados "Lilús sorpresas", el cual tiene como propósito llevar una mejor gestión de inventario y facturación, para ello se recopiló toda la información necesaria para así entregar una solución óptima. Para el desarrollo del sistema web se utilizó el marco de trabajo SCRUM, el cual fue divido en cuatro sprint con el objetivo de cumplir con los requerimientos brindados por el Product Owner, al final de cada sprint se realizaron reuniones para la revisión de los entregables. Además, se utilizó Laravel que es un Framework de PHP y que facilitó toda la programación. Para la creación de la base de datos se hizo uso de MariaDB. El sistema consta de varias secciones que son: acceso, negocio, gestión, abastecimiento, nueva venta y facturación. Para comprobar el correcto funcionamiento del sistema web, se realizaron pruebas de carga, funcionales y de criterios de aceptación los mismos que fueron establecidos en cada uno de los sprint, por medio de las pruebas se pudo notar que el sistema cumple con los requerimientos planteados. Como resultado se obtuvo un sistema web que complació al propietario del negocio en el proceso de gestión de inventario y facturación, además es intuitivo y fácil de utilizar.

*Palabras claves:* sistema web, inventario, facturación electrónica y scrum.

#### **Abstract**

<span id="page-18-0"></span>This project shows the development of a modifiable inventory and electronic invoicing system for the personalized gifts store "Lilús sorpresas", which aims to bring a better inventory and billing management, for this all the necessary information was collected in order to deliver an optimal solution. For the development of the web system, we used the SCRUM framework, which was divided into four sprint in order to meet the requirements provided by the Product Owner, at the end of each sprint meetings were held to review the deliverables. In addition, Laravel was used, which is a PHP Framework that facilitated all the programming. MariaDB was used to create the database. The system consists of several sections which are: access, business, management, supply, new sale and invoicing. To verify the correct functioning of the web system, load, functional and acceptance criteria tests were performed, the same that were established in each of the sprint, through the tests it was noted that the system meets the requirements. As a result we obtained a web system that pleased the business owner in the process of inventory management and billing, it is also intuitive and easy to use.

*Keywords:* web system, inventory, electronic invoicing and scrum.

#### **Capítulo I: Descripción del proyecto**

#### <span id="page-19-1"></span><span id="page-19-0"></span>**Introducción**

En la actualidad, un gran número de empresas y negocios buscan, por medio de los sistemas de información, organizar y automatizar gran parte de los procesos de administración y operación. Esto lo hacen, primordialmente, basándose en diferentes tecnologías que ayuden a gestionar todos los recursos de manera óptima.

El presente escrito tiene como objetivo principal el desarrollo de un sistema modificable de inventario y facturación electrónica para la tienda de detalles personalizados "Lilús sorpresas", ubicada en la parroquia El Esfuerzo, de la provincia de Santo Domingo de los Tsáchilas. El cual estará enfocado a la satisfacción de los clientes del negocio. El desarrollo de este estará guiado por el marco de trabajo SCRUM.

El desarrollo de este proyecto es de gran importancia debido a que en el Ecuador desde el 29 de noviembre de 2022 las empresas se encuentran obligadas a manejar la facturación electrónica. Por lo cual la tienda de detalles personalizados Lilús sorpresas, ha determinado optar por un sistema informático que le permita llevar a cabo esta acción, el mismo que facilitara el manejo y administración de su inventario y sus facturas electrónicas.

El trabajo se ha segmentado en cinco capítulos que se describen a continuación.

En el Capítulo I se presentan todas las características relacionadas al desarrollo del proyecto, como antecedentes, justificación, alcance y sistema de objetivos.

En el Capítulo II se muestra un análisis y detalles del marco de trabajo a usar y de las diferentes herramientas de desarrollo web a utilizar basadas en los requerimientos funcionales y no funcionales de la microempresa Lilús sorpresas.

En el Capítulo III se presenta la implementación de la metodología SCRUM y se especifica cada uno de los procesos iterativos.

En el Capítulo IV se muestra el caso de estudio, a través de la ejecución de pruebas de funcionamiento, de carga y de criterios de aceptación, con el fin de cumplir los requerimientos y finalmente se proponen los trabajos futuros.

Finalmente, en el Capítulo V se muestran las conclusiones y recomendaciones después de terminar el desarrollo, ejecución y verificación del funcionamiento del sistema.

#### <span id="page-20-0"></span>**Antecedentes**

La automatización en los diferentes negocios desde el surgimiento de los sistemas informáticos ha dado soluciones a varios problemas de contabilidad y administración, ayudando así a mejorar la economía y las ventas.

La tienda de detalles personalizados Lilús sorpresa ubicada en la parroquia El Esfuerzo de la ciudad de Santo Domingo de los Tsáchilas es uno de los negocios que faltan por automatizarse a través de un sistema de inventario y facturación electrónica para así facilitar las compras y ventas de los productos.

En el trabajo titulado "Sistema de inventario y facturación de la tienda de accesorios de computadoras y celulares Decosys", realizado en la Universidad Nacional Autónoma de Nicaragua, Managua (Valle Bustillo, 2014)**,** se evidencia la automatización del inventario y facturación para mejorar la gestión de la información, ya que en la actualidad todos los negocios deben contar con un sistema que facilite la integración de nuevas tecnologías para así obtener una mejor estabilidad y rapidez, logrando así una mejor administración en todos los procesos del negocio.

Según (Yanez, 2019) en el trabajo titulado "Desarrollo e implementación de un sistema web para el control de inventario y alquiler de maquinarias de la empresa megarent s.a" se establece que el objetivo principal es desarrollar un sistema que le permite llevar el control de todos los procesos que se realizan en la empresa. Los mismos que al llevarlos a cabo de forma manual resulta lento tanto para el cliente como para la empresa, ya que a diario se realizan muchos pedidos que por lo general se retrasan por la falta de un sistema que pueda automatizar todos los procesos de alquiler e inventario. El sistema se encuentra realizado con PHP 7, con un gestor de base de datos en MariaDB, Jquery y el framework Bootstrap para maquetar el sistema. Además de hacer uso de la arquitectura modelo vista controlador, debido a que permite separar el proyecto en dos partes que son la lógica y el diseño del mismo.

#### <span id="page-21-0"></span>**Justificación**

Desde hace tiempo, los negocios han reconocido la relevancia de administrar tareas claves, como es el control de inventario y facturación. Por ende, la información ha obtenido el derecho de ser primordial en los procesos administrativos de los negocios.

Para lograr optimizar la información, un negocio debe de ser administrado de forma eficaz y ordenada. Un propietario de negocio debe entender que, así como se logran las ventas de los productos o se obtienen ganancias es importante la información que se recauda al realizar estas operaciones, para así comprender si el negocio está prosperando o decayendo.

El manejo del inventario de la tienda de detalles personalizados Lilús sorpresas es de manera manual, el mismo que es realizado por los empleados mediante el uso de un cuaderno y de igual forma la facturación, por lo que es necesario desarrollar un sistema informático que permita automatizar el inventario y la facturación para poder dar solución a estos problemas.

Además, la tienda de detalles personalizados Lilús sorpresas, basada en el objetivo de ofrecer la mejor experiencia a sus clientes, ha decidido adaptarse al cambio tecnológico que está viviendo el país y apoyada en las disposiciones legales que el Servicio de Rentas Internas ha implantado con respecto a los comprobantes electrónicos, se ha dispuesto a emitir facturas electrónicas para así complementar el servicio que brinda a sus clientes.

#### <span id="page-22-0"></span>**Alcance**

El sistema web se encuentra enfocado en realizar el control de inventario y facturación electrónica de la microempresa Lilús sorpresas, el mismo que permite emitir facturas electrónicas a los clientes, actualizar algún cambio que se realice y guardar la información de manera inmediata.

El sistema además permite iniciar sesión dependiendo del tipo de usuario que sea, agregar usuarios, categorías, proveedores, productos, clientes y abastecimientos. También, realiza una búsqueda ya sea de los usuarios, roles, permisos y facturas. Así mismo, logra editar y eliminar la información anteriormente ingresada.

Finalmente, cuenta con un lector de código de barras para así poder agregar fácilmente los productos.

#### <span id="page-22-1"></span>**Objetivos**

## <span id="page-22-2"></span>**Objetivo General**

Desarrollar un sistema modificable de inventario y facturación electrónica para la tienda de detalles personalizados "Lilús sorpresas", ubicada en la parroquia el Esfuerzo, de la provincia de Santo Domingo de los Tsáchilas.

#### <span id="page-22-3"></span>**Objetivos Específicos**

• Definir los requerimientos funcionales y no funcionales para el desarrollo del sistema web.

- Desarrollar los módulos necesarios que satisfagan los requerimientos funcionales y no funcionales.
- Implementar el sistema web en un servidor dedicado.
- Realizar las pruebas correspondientes de verificación y validación.

#### **Capítulo II: Marco Teórico**

#### <span id="page-24-1"></span><span id="page-24-0"></span>**Sistema web o aplicativo web**

Un sistema web es un programa al cual se puede acceder a través del protocolo HTTP. Para ello es necesario el uso de una computadora y el acceso a Internet. Un sistema web es generalmente un software que se ejecuta en un navegador web. En palabras sencillas, los sistemas web están dirigidos a ser empleados en la Web. Sin embargo, también puede hacer referencia a aquellas aplicaciones en las que solo una parte de la solución está instalada en la computadora del cliente (Rahaman, 2021).

Los sistemas web ofrecen muchas ventajas comerciales sobre las aplicaciones de escritorio. En lugar de realizar una instalación en cada una de las computadoras a la que se deseen acceder, este sistema puede ser accedido a través de Internet desde cualquier computadora (Rahaman, 2021).

Los sistemas web se ejecutan en un entorno virtual que está basado en la nube; por ejemplo, los sistemas de correo electrónico que se encuentran alojados en la nube permiten a los usuarios acceder a su correo electrónico sin la necesidad de instalar un cliente de correo electrónico de escritorio. En comparación con los sistemas de escritorio o locales, el desarrollo de sistemas web ofrece ventajas comerciales muy reales (Rahaman, 2021).

#### <span id="page-24-2"></span>**Factura electrónica**

Es un archivo digital que sustituye a la factura física tradicional y tiene el mismo valor tributario para el empleo de su contabilidad, además brinda ventajas como rapidez de emisión, seguridad y evita la pérdida de los documentos, ya que se encuentran en repositorios web.

El funcionamiento de la factura electrónica se basa en que cada comprobante que se emite es enviado a través de Internet al SRI (Servicio de Rentas Internas), usando los Servicios Web del mismo, para que así sean validados y autorizados por el organismo de control. El

25

formato de los comprobantes electrónicos es XML (Lenguaje de Marcado Extensible) o JSON (JavaScript Object Notation), los mismos deben de ser firmados electrónicamente para así asegurar la integridad de los datos. El número de autorización es por cada uno de los comprobantes emitidos, la validación y autorización de los comprobantes toma pocos segundos (INTEME, 2019).

La factura electrónica se le entrega al cliente mediante correo electrónico en formato XML que fue previamente autorizado por el SRI, y opcional el archivo PDF (Formato Portátil de Documento). Además, en la página web de la empresa, se deben de publicar todos los comprobantes que han sido autorizados para que así los clientes los puedan consultar. El ingreso al sitio web para realizar las consultas puede realizarse mediante el RUC (Registro Único de Contribuyente), Cédula o Pasaporte (INTEME, 2019). En la Figura 1 se muestra el proceso de la facturación electrónica.

## <span id="page-25-0"></span>**Figura 1**

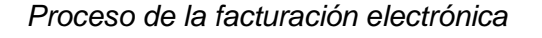

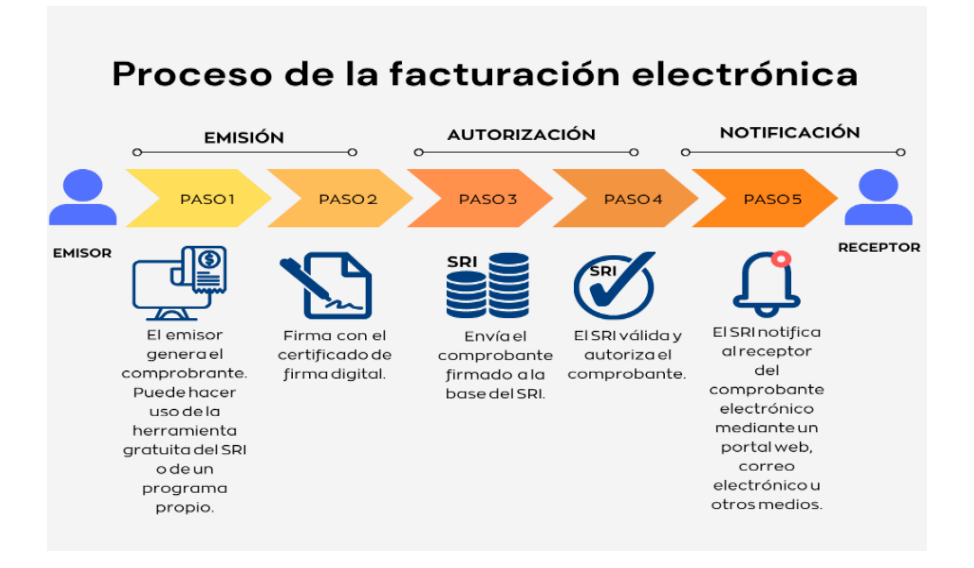

*Nota.* La figura presenta el proceso de la facturación electrónica. Fuente: Elaboración propia.

## <span id="page-26-0"></span>**Sistema de Inventario**

Un inventario está conformado por aquellos artículos, ingresos, mercadería y materiales que posee una empresa para distribuirlos en el mercado y así obtener ganancias.

Es un proceso que se usa para realizar un seguimiento de las existencias, los suministros y las ventas a lo largo de todo el proceso de adquisición. Las empresas hacen uso de sistemas de inventario para así asegurarse de conocer con exactitud qué artículos o productos tienen disponibles y dónde se encuentran (unleashedsoftware, 2021).

Los sistemas de inventarios brindan registros detallados de productos nuevos y devueltos a medida que ingresan y salen del negocio o empresa para así ayudar a organizar y contabilizar sus existencias. También pueden hacer un seguimiento de datos como la cantidad de unidades, el costo por unidad, el número de serie, los números de lote, las fechas de compra, etc (unleashedsoftware, 2021). En la Figura 2 se muestra el funcionamiento de un control de inventario.

## <span id="page-27-1"></span>**Figura 2**

## *Control de inventario*

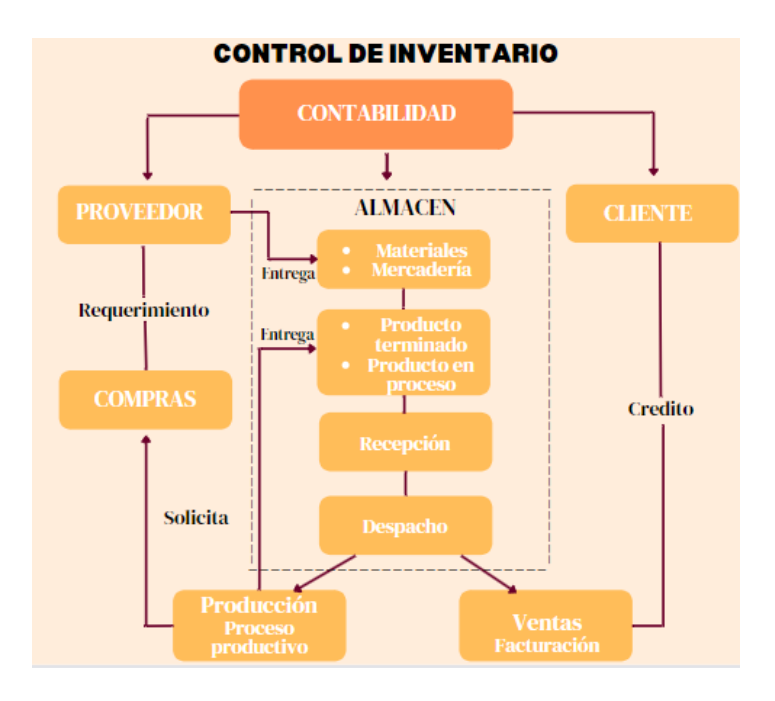

*Nota.* La figura presenta el control de un inventario Fuente: Elaboración propia.

## <span id="page-27-0"></span>**Metodologías de desarrollo de software**

Una metodología de desarrollo de software es una estructura de trabajo que es utilizada para conformar, planificar y examinar el desarrollo de sistemas de información (Santander, 2020).

Existen muchas metodologías de desarrollo de software y muchas empresas optan por crear y usar una propia. La selección de una de estas tiene un alto impacto en las pruebas. Cada metodología tiene sus ventajas y desventajas y debe de seleccionarse acorde a las necesidades de las empresas (Santander, 2020).

## <span id="page-28-0"></span>*Metodologías tradicionales*

Las metodologías tradicionales se centran en la planificación, el control, el monitoreo de actividades, y a la creación de los requerimientos. A continuación, se detallan las metodologías tradicionales más destacadas.

**En Cascada.** Fue definido por Winston W. Royce en 1970. Esta metodología es también conocida como ciclo de vida secuencial lineal. Es fácil de entender y usar. Cada una de las etapas debe completarse antes de que se pueda comenzar la siguiente. Al finalizar cada una de las etapas se debe de realizar una revisión del proyecto para así asegurar el cumplimiento de los requisitos (Ginzo, 2021).

Este método asume que todos los requisitos se pueden recopilar por adelantado durante esta fase, sin embargo, el modelo no contempla la posibilidad de que estos cambien durante el ciclo de desarrollo (Ginzo, 2021). En la Figura 3 se puede visualizar las etapas de esta metodología.

## <span id="page-28-1"></span>**Figura 3**

*Etapas de la metodología en cascada*

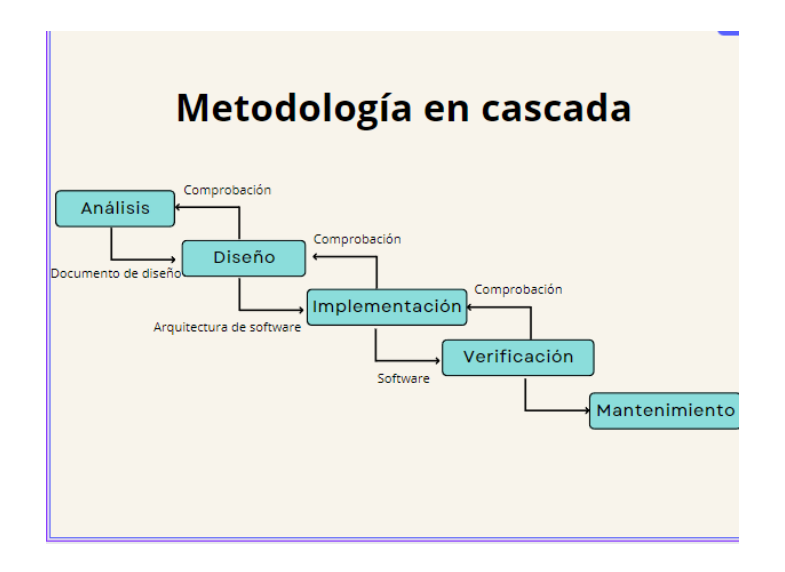

*Nota.* La figura presenta las etapas de la metodología en cascada. Fuente: Elaboración propia.

## **Las ventajas de esta metodología se detallan a continuación:**

- El diseño de la documentación y estructura son una ventaja cuando se unen nuevos miembros al equipo.
- Es fácil de entender y utilizar.
- Es sencilla de coordinar debido a la rigidez de la metodología: cada etapa tiene un resultado esperado y un proceso de evaluación.
- Las etapas se implementan en secuencia, es decir, una a la vez (Ginzo, 2021).

## **Las desventajas de esta metodología se detallan a continuación:**

- Algunos requerimientos pueden surgir luego de la recopilación inicial de estos.
- No todos los inconvenientes detectados durante una etapa se resuelven totalmente durante la misma.
- No existe flexibilidad para poder dividir el proyecto en etapas.
- Es difícil estimar el presupuesto y tiempo para cada una de las etapas (Ginzo, 2021).

**Incremental.** Este método maneja la funcionalidad del sistema, dividiéndola en múltiples módulos separados, donde el módulo con la funcionalidad central del sistema suele ser el primero en implementarse y el resto de los módulos posteriores se agregan después hasta que el sistema logre la funcionalidad requerida. Este método implica múltiples ciclos de desarrollo, lo que hace que el ciclo de vida se parezca al método de "cascada múltiple". Cada módulo pasa por el análisis de requisitos, el diseño, la implementación y las pruebas. Durante la creación del primer módulo, se realiza una versión funcional del software. Cada siguiente versión agrega nuevas características y funcionalidades que la anterior. El proceso continúa hasta que se logra completar el sistema. En la Figura 4 se puede visualizar las etapas de esta metodología (Ginzo, 2021).

## <span id="page-30-0"></span>**Figura 4**

## *Proceso de la metodología incremental*

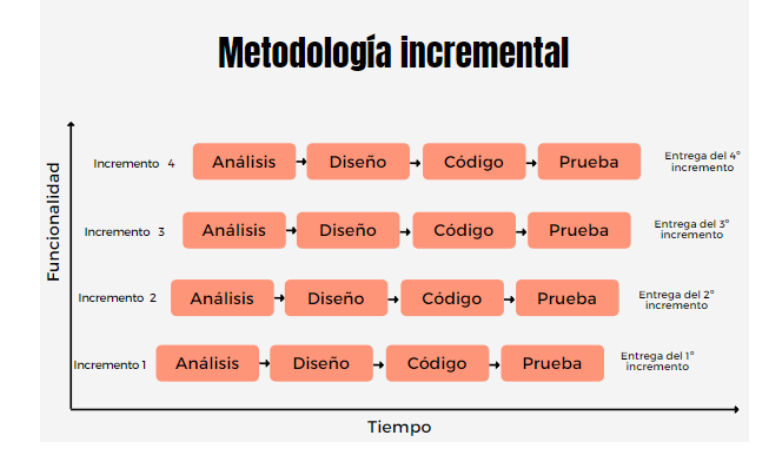

*Nota.* La figura presenta el proceso de la metodología incremental. Fuente: Elaboración propia.

## **Las ventajas de esta metodología se detallan a continuación:**

- Cada etapa entrega un producto de trabajo, que cumple con algunos de los requerimientos del cliente.
- Se brindan prototipos a los clientes.
- Los comentarios del cliente se toman en cuenta a lo largo de todo el proceso de desarrollo.
- Es más flexible.
- Es fácil de probar y depurar durante una pequeña iteración (Ginzo, 2021).

## **Las desventajas de esta metodología se detallan a continuación:**

- Necesita de una buena planificación y diseño.
- Requiere de una definición clara y completa de todo el sistema antes de lograr dividirse y construirse gradualmente.
- El costo total es más alto que el modelo en cascada.
- Los errores de diseño son más complicados de corregir y eliminar (Ginzo, 2021).

**Espiral.** Es uno de los modelos más importantes, que brinda soporte para el manejo de riesgos. El bosquejo de este modelo es muy parecido a un espiral que contiene muchos bucles. Este modelo combina elementos de diseño y creación de prototipos en etapas. Este modelo fue definido por Barry Boehm y tiene cuatro fases principales, tal como se visualiza en la Figura 5 (Ginzo, 2021).

- 1. Planificación: se reconocen los objetivos específicos para la fase del proyecto.
- 2. Análisis de riesgos: se reconocen y analizan los riesgos clave y se obtiene la información para así reducirlos.
- 3. Implementación: se selecciona un modelo apropiado para la siguiente fase de desarrollo.
- 4. Evaluación: se revisa el proyecto y se desarrollan planes para la próxima ronda de espiral (Ginzo, 2021).

## <span id="page-31-0"></span>**Figura 5**

*Etapas de la metodología espiral*

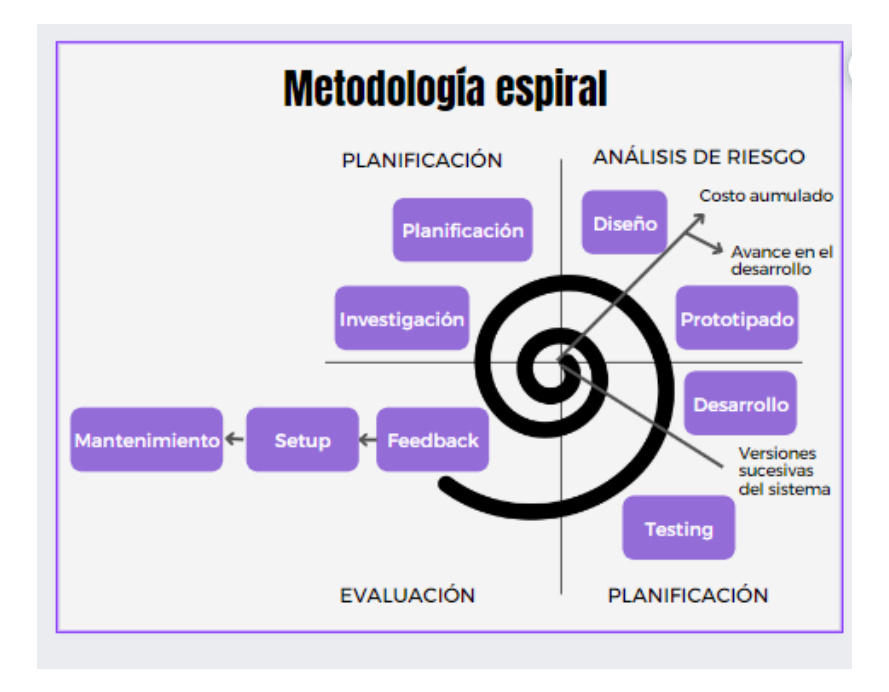

*Nota.* La figura presenta las etapas de la metodología espiral. Fuente: Elaboración propia.

## **Las ventajas de esta metodología se detallan a continuación:**

- El manejo de riesgos es una de las ventajas más importantes de este modelo, es el mejor modelo para seguir debido a que se analizan y se manejan los riesgos en cada fase.
- Flexibilidad en los requerimientos, se puede cambiar los requerimientos en fases posteriores
- Es bueno en proyectos grandes y complejos (Ginzo, 2021).

## **Las desventajas de esta metodología se detallan a continuación:**

- No es adecuado para proyectos pequeños ya que es costoso.
- Es más complejo que los otros modelos.
- Depende mucho del análisis de los riesgos y necesita de una experiencia muy específica.
- La espiral puede continuar indefinidamente (Ginzo, 2021).

## <span id="page-32-0"></span>*Metodologías ágiles*

Las metodologías ágiles han tenido una mayor aprobación desde el 2002, debido a que su uso permite una mayor flexibilidad dentro del software a lo largo del tiempo. Al hacer uso de una de estas se puede asegurar una mayor calidad y productividad del software. Además, permite que el equipo de desarrollo termine el software dentro del límite en tiempo real establecido (Tarwani Chug, 2016)

Las metodologías ágiles de acuerdo con el sinnúmero de características, expone un listado de ventajas y desventajas que son detalladas en la Tabla 1.

## <span id="page-33-0"></span>**Tabla 1**

*Ventajas y desventajas de las metodologías ágiles*

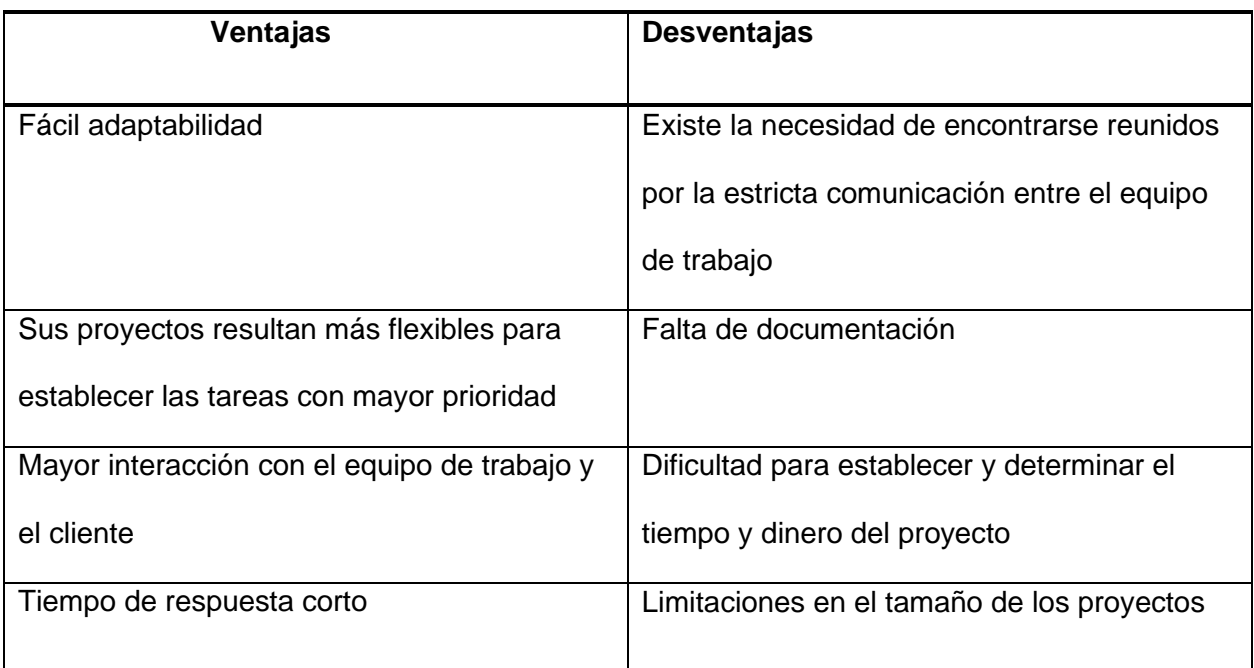

*Nota.* Esta tabla describe las ventajas y desventajas de las metodologías ágiles. Fuente: (López Gil, 2018).

**Scrum.** Este tipo de metodología ágil divide los proyectos en partes considerables llamadas sprint, donde cada uno se basa en los requerimientos de los usuarios y en un tiempo definido. Scrum cuenta con un enfoque empírico, el cual le permite obtener resultados enfocados en la productividad, flexibilidad y adaptabilidad de un proyecto. La metodología scrum se centra en los miembros del equipo y en cómo deben dividirse para producir el sistema de manera flexible y en constante cambio. Como se muestra en la Figura 6 (Abrahamsson 2002).

Existen diferentes roles y responsabilidades que tienen diferentes tareas y propósitos para el desarrollo de un proyecto.

**Scrum Master.** Se trata del rol más importante de la metodología, debido a que es el responsable de que el proyecto sea ejecutado de acuerdo con las prácticas, reglas y valores de scrum, además de verificar que el progreso del proyecto se encuentre de acuerdo a lo planificado. También debe interactuar con el equipo de trabajo para verificar y asegurar la correcta productividad del proyecto ejecutado (Abrahamsson 2002).

**Product Owner.** Es el responsable del proyecto, el mismo que debe gestionar y controlar los avances del mismo, haciendo visible la lista de Product Backlog. Este rol es seleccionado únicamente por el cliente, la gerencia y el scrum master, por lo que es el encargado de tomar decisiones con respecto a las tareas definidas para el equipo de trabajo (Abrahamsson 2002).

**Scrum Team o Development Team.** Es el equipo de desarrollo o trabajo, el cual cuenta con la autoridad de tomar decisiones con respecto a las acciones y organización para obtener mejores resultados en el desarrollo de cada sprint. Son partícipes de toda la creación de sprints, backlog y así poder sugerir o impedir lo que debe ser eliminado o modificado del proyecto (Abrahamsson 2002).

**Customer.** El cliente únicamente es partícipe de las tareas que se encuentran relacionadas con los backlogs para el proyecto que se encuentra ejecutado (Abrahamsson 2002).

**Management.** Se encuentra a cargo de la toma de decisiones final del proyecto, en conjunto con las normas y estatutos que se deben seguir en el proyecto a ejecutar, además de poder establecer las metas y los requisitos necesarios para obtener buenos resultados al final del proyecto. Principalmente se encuentra con la autoridad de seleccionar al propietario del producto, verificando los progresos y así reducir el backlog con el scrum master (Abrahamsson 2002).

La metodología scrum no cuenta con ningún método de desarrollo, sin embargo, requiere de diferentes prácticas y herramientas en cada una de las fases de la metodología. A continuación, se detallan cada una de las prácticas de scrum (Abrahamsson 2002).

**Product Backlog.** Se trata de una lista que se mantiene constantemente actualizada con todos los requisitos que necesita el producto final, y así logra definir el trabajo que se debe realizar en el proyecto. Los elementos de la lista por lo general suelen ser, características, errores, pérdidas, problemas que deben ser resueltos con prioridad y mejoras en el desarrollo del proyecto. Para la generación del backlog pueden participar cualquiera de los actores incluidos en el proyecto (Abrahamsson 2002)

**Sprint.** Se enfoca en la forma de adaptación de las variables como los requisitos, el tiempo, recursos, etc. Los encargos de realizar los sprint se tratan de equipo de trabajo, los mismos que se organizan para realizar un producto ejecutable dentro de cada sprint, el mismo que tiene una duración de máximo treinta días. En el desarrollo de cada sprint es necesario realizar reuniones de planificación para decidir los objetivos a cumplir y la funcionalidad de los siguientes, además de realizar reuniones diarias para verificar el seguimiento del proceso del producto por parte del scrum teams, con una duración máxima de 15 minutos. El último día del sprint se realiza una reunión final con el scrum teams y el scrum master para presentar los resultados del sprint (Abrahamsson 2002).

**Sprint Backlog.** Se trata del punto central de cada sprint, debido a que es una lista con elementos seleccionados y que deben ser implementados en los siguientes sprints, los encargados de realizar la selección de elementos son el scrum master, el scrum teams y el product owner en la reunión de planificación. El sprint backlog se debe encontrar estable hasta que se finalice con el sprint en el tiempo máximo establecido para entregar la nueva versión del producto (Abrahamsson 2002).
### **Figura 6**

*Proceso de los sprint en la metodología Scrum*

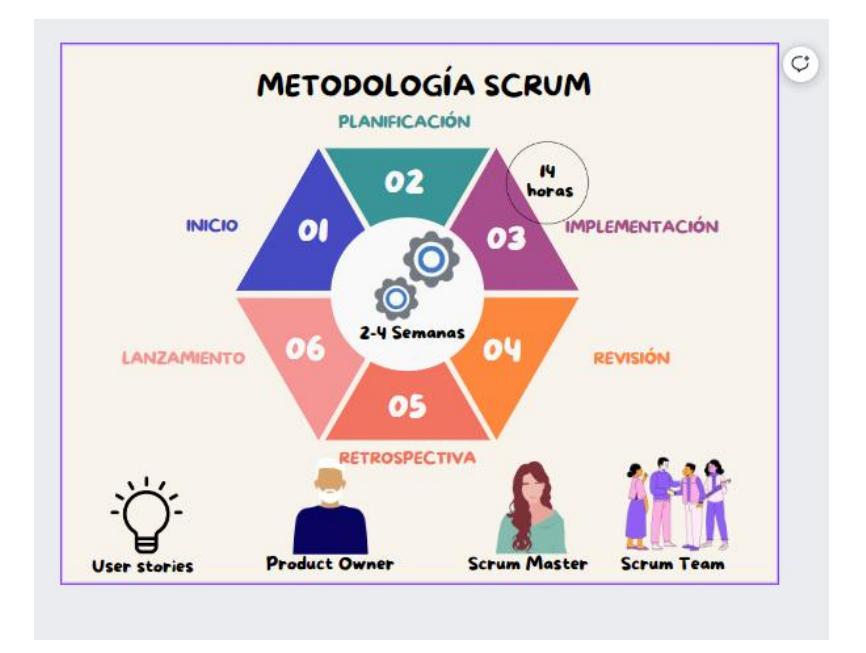

*Nota.* La figura presenta los procesos de cada sprint en la metodología Scrum. Fuente: Elaboración propia.

**Extreme Programming XP.** James Newkirk define la programación extrema (XP) como una metodología ligera que facilita el desarrollo de software planificado e iterativo por parte de pequeños equipos de desarrolladores para lograr una mayor calidad del software y una mayor productividad, en respuesta a los requisitos en rápida evolución. La programación extrema se caracteriza por niveles intensos de interacción con los clientes durante el proceso de desarrollo de software

Esta metodología se encarga de producir software de mayor calidad, mediante ciclos de desarrollo cortos que responden a los requisitos cambiantes de los clientes. Esta metodología se concentra en las mejores prácticas de desarrollo y consta de 12 etapas o actividades: juego de planificación, lanzamientos pequeños, metáfora, planificación simple, prueba,

refactorización, programación entre pares, propiedad colectiva, interacción continua, semana de 40 horas, clientes en el sitio y estándares de codificación . Como se muestra en la Figura 7

Una encuesta realizada por (Abrahamsson 2002) entre las organizaciones de desarrollo de software integrado en toda Europa revelaron que el 54% de las organizaciones encuestadas utilizaba el enfoque de programación extrema. Las características distintivas de XP que la distinguen de otros enfoques ágiles son:

**Requisitos como Story Cards.** Los usuarios representan los requisitos como escenarios, que luego se formulan como Story Cards. Los desarrolladores dividieron cada tarjeta de historia en una serie de pequeñas tareas, que el cliente prioriza aún más para su implementación .

**Simplicidad XP.** Favorece el inicio del desarrollo de software con el diseño más simple, mientras que se pueden agregar funcionalidades adicionales cuando lo requiera el cliente. Además, los desarrolladores del equipo pueden entender fácilmente un diseño y una codificación simples .

**Interacción continua.** XP incluye niveles extremos de interacción con el cliente a través de circuitos de retroalimentación establecidos. El compromiso del cliente se produce en iteraciones pequeñas y frecuentes, lo que garantiza que el cliente se mantenga al tanto del progreso del desarrollo del software .

**Desarrollo basado en pruebas.** XP emplea el desarrollo basado en pruebas donde los casos de prueba para una tarea se escriben antes de que se lleve a cabo la codificación. Las pruebas siguen siendo una parte integral durante todo el método de programación extrema .

**Refactorización.** XP fomenta la búsqueda del mejor diseño y una solución de alta calidad mediante la refactorización de las soluciones existentes, logrando así una mayor confiabilidad del código y una menor complejidad .

**Programación por pares.** Otro concepto exclusivo de XP es la programación en parejas, en la que los programadores trabajan en parejas dinámicas de dos, lo que mejora la comunicación y reduce las horas y la carga de trabajo .

### **Figura 7**

*Etapas de a metodología XP*

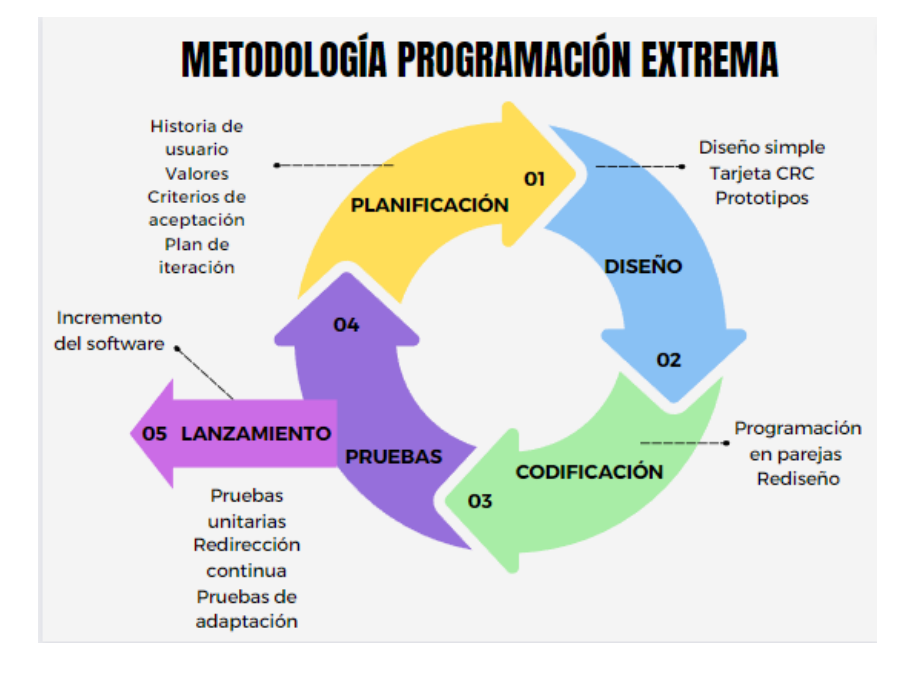

*Nota.* La figura presenta las etapas de la metodología XP. Fuente: Elaboración propia.

**Kanban.** Entre el grupo ágil de metodologías, la metodología Kanban está ganando popularidad significativamente en la industria del software. Kanban proporciona un medio para visualizar y limitar el trabajo en progreso durante el proceso de desarrollo de software. El método Kanban pone énfasis en la programación del trabajo para facilitar la entrega del producto de software justo a tiempo para la implementación, tal como se observa en la Figura 8. Organizaciones de todo el mundo están adoptando Kanban y absorbiéndolo en sus procesos actuales de desarrollo de software para modelar mejor la agilidad empresarial . Las características que distinguen la metodología Kanban de otras metodologías basadas en Agile son:

**Tablero Kanban.** El tablero Kanban es una herramienta de visualización del flujo de trabajo que permite la optimización y guía el flujo en jerarquía, que incluye los trabajos que se encuentran pendientes, en curso y los realizados .

**Maximiza la productividad.** El enfoque de desarrollo de software Kanban promete la optimización y programación del flujo de trabajo, maximizando la productividad del equipo al reducir el tiempo de inactividad .

**Entrega continua.** La metodología Kanban está estrechamente relacionada con la entrega continua de incrementos de software en lugar de liberar funcionalidades en lotes. La liberación de pequeñas partes del producto en iteraciones sucesivas está dirigida a cumplir con los requisitos dinámicos de los clientes .

**Minimización de residuos.** En el enfoque Kanban, las tareas se ejecutan solo cuando realmente se requieren. Esto da como resultado la eliminación de la sobreproducción y reduce el trabajo y el tiempo perdidos .

**Límites de Trabajo en Progreso.** El objetivo principal de la metodología Kanban es limitar el trabajo en curso para optimizar el mismo de acuerdo con su capacidad. Una restricción de Límites de Trabajo en Progreso se puede aplicar a partes del flujo de trabajo o a todo el proceso .

# **Figura 8**

### *Etapas de la metodología Kanban*

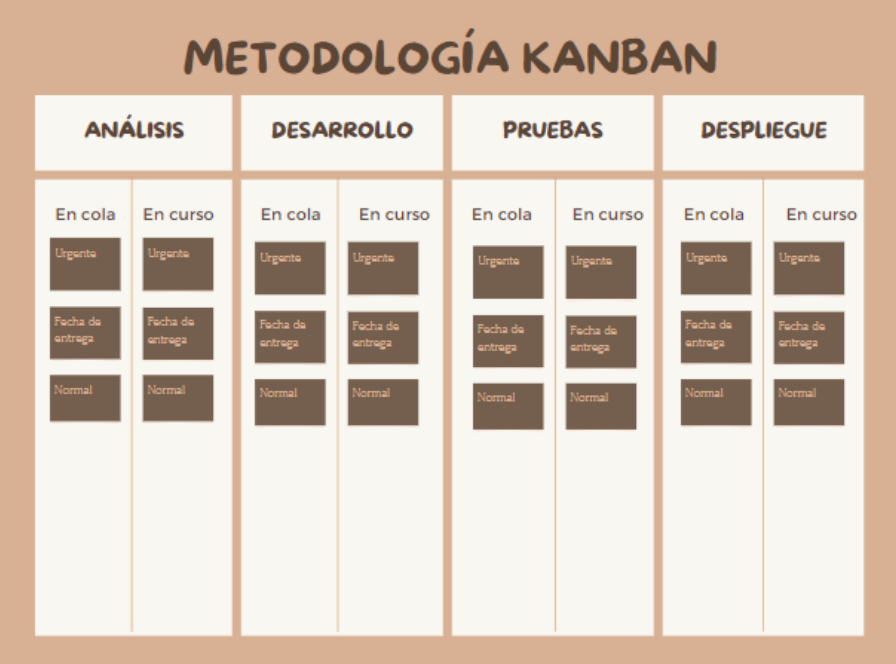

*Nota.* La figura presenta las etapas de la metodología Kanban. Fuente: Elaboración propia.

# *Metodologías tradicionales vs metodología ágiles*

Cada una de las metodologías tiene características que son muy distintivas, es por ello que en la Tabla 2 se presentan las más importantes.

### **Tabla 2**

*Comparación entre metodologías tradicionales y ágiles*

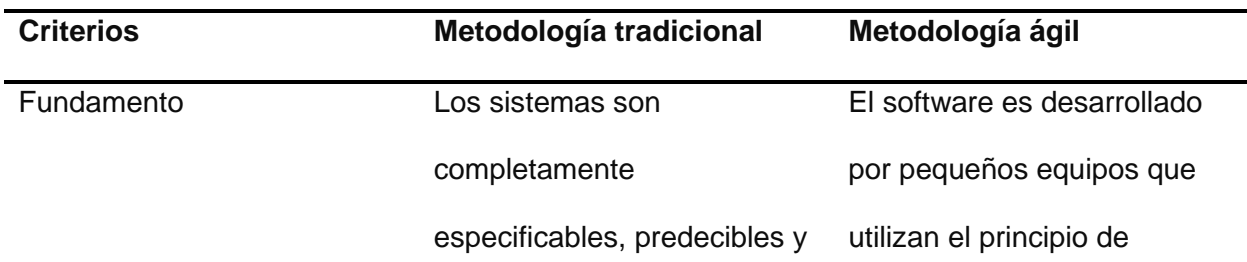

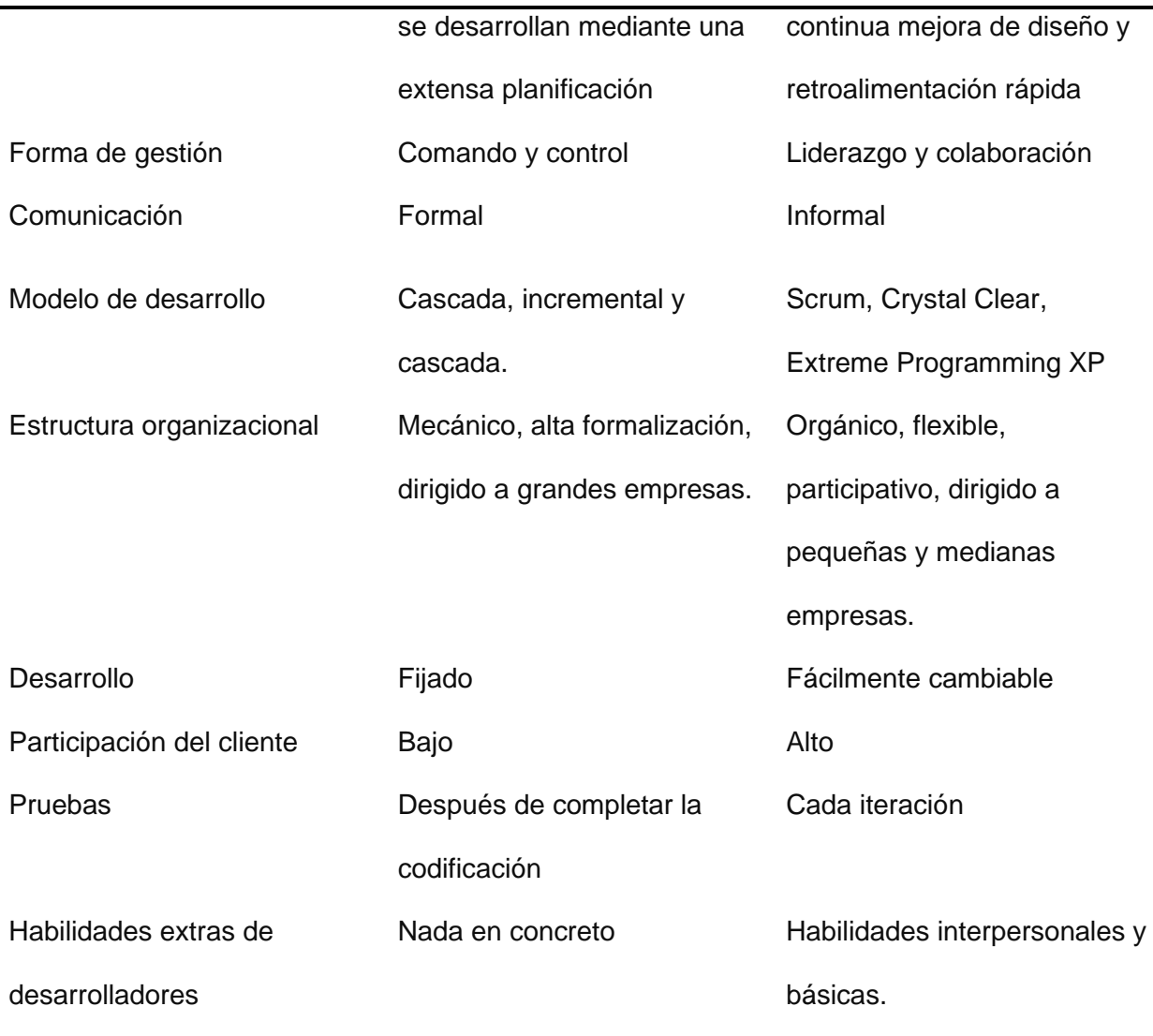

*Nota.* Esta tabla presenta los principales criterios tomados en cuenta entre la metodología tradicional y ágiles. Fuente: .

Las metodologías ágiles ofrecen una producción de software sistemática que da como resultado una calidad mejorada de los productos de software. Además, los métodos ágiles se caracterizan por una mayor productividad, flexibilidad, mayor participación del cliente y capacidad de respuesta a los cambios en los requerimientos del usuario.

Como se puede ver en la Tabla 2, existen diferentes criterios que fueron tomados en cuenta para el análisis entre los dos tipos de metodologías, tomando en consideración que el desarrollo del presente proyecto es pequeño, va a cambiar consecutivamente y se necesitan realizar entregas parciales del proyecto, se decidió emplear una metodología ágil.

**Metodologías ágiles.** En la Tabla 3 se realiza la comparación de las metodologías ágiles más destacadas, como es el caso de las metodologías Scrum, XP y Kanban.

# Tabla 3

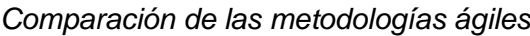

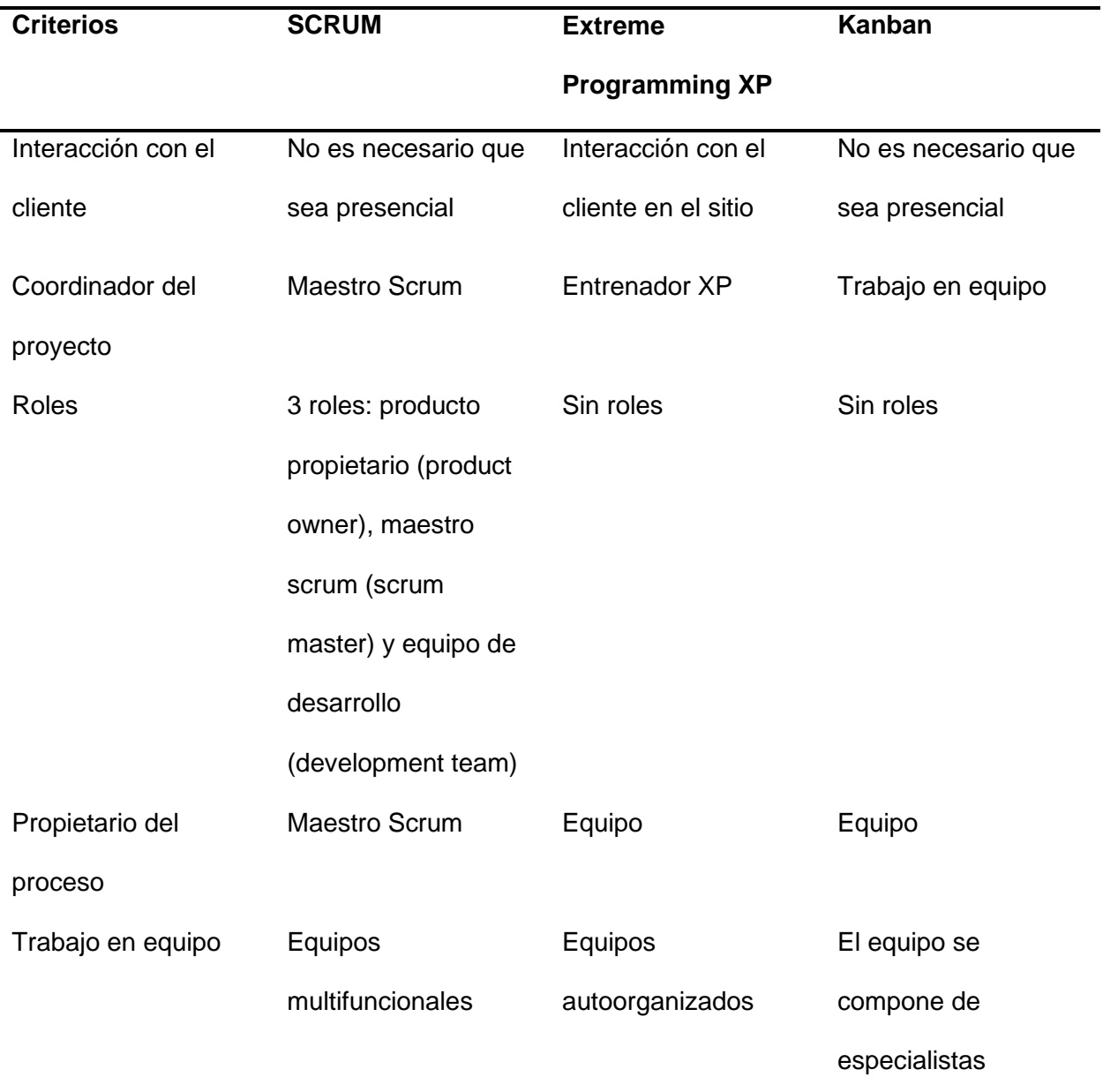

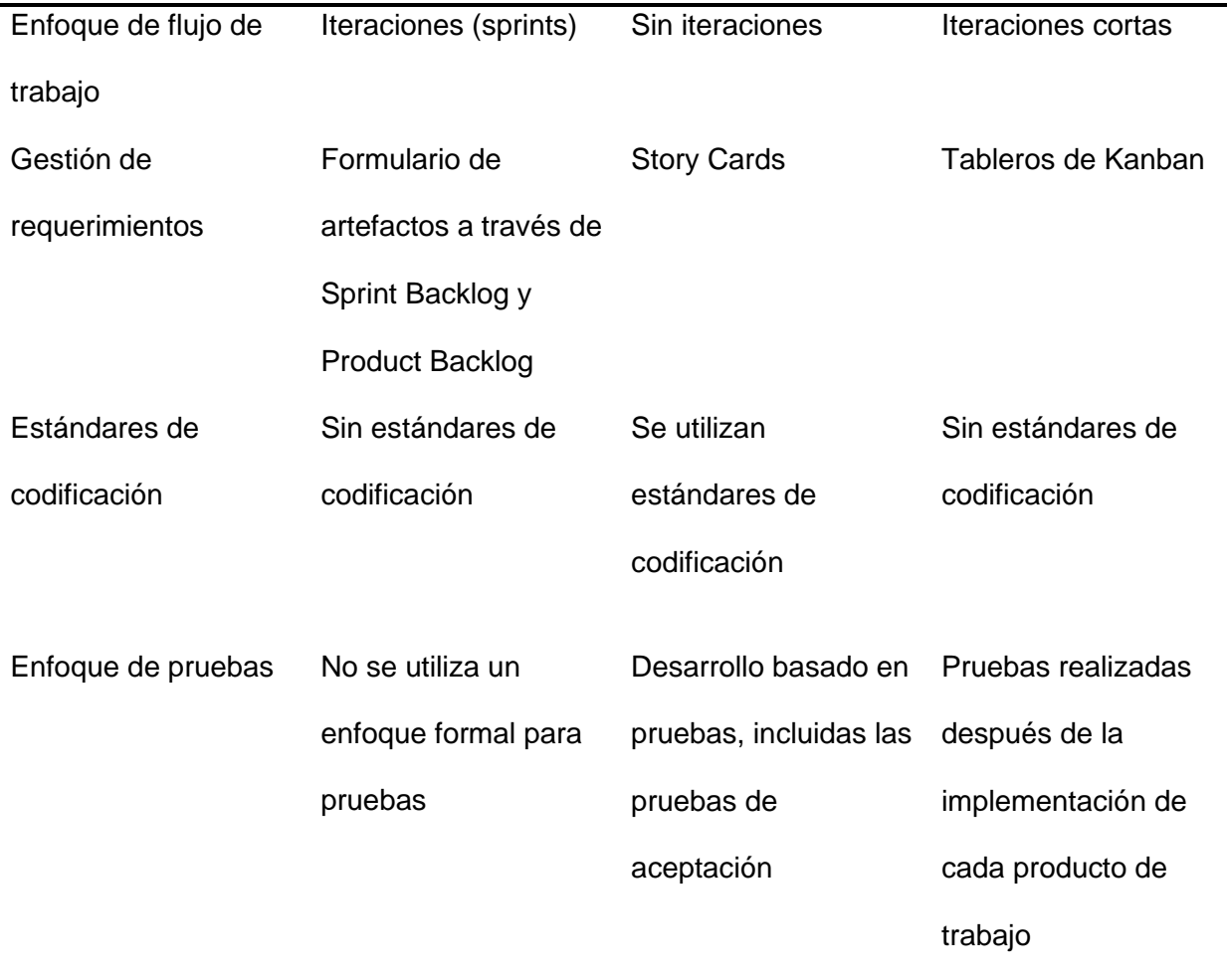

*Nota.* Esta tabla presenta las principales diferencias entre las metodologías tradicionales más destacadas. Fuente: .

Luego del análisis realizado en la Tabla 3 con cada una de las metodologías ágiles, se pudo notar que el desarrollo de software basado en las metodologías ágiles proporciona una solución eficaz a los desafíos que enfrenta actualmente la industria del software. El análisis comparativo de las tres metodologías ágiles, indica que, aunque las metodologías ágiles constan de varios enfoques de desarrollo de software que comparten el mismo conjunto de principios ágiles, difieren en varios criterios.

Entre todos los métodos ágiles, Scrum tiene la adopción más alta, mientras que XP está acelerando el ritmo con los profesionales del software que comienzan a explotarlo en su

beneficio, y el enfoque Kanban para el desarrollo de software se explora cada vez más para agregarlo al proceso existente. Tomando en cuenta que la metodología Scrum es usada en muchos proyectos de desarrollo de software y además trabaja con tres roles y toma en consideración la participación del cliente final, se decidió utilizar Scrum.

#### **Herramientas de desarrollo**

#### *PHP*

Las siglas de PHP significan Preprocesador de Hipertexto, este es un lenguaje de secuencias de comandos que trabaja del lado del servidor. El mismo se emplea para el desarrollo de sitios web estáticos, dinámicos y aplicaciones web. PHP es un lenguaje que proporciona un gran número de características que se encuentran relacionadas con su rendimiento, el proceso de desarrollo y el mantenimiento de código (Haris Hasim, 2019).

PHP tiene un conjunto de frameworks que facilitan, simplifican y evitan errores durante el ciclo de vida del desarrollo por medio de la reutilización de código que permite ahorrar tiempo y costos en el desarrollo del software (Haris Hasim, 2019).

Entre los frameworks más conocidos de PHP se encuentran Laravel, CodeIgniter, Zend, CakePHP, etc. Un framework de PHP se basa en la colección de código fuente de forma organizada con una arquitectura determinada para ayudar en el desarrollo de aplicaciones dinámicas y web, además se encuentra relacionada con la programación orientada a objetos y el modelo vista controlador (Haris Hasim, 2019).

#### *Laravel*

Es un marco de PHP totalmente gratis y de código abierto que brinda un conjunto de recursos y herramientas para así crear aplicaciones PHP modernas. Algunos desarrolladores lo acogieron como su marco de trabajo, ya que permite obtener un desarrollo óptimo. Ofrece un

sinnúmero de herramientas y arquitecturas que combina un gran número de características de diferentes frameworks, haciendo uso del modelo vista controlador (Santoso 2021).

Laravel se encuentra diseñado para hacer una reducción de los costos en el desarrollo del software, proporcionando una sintaxis clara para mejorar su experiencia en el desarrollo, además cuenta con funcionalidades que facilitan y ahorran tiempo en la implementación. También brinda un grupo de herramientas que permiten la interacción de base de datos, la misma que puede modificar y diseñar diferentes bases de datos por medio de migraciones de forma independiente de diferentes plataformas, ya que no tiene problemas de compatibilidad (Santoso 2021).

Al ser una plataforma para desarrollo de aplicaciones web, cuenta con una sintaxis moderna y actual, facilita el desarrollo de varias tareas como son los inicios de sesión, la autenticación, las rutas y el almacenamiento en caché que son usados por la mayoría de proyecto que son de desarrollo web. Además, cuenta con un nivel de seguridad elevado, debido a que evita el uso de inyecciones SQL, Xss, etc. Permite el cifrado y restablecimiento de contraseñas (Rajput, 2020).

### *Javascript*

Es un lenguaje de programación que está basado en texto y es usado tanto del lado del servidor como del lado del cliente, este permite diseñar páginas web interactivas, además de ser interpretado y basado en objetos, el lenguaje se encuentra incrustado por páginas en formato HTML. Al estar basado en objetos permite una jerarquía de objetos incorporada, sin embargo, no se pueden construir más objetos nuevos por medio de clases (Ward Smith, 1998).

El principal objetivo es representar un patrón de forma oculta haciendo preguntas y ofreciendo instrucciones por medio de un lenguaje de programación más sencillo y con interfaz gráfica. El usuario puede realizar preguntas e instrucciones haciendo uso de botones en los que se llamará a la función de respuesta (Ward Smith, 1998).

JavaScript se trata de un lenguaje de programación seguro por lo que los datos no se pueden recuperar ni guardar en archivos diferentes como en las cookies. También cuenta con una amplia gama de tipos de datos, además de permitir variables globales y locales, sin embargo, no es posible admitir tipos de datos que sean definidos por el usuario. Cuenta con una sintaxis parecida a C y se encuentra bien estructurada para facilitar el desarrollo (Ward Smith, 1998).

### *Node Js*

Es un entorno de tiempo de ejecución y una biblioteca de JavaScript, que es multiplataforma y de código abierto que permite ejecutar aplicaciones web fuera del navegador del cliente. Fue desarrollado en 2009 por Ryan Dahl, su última versión que es la 15.14 fue lanzada en abril de 2021. Los desarrolladores optan por usar Node.js ya que les permite desarrollar aplicaciones web del lado del servidor y es ideal para aplicaciones que tienen un uso intensivo de datos (Taha, 2020).

### *Bootstrap*

Es un marco de código abierto que es usado para desarrollar sitios web receptivos. Además, es una colección de bloques de código que se encuentran prescritos en CSS, HTML y JavaScript, esto permite a los desarrolladores diseñar sitios web de manera rápida (OUELLETTE, 2021).

Bootstrap ahorra tiempo al momento de escribir código CSS. También, cuenta con su propia cuadrícula, esto permite ir directamente a llenar los contenedores con todo el contenido que se desee. Además, tiene su propio código para cambiar de manera automática el tamaño

de las imágenes tomando en consideración el tamaño actual de la pantalla (OUELLETTE, 2021).

Bootstrap tiene un montón de componentes que se pueden añadir de manera sencilla a las páginas web, estos son: barras de navegación, menús desplegables, barras de progreso y miniaturas. También, permite a los desarrolladores utilizar los complementos personalizados de JQuery. Esta biblioteca sirve para darle más interactividad a las páginas web, ofreciendo ventanas emergentes modales, transiciones, carruseles de imágenes, etc (OUELLETTE, 2021).

#### *Servidor web*

Es una computadora con un software que está diseñado para aceptar solicitudes a través de HTTP (Protocolo de Transferencia de Hipertexto) y otros protocolos, transformarlas y proporcionar los datos solicitados que se encuentran almacenados en la base de datos a través de internet. El mediador de las solicitudes es el navegador web, como Google Chrome o Mozilla Firefox, o por un cliente web, como una aplicación de escritorio de Android o iOS. Un servidor web tiene partes de software como de hardware. Un sitio web que contenga demasiados recursos puede necesitar varios servidores web que trabajen en conjunto para entregar los datos de forma (10Web, 2022).

#### *Verónica Open API*

Es una API Rest (Interfaz de comunicación entre sistemas de información que utilizan el protocolo de transferencia de hipertexto) de código abierto, que es usada para emitir y autorizar comprobantes electrónicos, tomando en consideración la normativa del SRI. El proyecto fue desarrollado mediante una aplicación Spring-Boot 1.5.9 Release (Veronica-open-api, s.f.)

### *Base de datos*

Se refiere a una colección de información que se encuentra lógicamente relacionada y organizada de manera que puede ser accesible, administrada y actualizada. El acceso a las

bases de datos se lo realiza mediante un sistema informático y están controladas por un sistema gestor de bases de datos (DBMS) (Valdés, 2007)

#### **Sistemas de gestión de base de datos (SGBD)**

#### *MariaDB*

MariaDB es una derivación de MySQL. La base de datos MariaDB es usada para distintos fines, como el almacenamiento de datos, comercio electrónico, tareas de nivel empresarial y aplicaciones para el registro. El principal objetivo de MariaDB se trata de realizar mejoras continuas con respecto al rendimiento. Una de las características más destacadas de mariaDB es la integración de los motores de búsqueda para obtener una mejor escalabilidad y tiempo en el que se realizan las consultas hacia la base de datos (Garrido 2020).

MariaDB se trata de un sistema gestor de bases de datos con licencia libre, y todos los motores de almacenamiento son de código abierto, por lo que una de las mayores ventajas de mariaDB es que sus motores de almacenamiento son mucho más eficientes y cuentan con mayor rendimiento y compatibilidad con MySQL debido a que es basado en el mismo (Garrido 2020).

#### *MySQL*

Según (Casillas Santillán 2007) en su libro, MySQL es un sistema gestor de bases de datos relacional, considerado uno de los más utilizados en el mundo por su simplicidad y rendimiento. Uno de los principales objetivos de MYSQL es contar con una buena fiabilidad y eficiencia con respecto a la velocidad de respuesta.

En la Tabla 4 se mencionan algunas de las ventajas de esta base de datos.

## **Tabla 4**

*Ventaja y desventajas de MySQL*

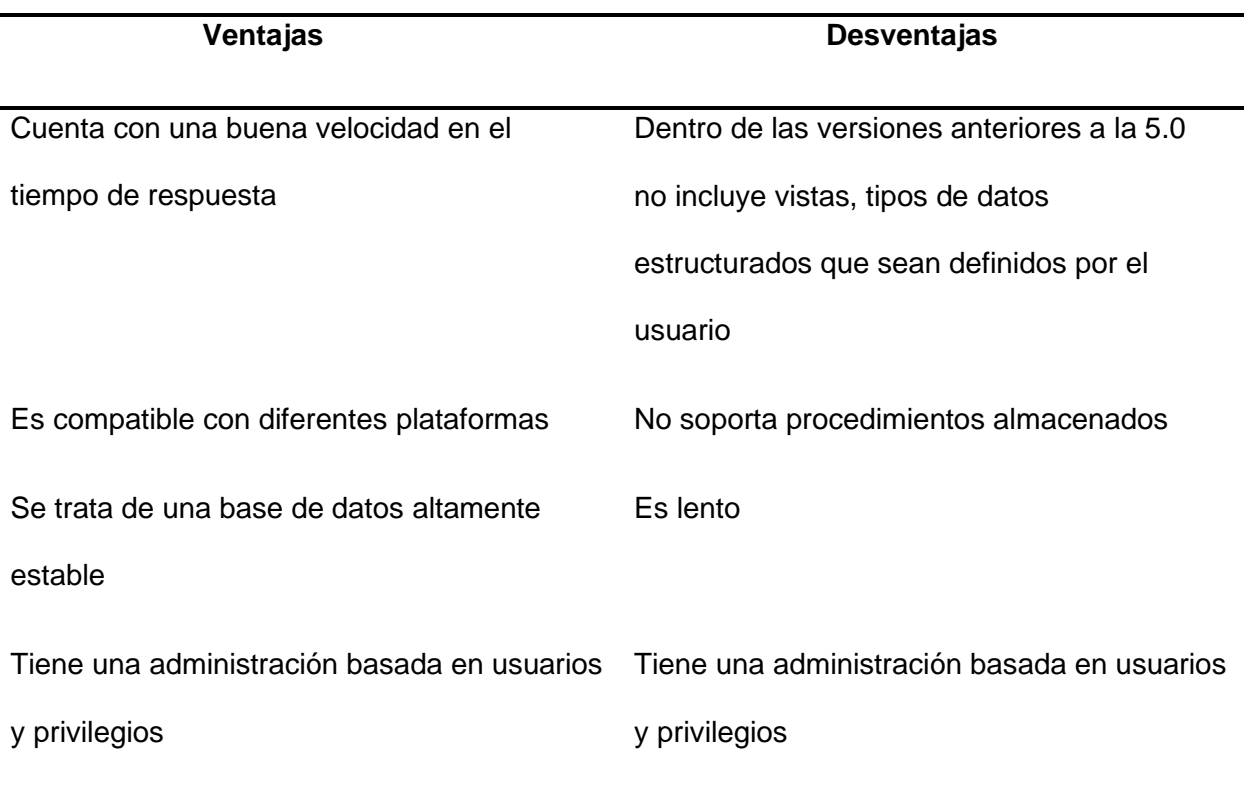

*Nota.* Esta tabla presenta las principales ventajas y desventajas de MySQL. Fuente:

(Robledano, 2017).

### *PostgreSQL*

Es un sistema de base de datos de tipo relacional de objetos que es de código abierto y es muy conocido porque brinda confianza, robustez y un alto rendimiento. Además, se está convirtiendo en la base de datos elegida por muchas empresas, debido a que usa un sistema de tipo cliente servidor con hilos para mejorar el procesamiento al momento de realizar consultas (Bartholomew, 2012).

En la Tabla 5 se realiza un cuadro comparativo de las mejores bases de datos investigadas.

# Tabla 5

*Cuadro comparativo de los SGBD*

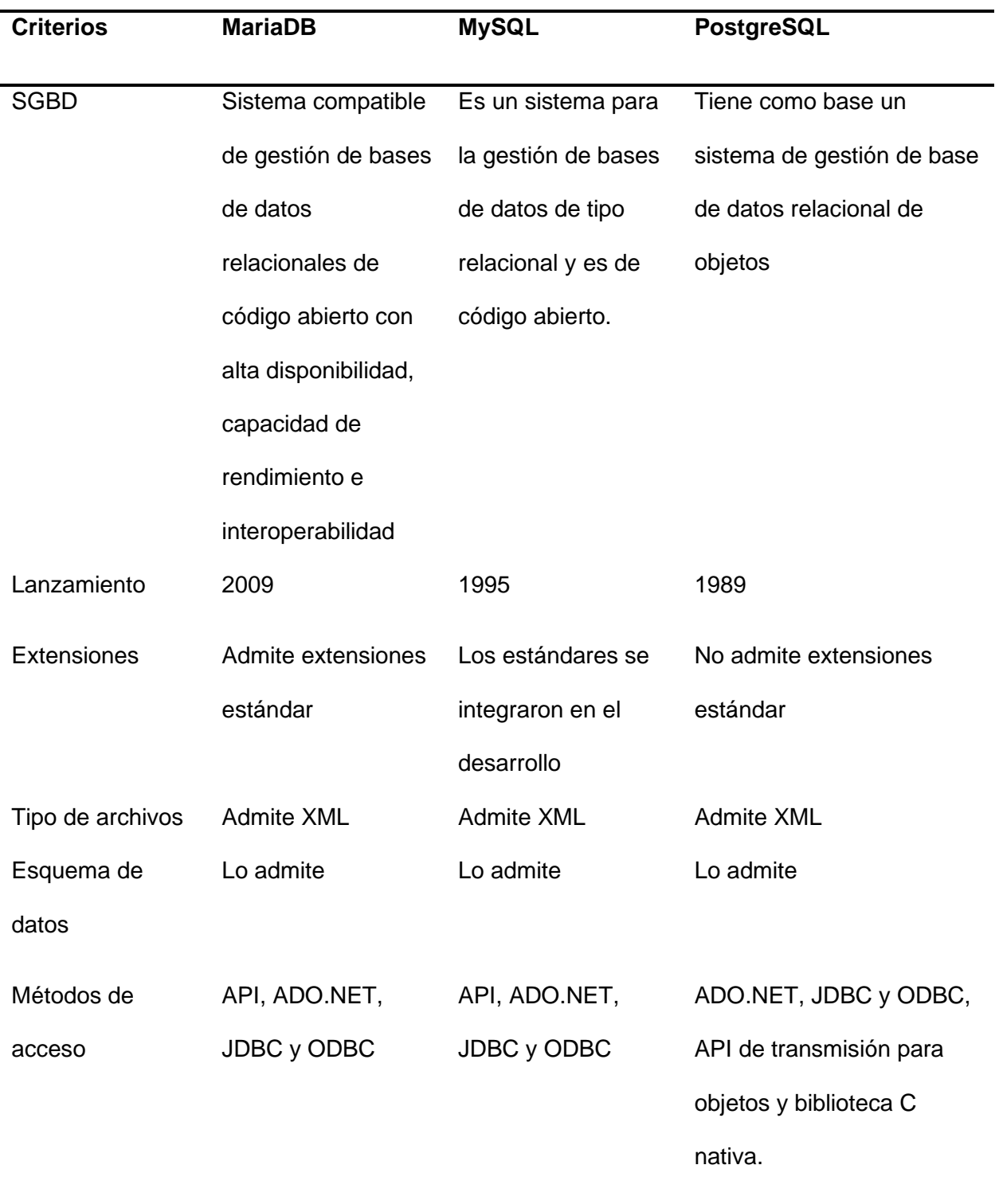

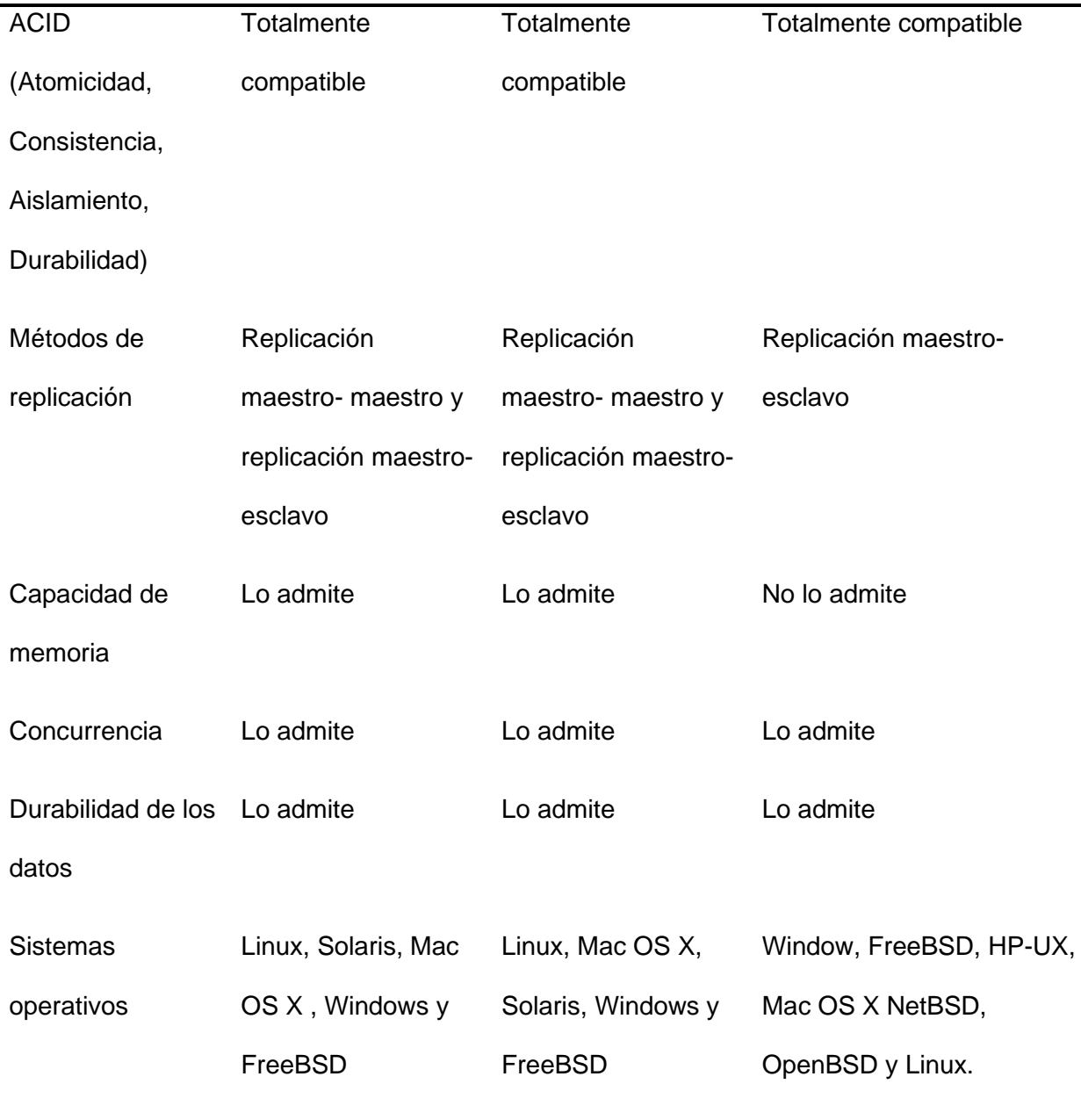

*Nota.* Esta tabla presenta las principales diferencias entre los SGBD. Fuente: (GUPTA, 2017).

Después del análisis realizado de cada uno de los gestores de bases de datos en la Tabla 5, se pudo notar que cada uno de ellos ofrecen características distintas; sin embargo, hay otras que son iguales. MariaDB reemplaza a MySQL en muchas situaciones debido a las excelentes funciones que ofrece, como motores de almacenamiento, más abiertos y de mejor rendimiento. PostgreSQL, por otro lado, también ofrece buenas características, pero no tiene

una buena capacidad de memoria, solo admite un método de replicación, no admite extensiones estándar, etc. En cambio, MariaDB y MySQL si ofrecen estas características. Tomando en consideración lo antes mencionado, se opta por hacer uso de MariaDB, porque ofrece mejores características. Además, las últimas versiones ofrecen funciones más extensas que MySQL.

### **Capítulo III: Metodología**

### **Análisis y requerimientos**

El objetivo del sistema a desarrollar es diseñar un y facturación electrónica para la tienda de detalles personalizados "Lilús sorpresas". Para cumplir con ello, y tomando en consideración las necesidades de los implicados, se realizó el levantamiento de la información, la misma que ayudó a establecer los requerimientos funcionales, no funcionales y del sistema.

En el levantamiento de requerimientos se realizó entrevistas al dueño y trabajadores de la tienda, ya que ellos conocen los procesos que se llevan en la misma. Además, se realizó una ardua investigación para entender cómo es la estructura administrativa y operacional de este tipo de tiendas. Como resultado se establecieron los siguientes requerimientos.

### **Requerimientos funcionales**

En la Tabla 6 se describe el listado de requerimientos funcionales fundamentales para el desarrollo del sistema web.

### **Tabla 6**

*Requerimientos funcionales*

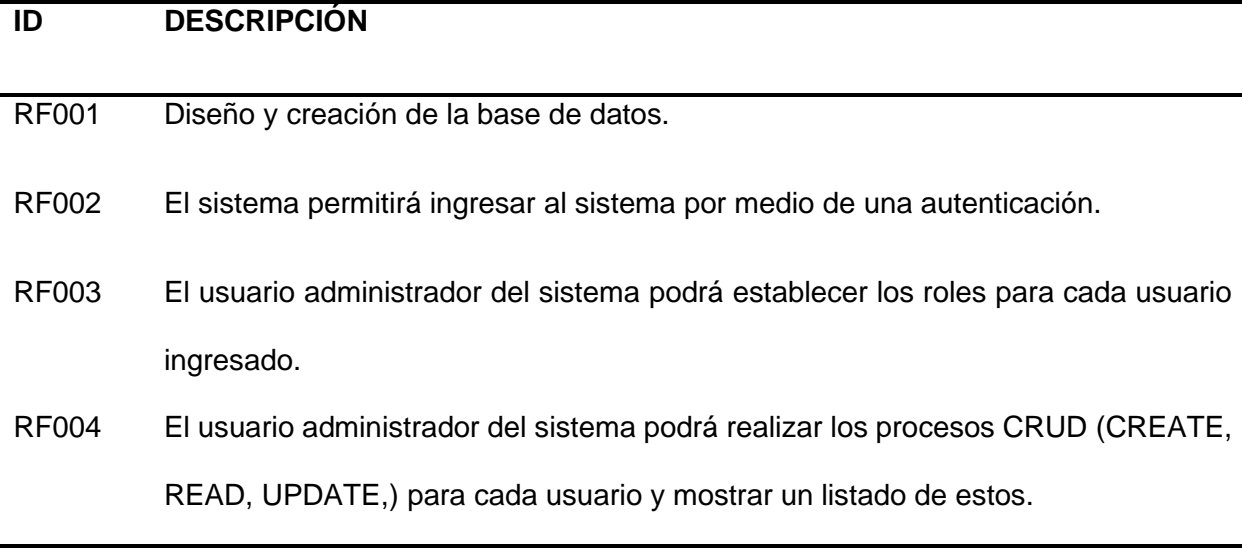

- RF005 El usuario administrador del sistema podrá realizar los procesos CRUD de las categorías y mostrar un listado de estas.
- RF006 El usuario administrador del sistema podrá realizar los procesos CRUD de los productos y mostrar un listado de estos.
- RF007 Los usuarios administradores y vendedores podrán realizar los procesos CRUD de los clientes y mostrar un listado de estos.
- RF008 Los usuarios administradores y vendedores podrán emitir las facturas de acuerdo con las ventas realizadas y mostrar un listado de estas.
- RF009 El sistema permitirá mostrar la información del producto escaneando el código de barras.
- RF010 El usuario administrador del sistema podrá realizar los procesos CRUD de los proveedores y mostrar un listado de estos.
- RF011 Los usuarios administradores y vendedores del sistema podrán realizar los procesos CRUD y mostrar el listado de abastecimientos existentes.

*Nota.* Esta tabla describe los requerimientos funcionales del sistema. Fuente: Elaboración propia.

### **Requerimientos no funcionales**

En la Tabla 7 se describe el listado de requerimientos no funcionales fundamentales para el desarrollo del sistema web.

## **Tabla 7**

*Requerimientos no funcionales*

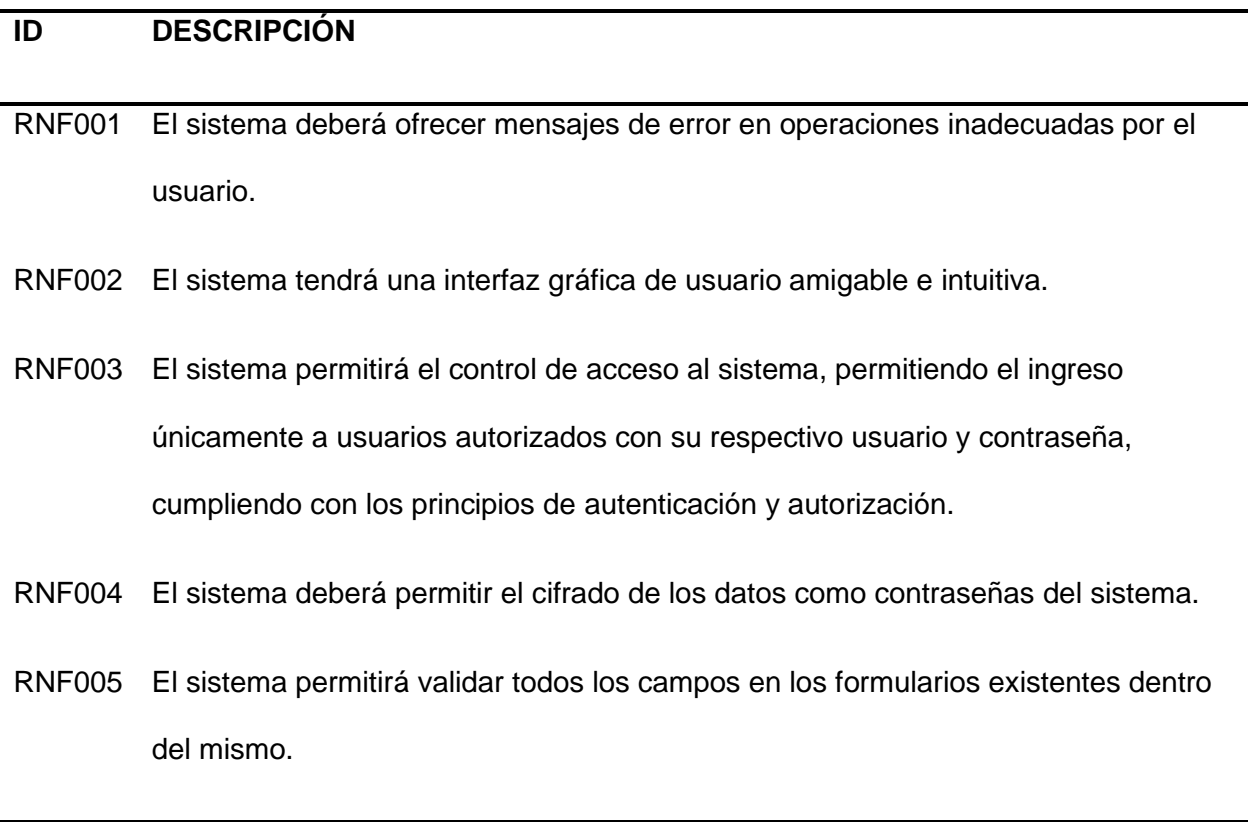

*Nota.* Esta tabla describe los requerimientos no funcionales del sistema. Fuente: Elaboración propia.

# **Requerimientos del sistema**

En la Tabla 8 se describe el listado de requerimientos del sistema fundamentales para el desarrollo del sistema web.

## Tabla 8

*Requerimientos del sistema*

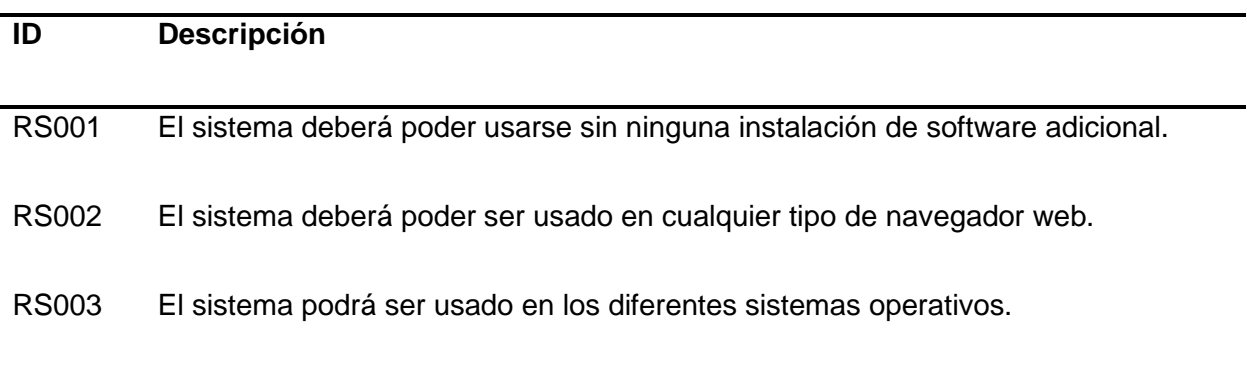

*Nota.* Esta tabla describe los requerimientos del sistema. Fuente: Elaboración propia.

# **Definición y roles del proyecto**

Para la realización del proyecto se hizo uso de la metodología Scrum. En la Tabla 9 se presentan los roles y los participantes del proyecto.

## Tabla 9

*Roles del proyecto*

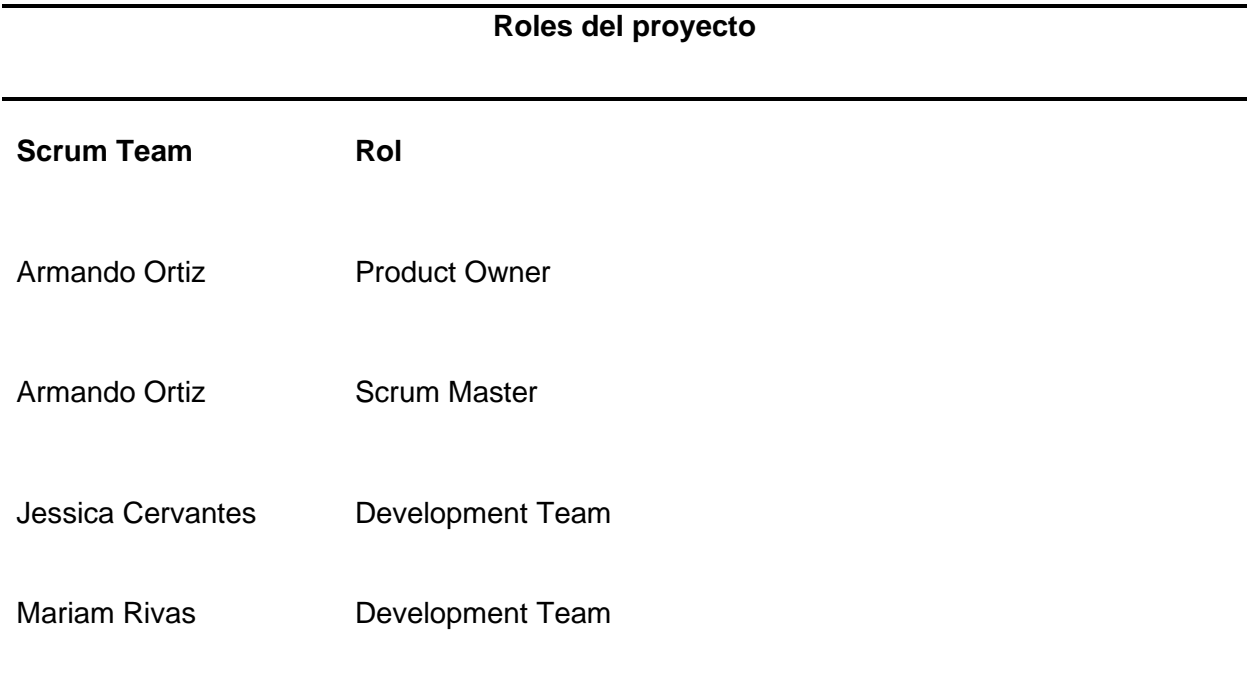

*Nota.* Esta tabla describe los roles y participantes del proyecto. Fuente: Elaboración propia.

- Product Owner: Es el que define las necesidades del sistema. Para ello elabora una lista con las funcionalidades esenciales para el sistema. Así mismo, se encarga de programar, planificar y efectuar la revisión de los sprint.
- Scrum Master: Es el encargado de gestionar los procesos del proyecto y la funcionalidad, tomando en consideración las necesidades, con el fin de obtener un proyecto funcional y de calidad.
- Development Team: Tienen como principal objetivo el desarrollo de cada uno de los Sprint. Cabe destacar, que al finalizar cada uno de los Sprint el equipo debe de entregar un producto que funcione.

### **Planificación del Product Backlog**

Scrum permite realizar una planificación de cualquier proyecto, identificando cada tarea con un límite de tiempo establecido, permitiendo una mejor organización para que así el equipo de trabajo pueda culminar cada actividad en la fecha adecuada.

Para el desarrollo del proyecto se estableció una duración de noventa y tres días laborales, en los cuales el equipo de trabajo deberá realizar una serie de tareas que permitirán entregar el software, cumpliendo con los requerimientos especificados. En la Tabla 10 se muestra la planificación del Product Backlog.

# **Tabla 10**

*Planificación del Product Backlog*

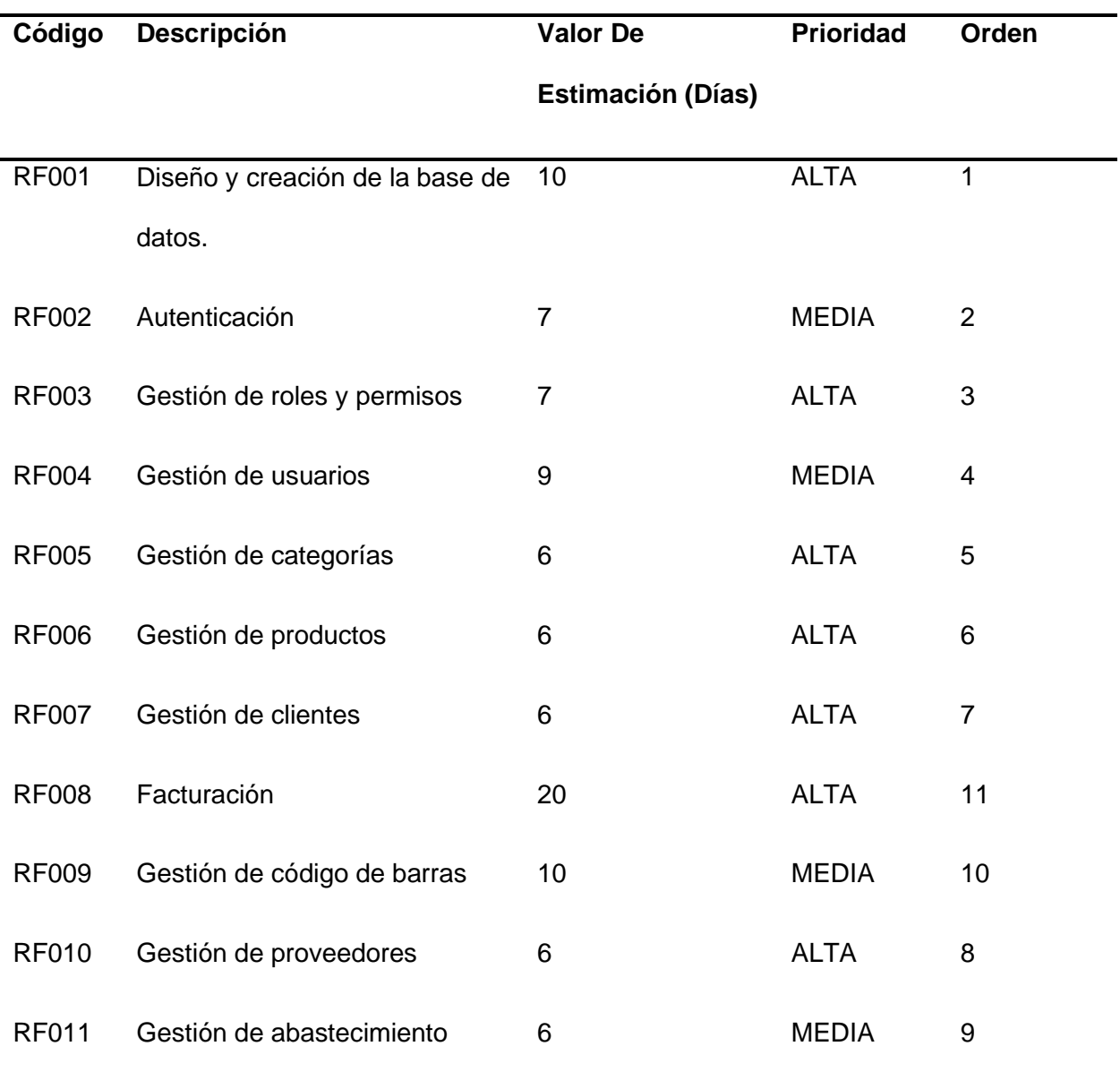

*Nota.* Esta tabla detalla las tareas principales a desarrollarse en un determinado periodo de tiempo. Fuente: Elaboración propia.

### **Definición de los Sprint**

Una vez definido la prioridad y duración en días de cada tarea a realizar en el desarrollo del proyecto se establecieron y definieron un total de cuatro sprints de los cuales cada uno tendrá una duración máxima de cuatro semanas. Cada sprint debe ser cumplido en el tiempo establecido y entregadas por el equipo de desarrollo, el mismo que se encuentra formado por dos personas. En las Tablas 11, 12, 13 y 14 se detallan cada uno de los sprint con sus miembros, días y horas establecidos.

### **Tabla 11**

*Definición del sprint 1*

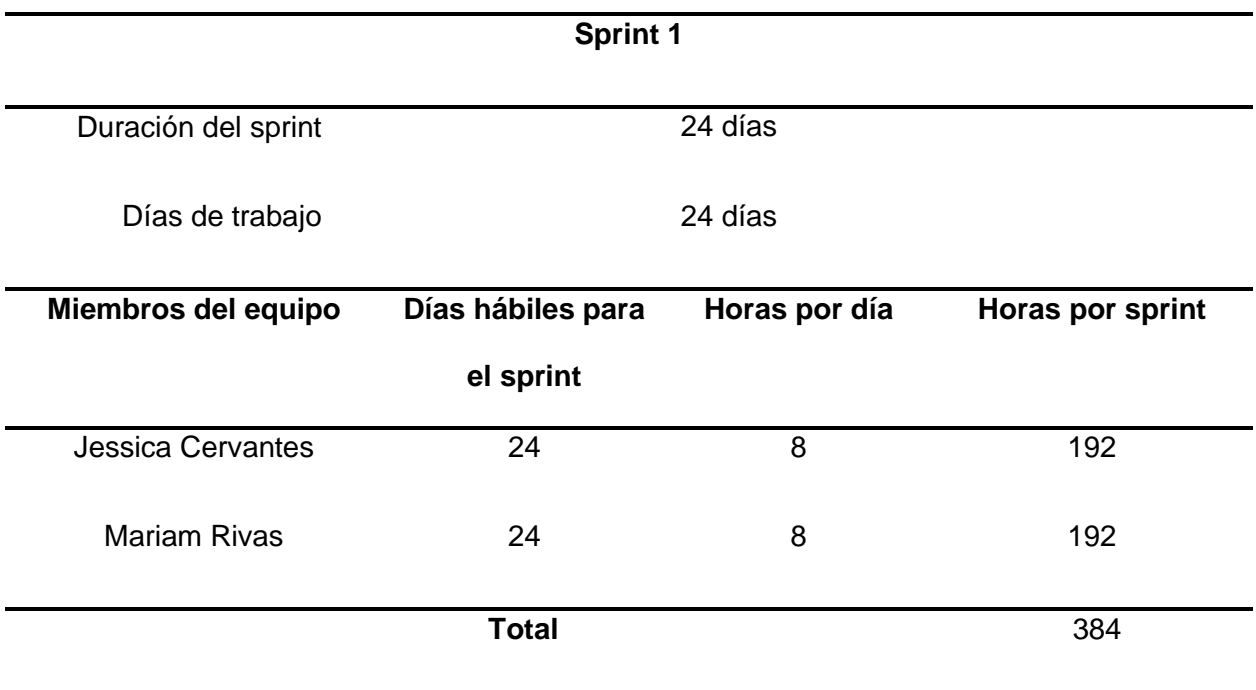

*Nota.* Esta tabla describe al sprint en aspectos de duración. Fuente: Elaboración propia.

# **Tabla 12**

*Definición del sprint 2*

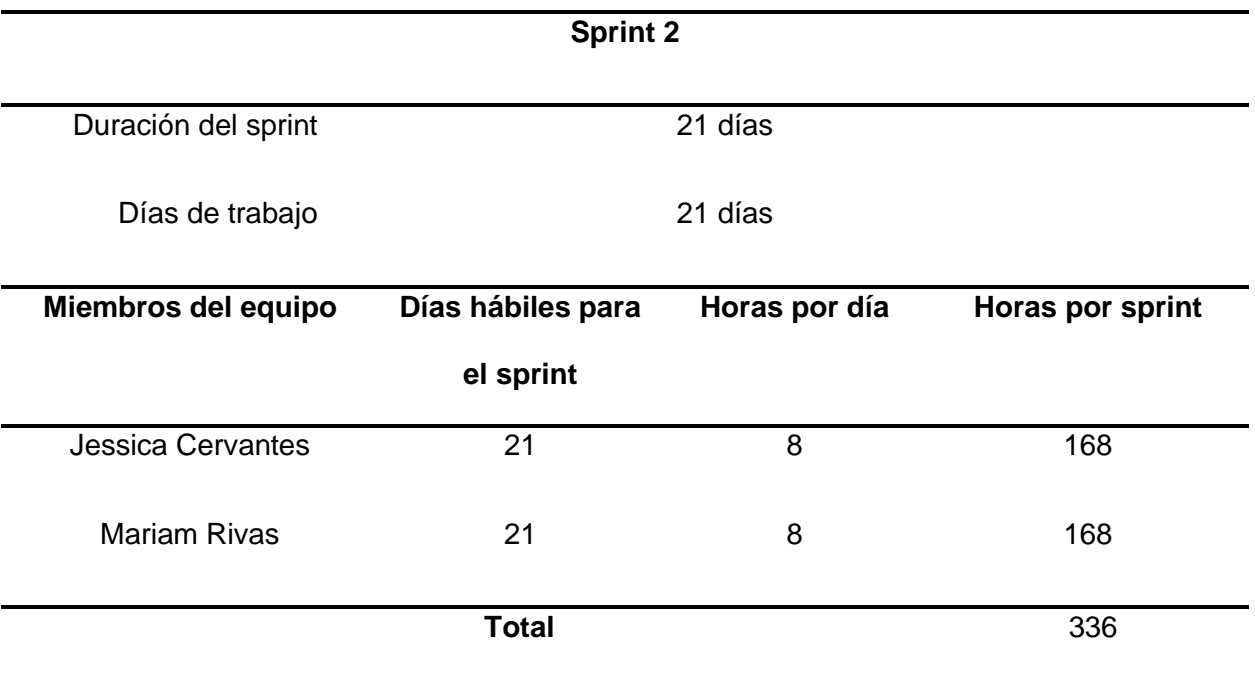

*Nota.* Esta tabla describe al sprint en aspectos de duración. Fuente: Elaboración propia.

# **Tabla 13**

*Definición del sprint 3*

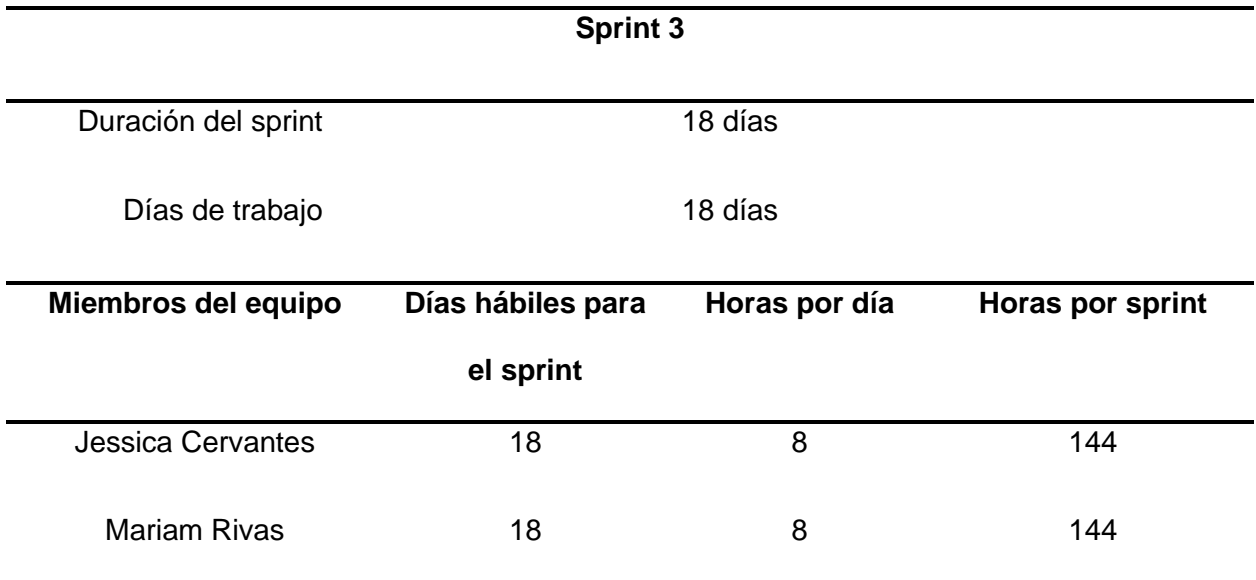

*Nota.* Esta tabla describe al sprint en aspectos de duración. Fuente: Elaboración propia.

### **Tabla 14**

*Definición del sprint 4*

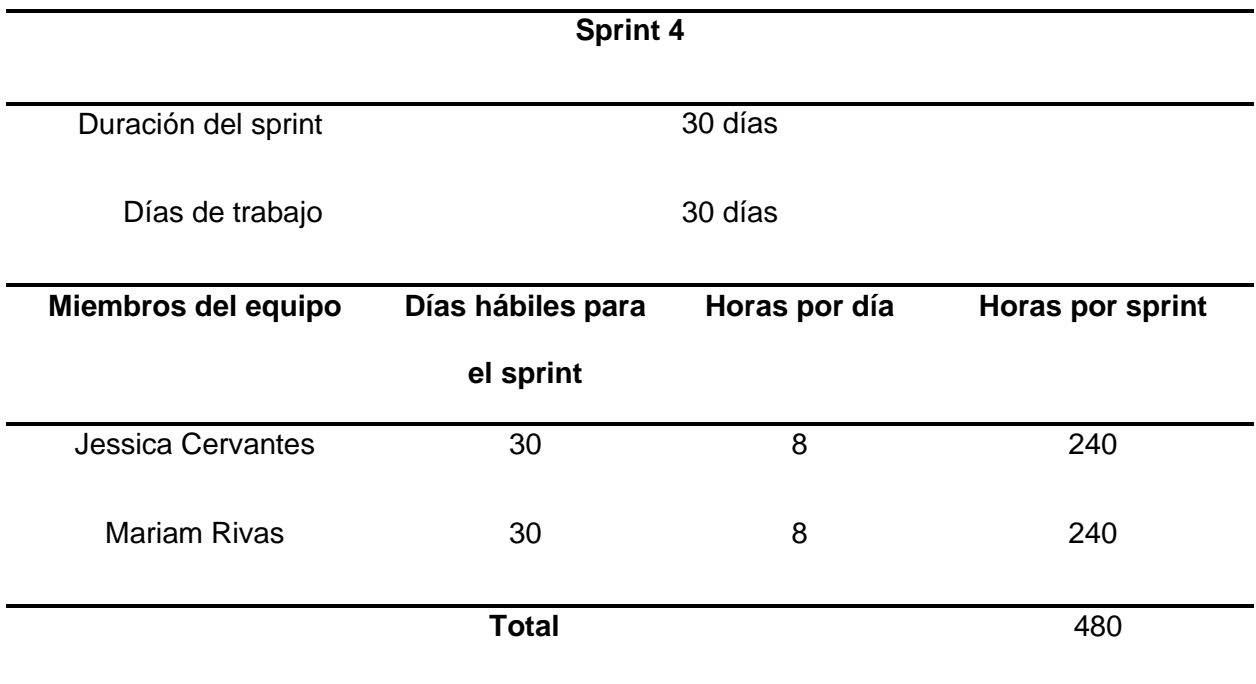

*Nota.* Esta tabla describe al sprint en aspectos de duración. Fuente: Elaboración propia.

### **Planificación de los Sprint**

Luego de que se haya establecido el tiempo de trabajo para cada uno de los integrantes del equipo de desarrollo, se definen las tareas que se realizarán en cada uno de los sprints, tomando en consideración los requerimientos y las prioridades propuestas.

### **Sprint 1**

En la Tabla 15 se detalla la planificación del sprint 1 que se encuentra compuesta por tareas específicas que permiten el diseño y creación de la base de datos, la autenticación y la gestión de roles y permisos de usuarios.

# **Tabla 15**

÷.

*Planificación del Sprint 1*

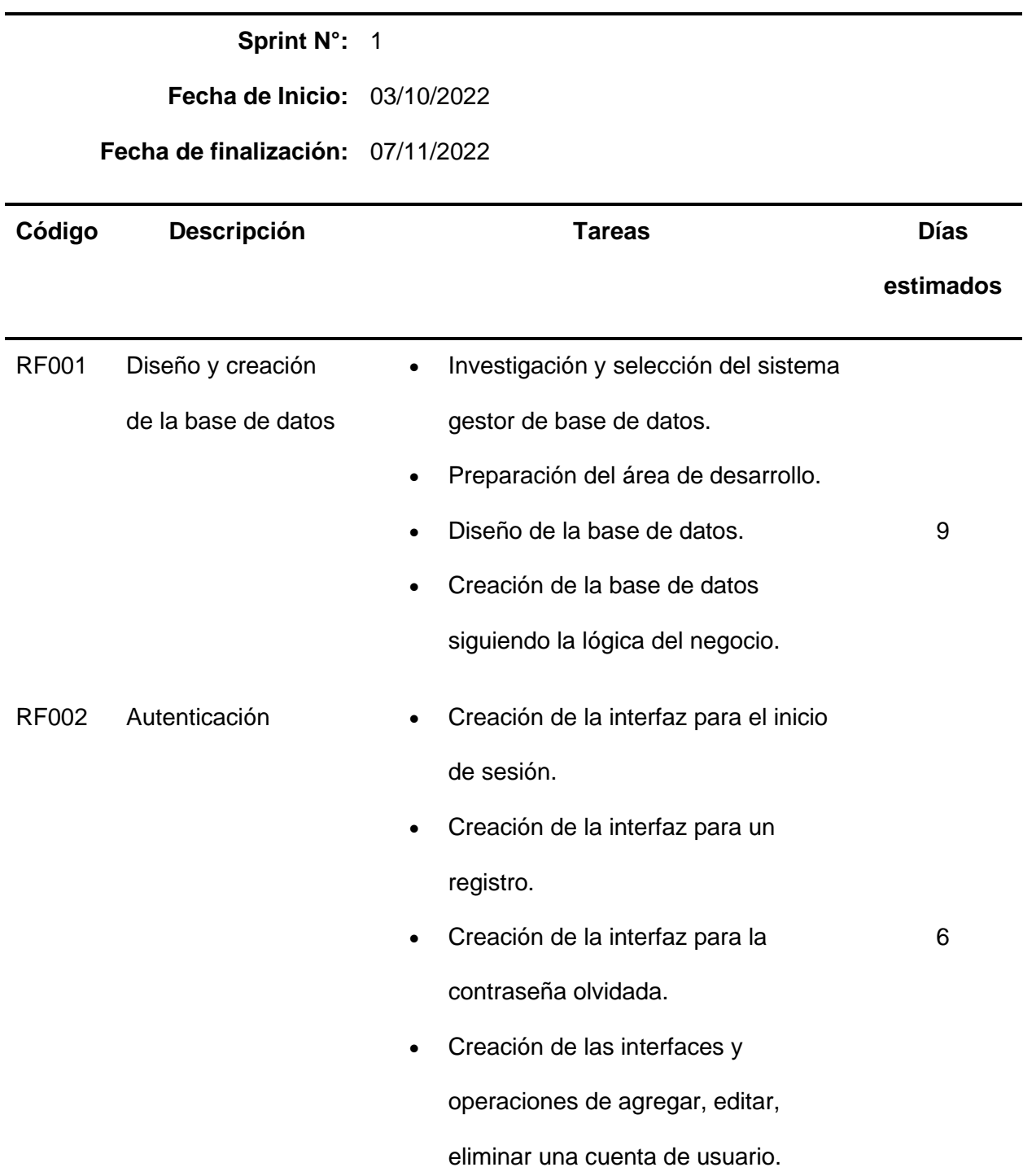

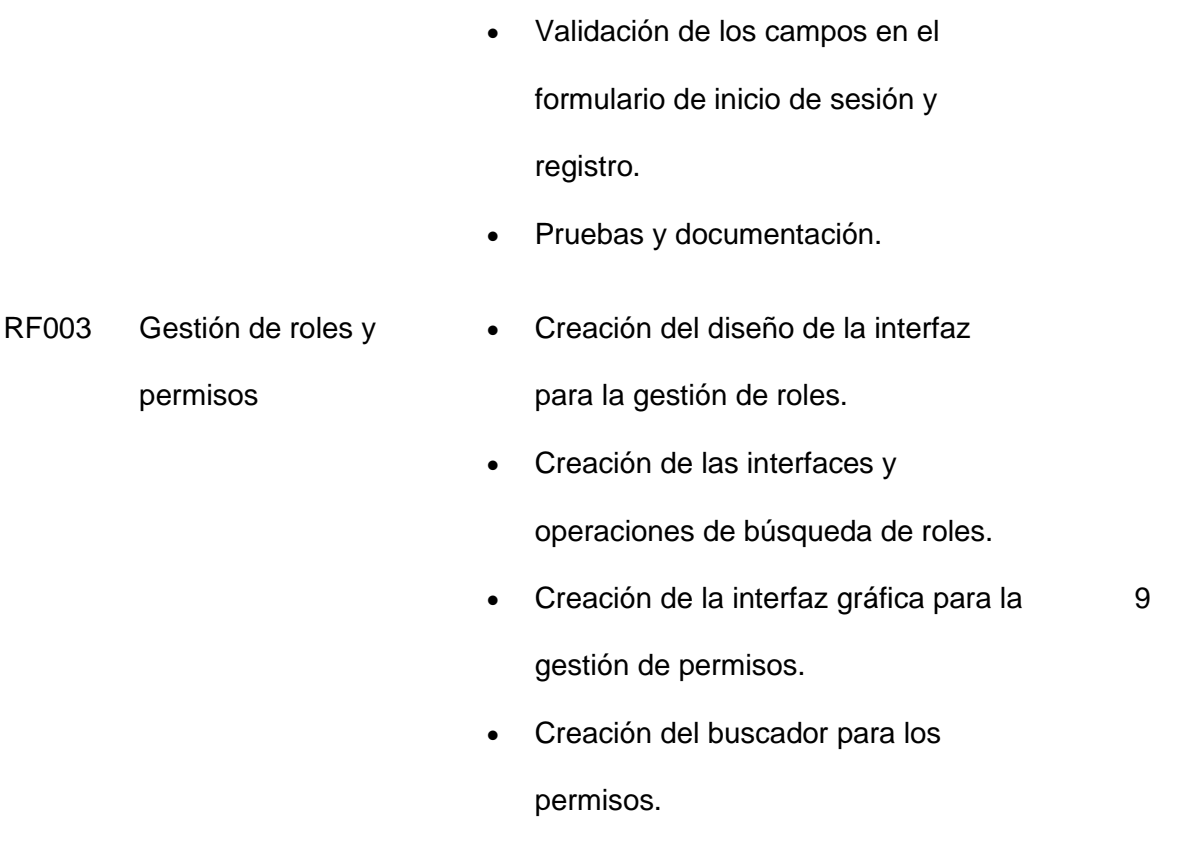

*Nota.* Esta tabla detalla las actividades definidas para el sprint 1. Fuente: Elaboración propia.

Para visualizar la planificación de los demás sprint se sugiere leer el Anexo 1.

# **Criterios de Aceptación por Sprint**

# **Sprint 1**

Los criterios de aceptación definidos por los interesados en el producto se detallan en la Tabla 16.

## **Tabla 16**

*Criterios de aceptación sprint 1*

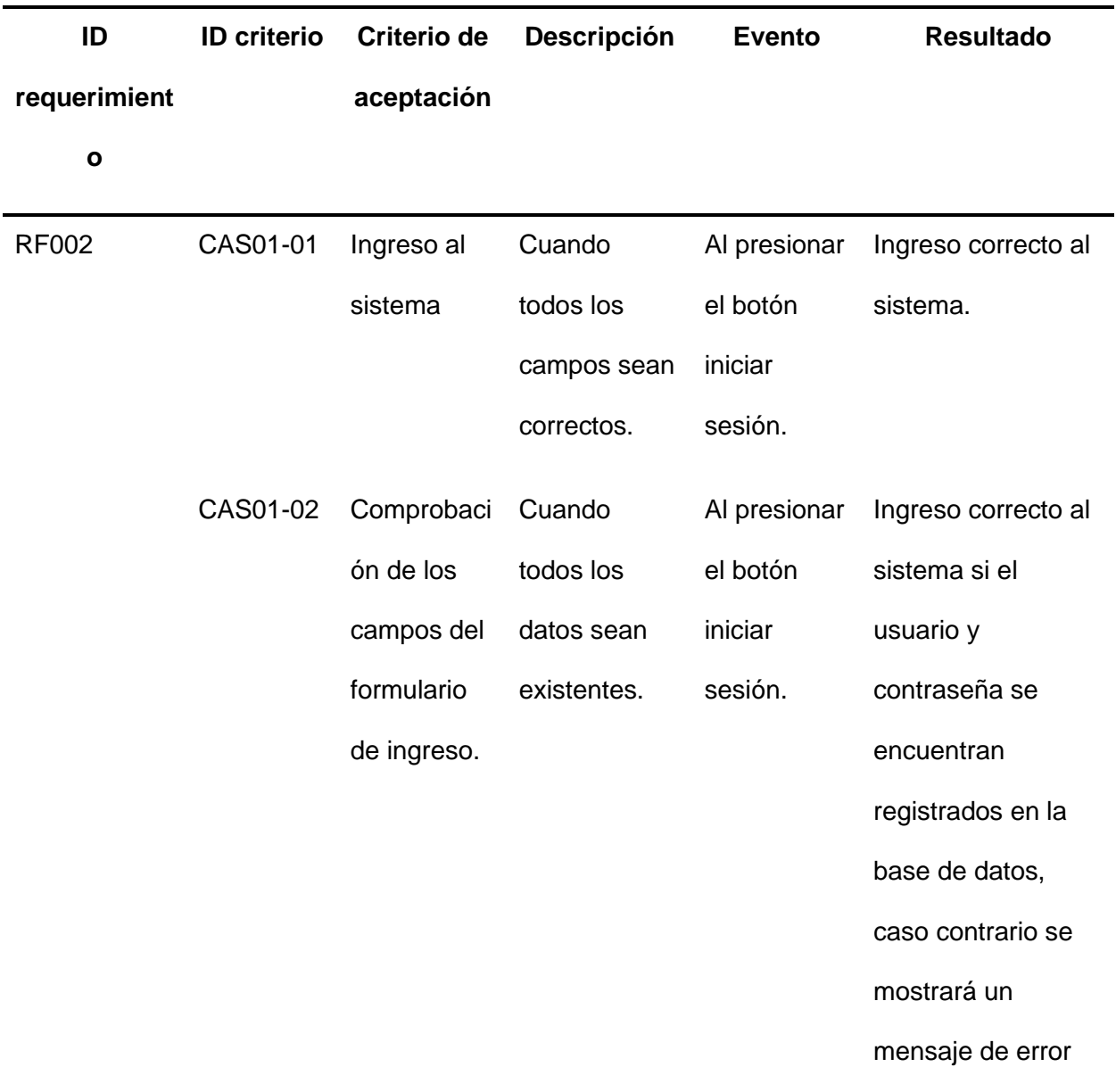

en la parte superior del formulario. RF003 CAS01-03 Visualizació Cuando se n de roles necesite ver un rol de usuario. Al presionar la opción de roles en el menú. Visualización correcta de los roles. CAS01-04 Visualizació Cuando se n de permisos necesite ver un permiso de usuario. Al presionar la opción de permisos en el menú. Visualización correcta de los permisos. CAS01-05 Búsqueda de un permiso. Cuando se necesite buscar un permiso en específico. Al escribir el nombre del permiso en el cuadro de texto. Búsqueda correcta del permiso.

*Nota.* Esta tabla presenta los criterios de aceptación para el sprint 1. Fuente: Elaboración propia.

Para visualizar los criterios de aceptación de los demás sprint se sugiere leer el Anexo 1.

### **Implementación**

### **Resultado del Sprint 1**

Una vez finalizado el sprint uno de acuerdo con la planificación establecida, se lograron obtener los siguientes resultados.

**Base de datos.** La revisión de toda la documentación conlleva a obtener suficientes conocimientos para iniciar con el desarrollo del sistema, además de tener la capacidad para preparar toda el área de desarrollo y así proceder con el diseño y la creación de la base de datos, la misma que comprende la lógica del negocio y almacena toda la información ingresada desde las vistas del sistema. Cabe mencionar que la implementación de la base de datos es realizada en MariaDB.

Para visualizar el diseño de la base de datos diríjase al Anexo 2.

**Autenticación.** En esta sección, el sistema permite el ingreso mediante una autenticación, ingresando únicamente el usuario y contraseña previamente guardados en la base de datos, caso contrario no se podrá ingresar al sistema.

En la Figuras 9, se detallan las interfaces de inicio de sesión, en la cual se debe ingresar un email y una contraseña.

### **Figura 9**

*Interfaz gráfica de inicio de sesión*

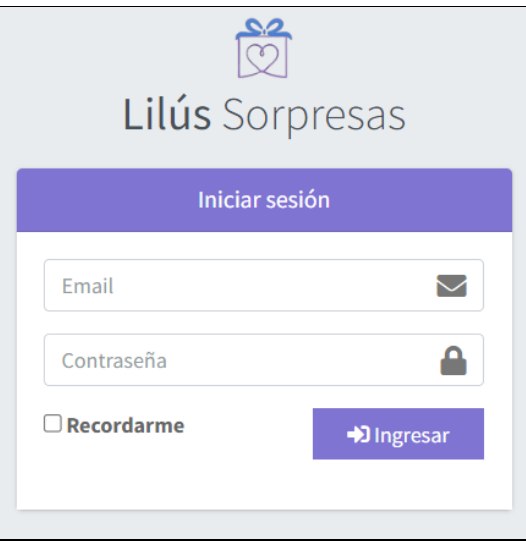

*Nota.* Esta figura expone la interfaz gráfica del login.

**Administración de roles y permisos.** En esta sección, el sistema permite al

administrador visualizar los roles y permisos para cada usuario.

En la Figura 10, se muestra la interfaz gráfica para la gestión de roles. Mientras que en

la Figura 11 se muestra la interfaz gráfica para la gestión de permisos de cada usuario.

# **Figura 10**

*Interfaz gráfica de la gestión de roles*

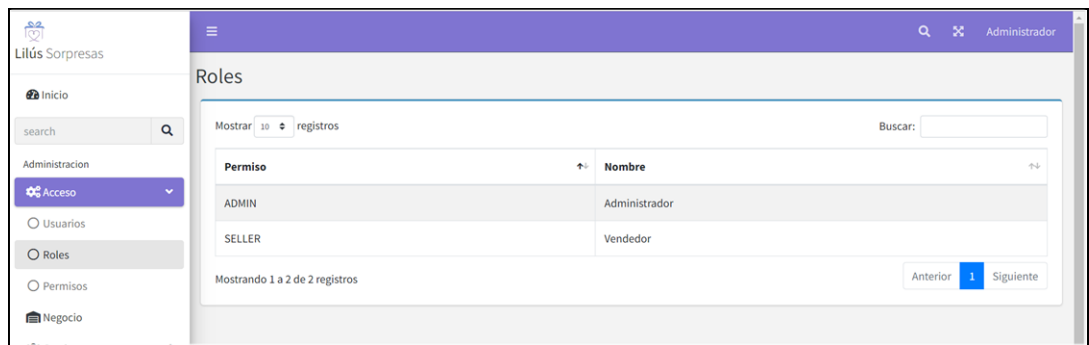

*Nota.* Esta figura expone la interfaz gráfica de la gestión de roles.

# **Figura 11**

*Interfaz gráfica de la gestión de permisos*

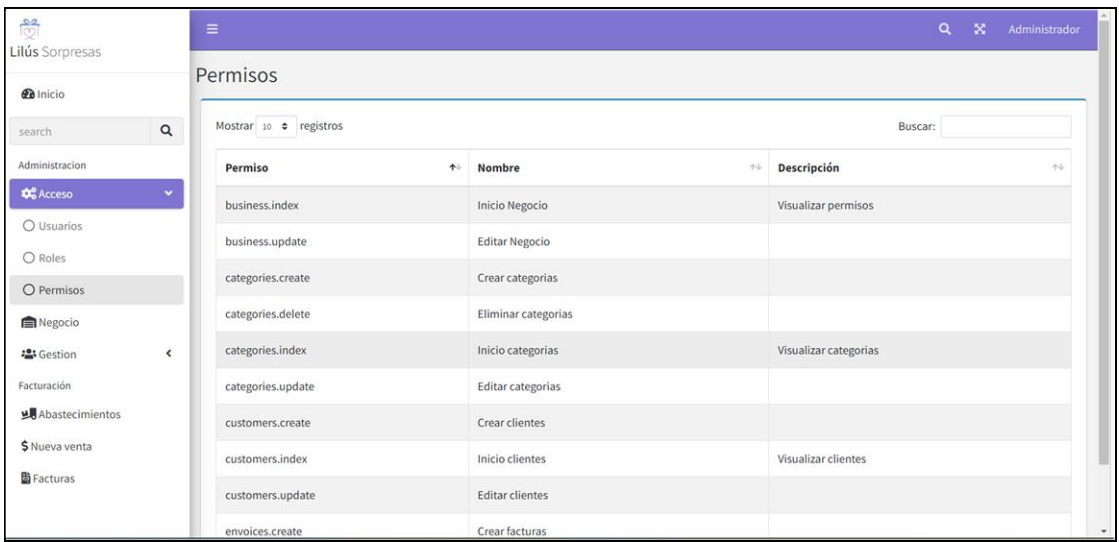

*Nota.* Esta figura se muestra la interfaz gráfica de la gestión de permisos.

**Burndown Chart Sprint 1**. En la ejecución de este sprint hubo una demora, como se puede observar en la Figura 12, ya que se tuvo que realizar varios cambios en la base de datos.

## **Figura 12**

## *Burndown chart del sprint 1*

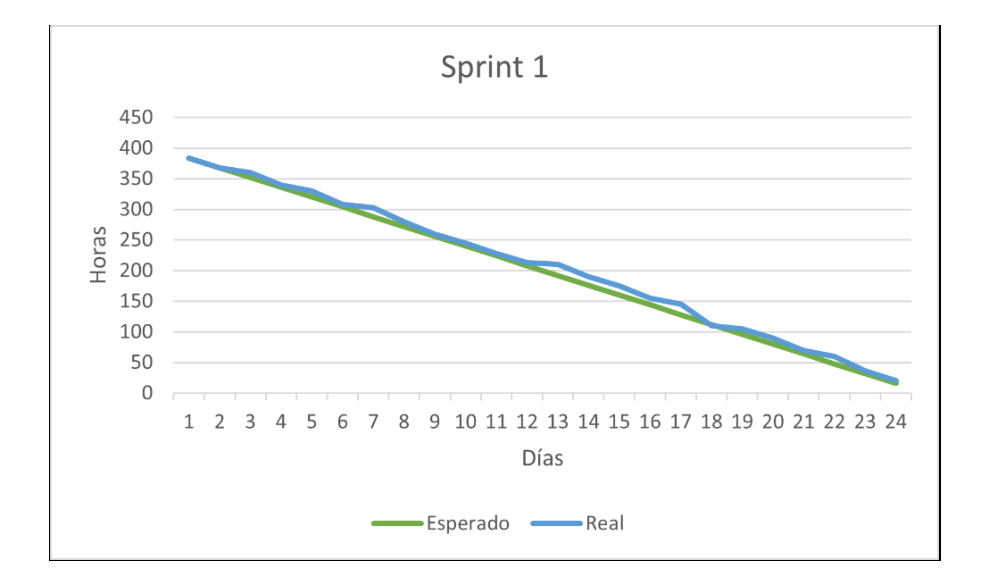

*Nota.* Este grafico detalla la comparación del trabajo realizado con la planificación establecida inicialmente en función del tiempo para culminar el sprint. Fuente: Elaboración propia.

### **Resultado del Sprint 2**

**Gestión de usuarios.** En esta sección, el sistema permite al administrador registrar, actualizar, visualizar y eliminar los usuarios dependiendo del rol establecido.

En las Figuras 13,14,15 y 16 se muestran las interfaces para la gestión de usuarios, en las que se puede observar, el nuevo registro, la actualización de sus datos y la eliminación de un registro completo.

## **Figura 13**

*Interfaz gráfica del submódulo para la gestión de usuarios*

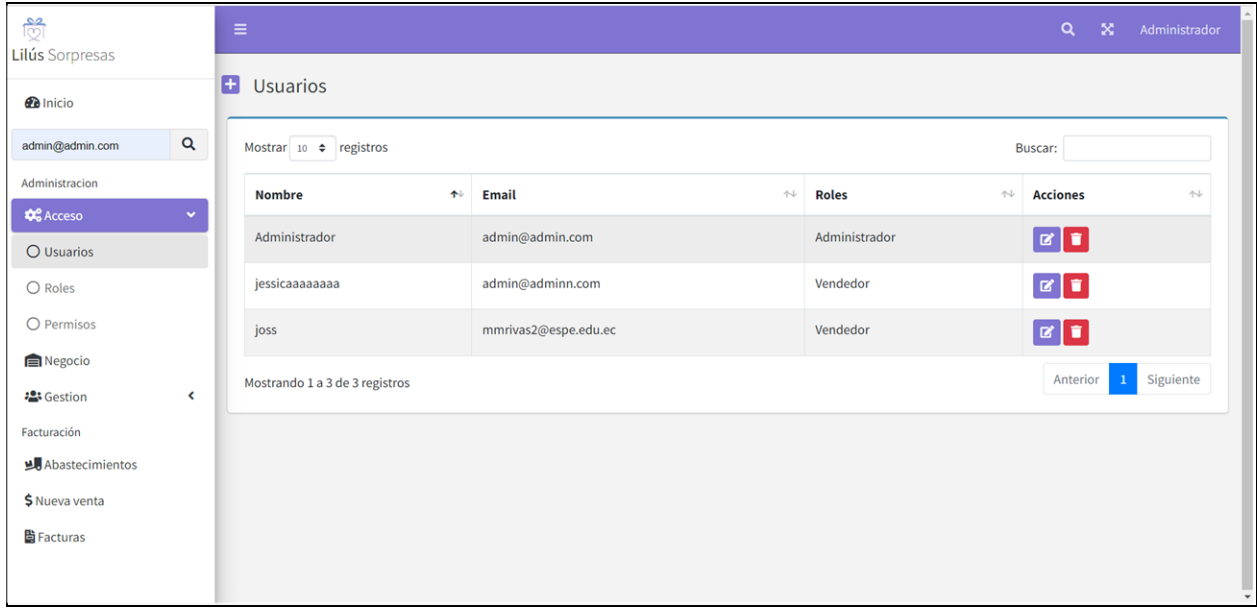

*Nota.* Esta figura muestra la interfaz gráfica del submódulo de usuarios.

# **Figura 14**

*Interfaz gráfica del registro de un nuevo usuario*

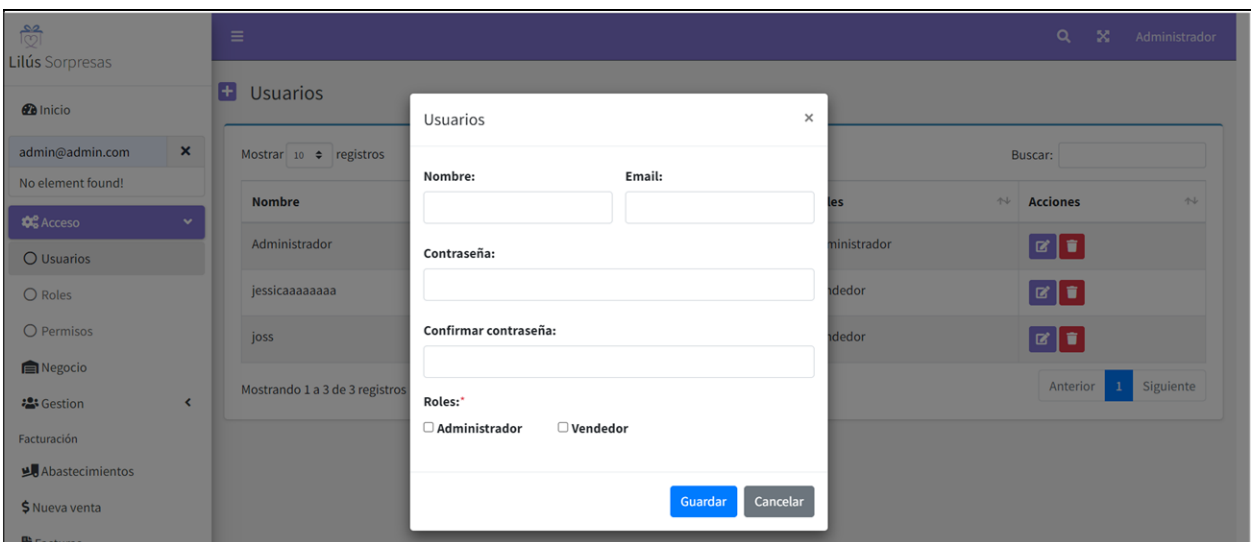

*Nota.* Esta figura muestra la interfaz gráfica del registro de un usuario.

# **Figura 15**

*Interfaz gráfica de la actualización de datos de un usuario*

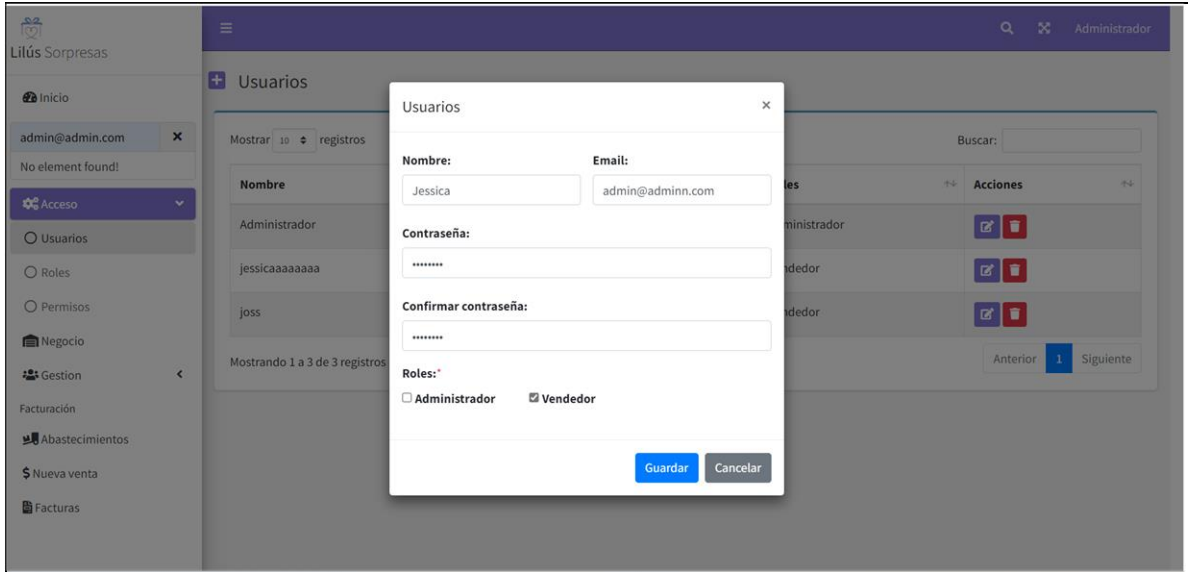

*Nota.* Esta figura muestra la interfaz gráfica de la actualización de un usuario.

# **Figura 16**

*Interfaz gráfica de la eliminación de un usuario*

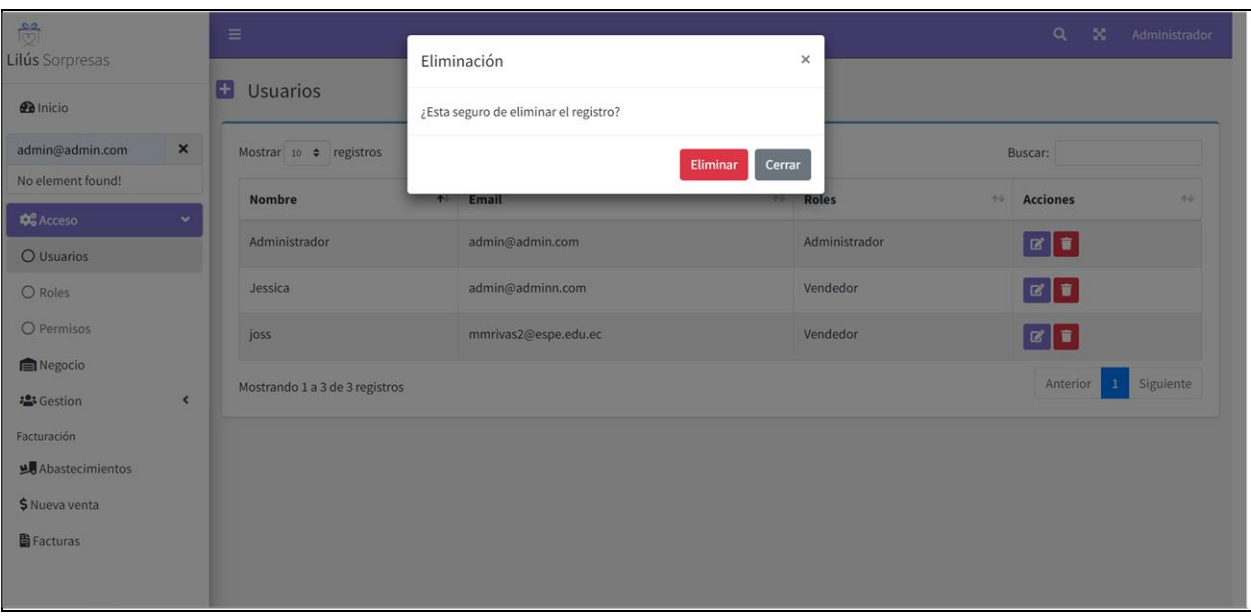

*Nota.* Esta figura muestra la interfaz gráfica de la eliminación de un usuario.

**Gestión de productos y categorías.** En esta sección, el sistema permite al administrador registrar, actualizar y eliminar una categoría, un producto que se encuentra relacionado con una categoría.

En la Figura 17 se muestran las interfaces para la gestión de las categorías y productos. Mientras que en las Figuras 18 y 19 se muestran las interfaces para agregar, y editar una categoría. Finalmente, en las Figuras 20 y 21 se muestran las interfaces para agregar y editar y un producto.

## **Figura 17**

*Interfaz gráfica del submódulo para la gestión de categorías y productos*
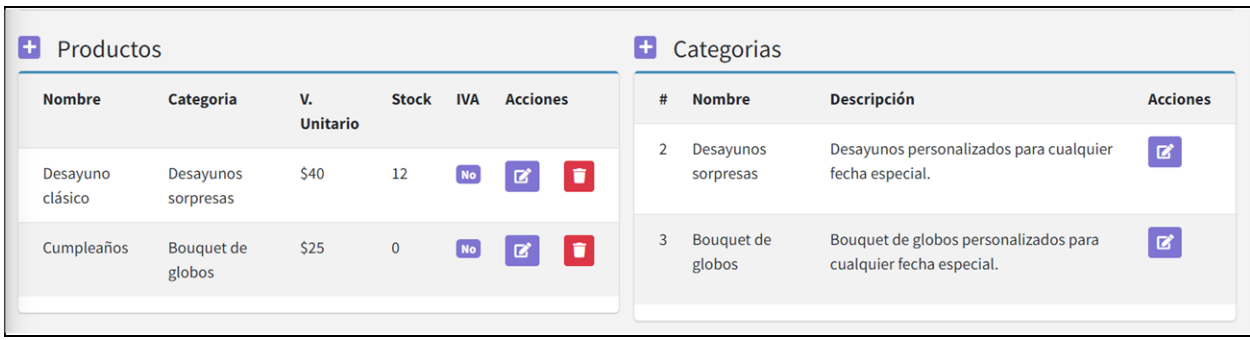

*Nota.* Esta figura muestra la interfaz gráfica del submódulo categorías y productos.

## **Figura 18**

*Interfaz gráfica del registro de una categoría*

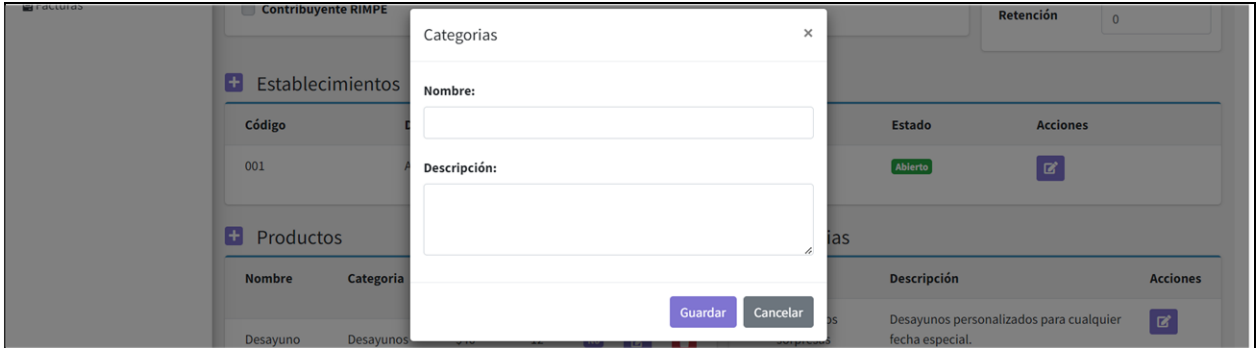

*Nota.* Esta figura muestra la interfaz gráfica del registro de las categorías.

# **Figura 19**

*Interfaz gráfica de la actualización de una categoría*

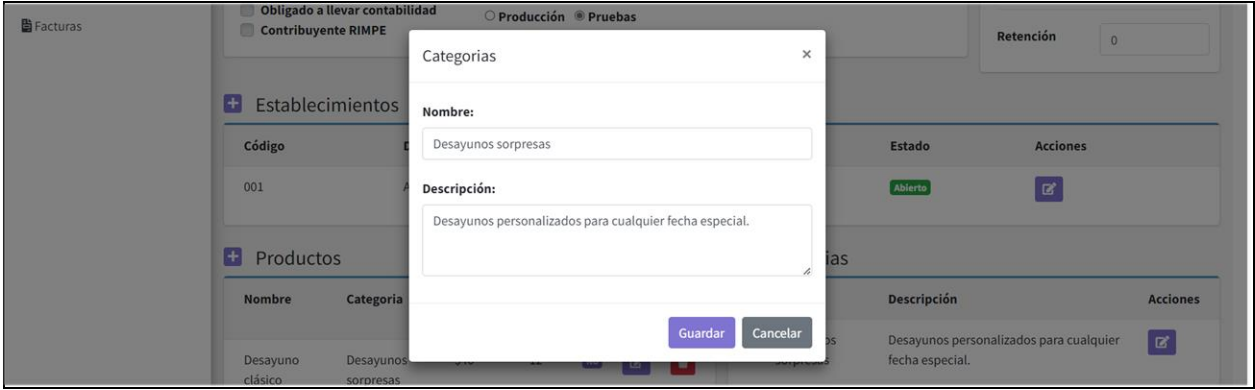

*Nota.* Esta figura muestra la interfaz gráfica de la actualización de categorías.

*Interfaz gráfica del registro de un producto*

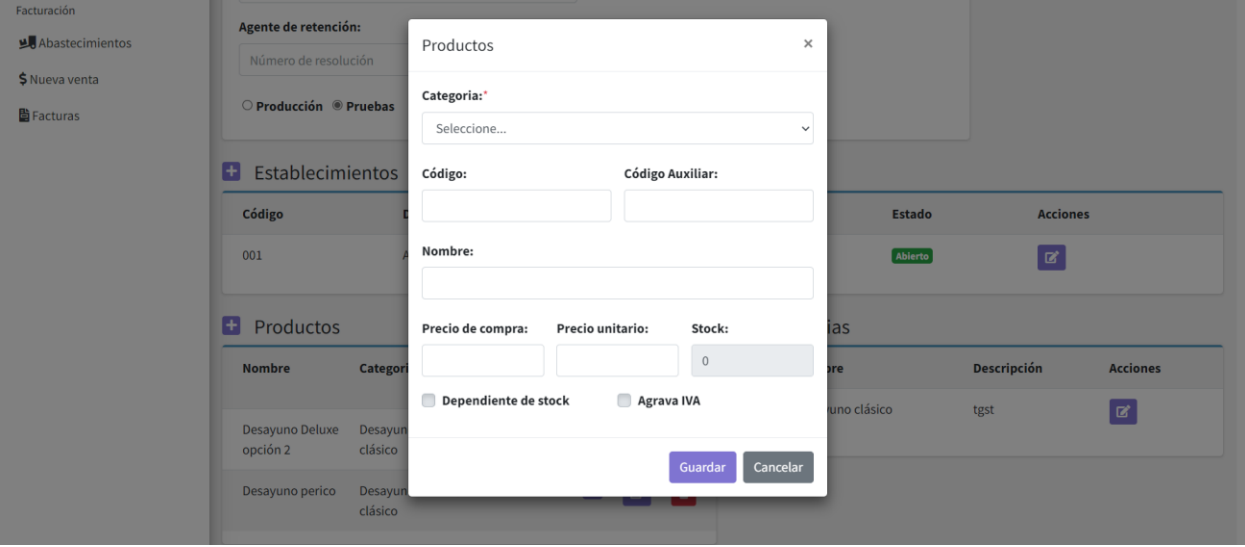

*Nota.* Esta figura muestra la interfaz gráfica del registro de productos.

# **Figura 21**

Interfaz gráfica de la actualización de un producto

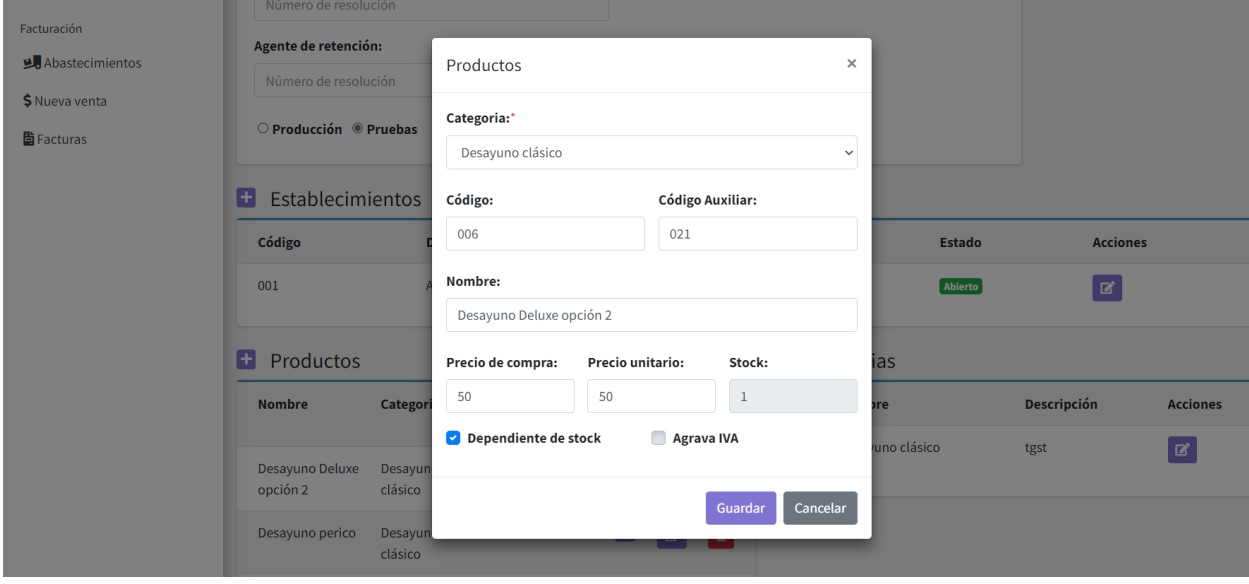

*Nota.* Esta figura muestra la interfaz gráfica de la actualización de productos.

**Burndown Chart Sprint 2**. La Figura 22 muestra que se tuvo un pequeño retraso, porque hubo problemas en la programación de las ventanas modales de las interfaces de usuarios y categorías

#### **Figura 22**

*Burndown chart del sprint 2*

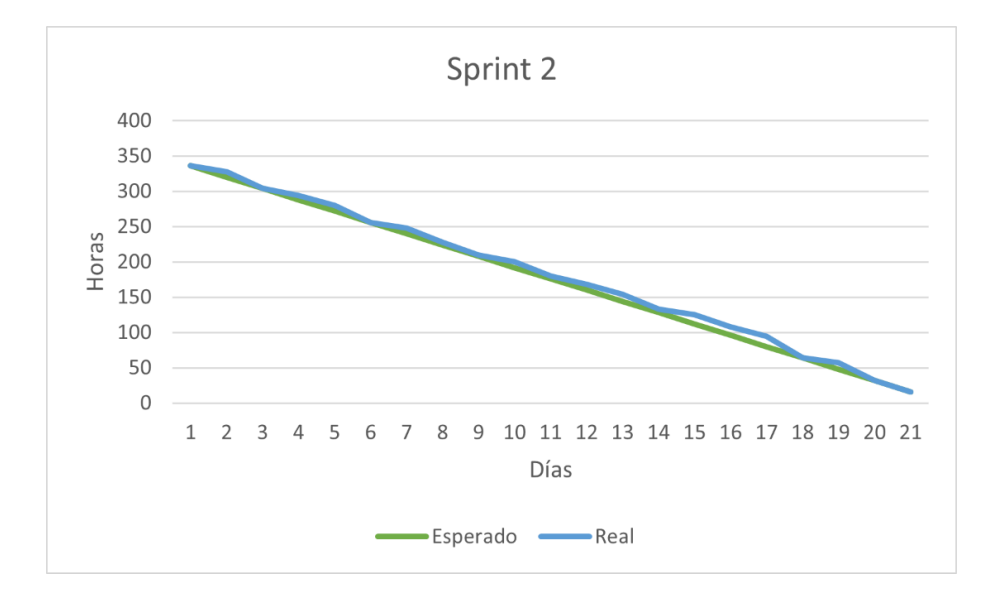

*Nota.* Este grafico detalla la comparación del trabajo realizado con la planificación establecida inicialmente en función del tiempo para culminar el sprint. Fuente: Elaboración propia.

#### **Resultados del sprint 3**

**Gestión de clientes.** En esta sección, el sistema permite al administrador o vendedor registrar, actualizar o eliminar a un cliente.

En las Figuras 23, 24 y 25, se muestran las interfaces del módulo para la gestión de clientes.

*Interfaz gráfica del submódulo para la gestión de clientes*

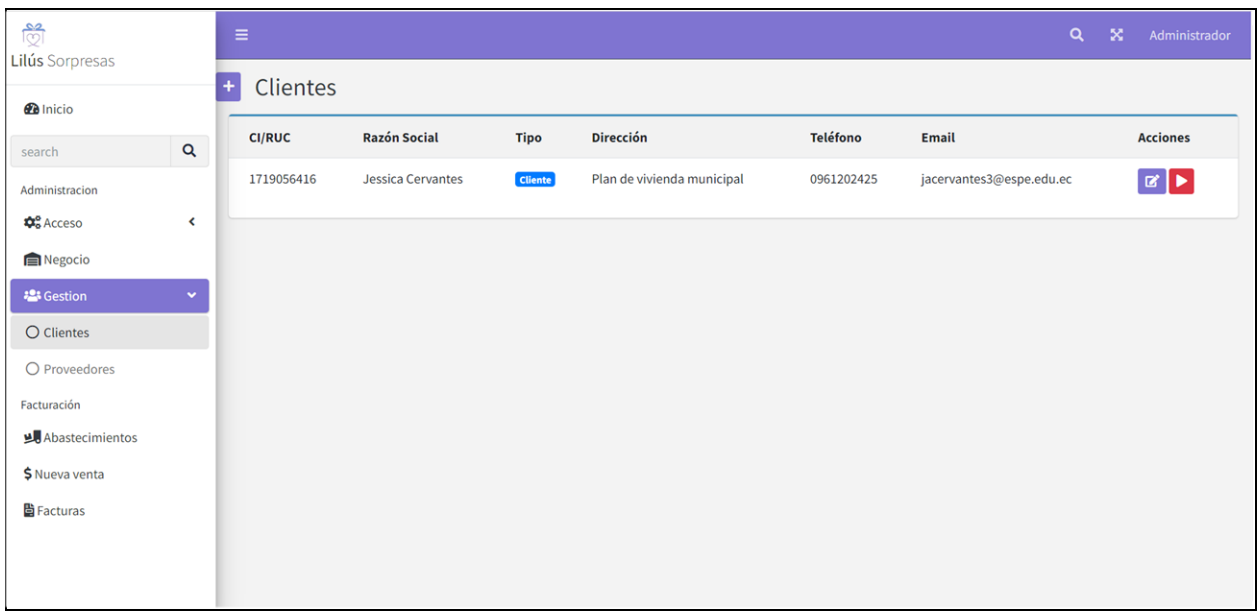

*Nota.* Esta figura se muestra la interfaz gráfica del submódulo clientes.

# **Figura 24**

*Interfaz gráfica del registro de un cliente*

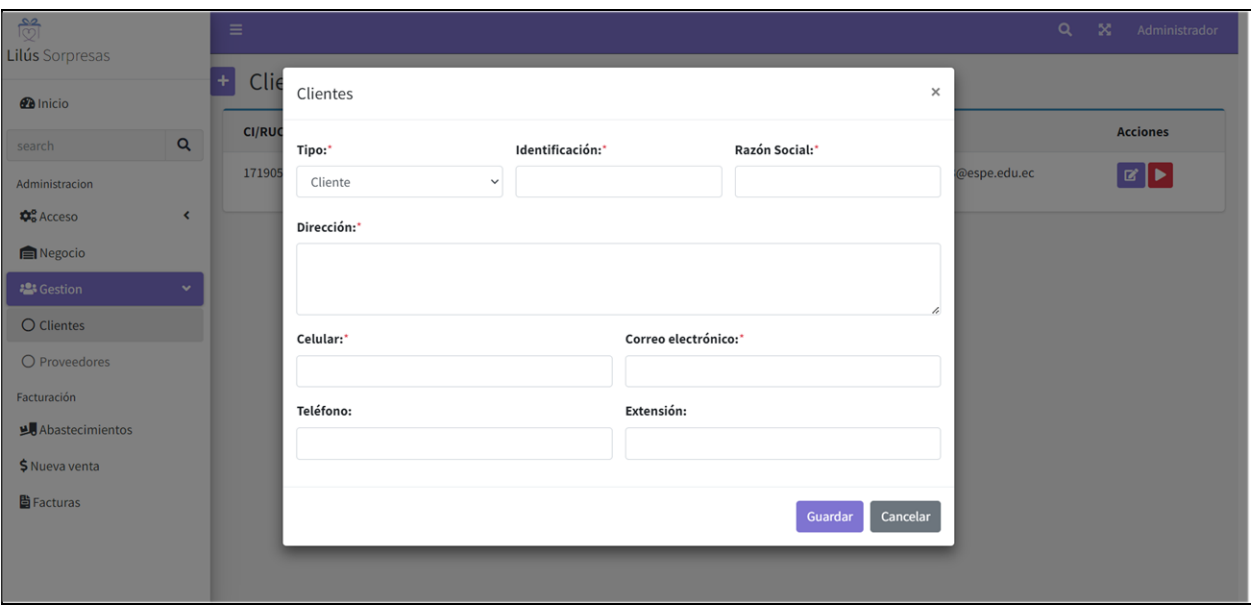

*Nota.* Esta figura muestra la interfaz gráfica del registro de clientes.

## **Figura 25**

*Interfaz gráfica de la actualización de un cliente*

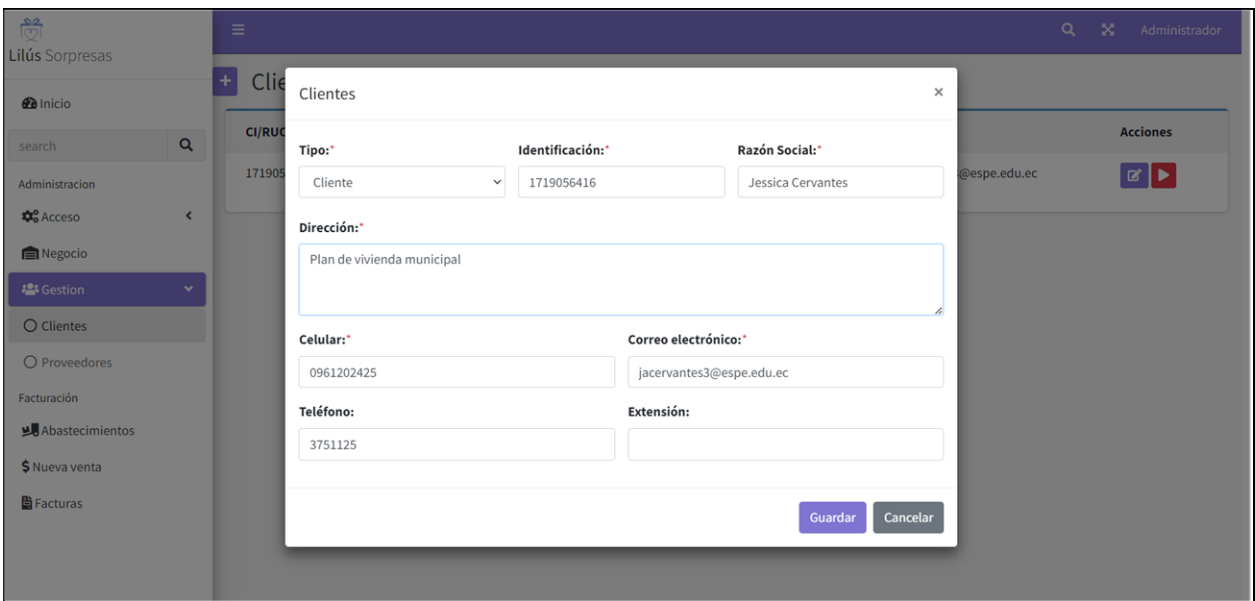

*Nota.* Esta figura muestra la interfaz gráfica de la actualización de clientes.

**Gestión de proveedores.** En esta sección, el sistema permite al administrador

registrar, actualizar, eliminar y buscar un proveedor.

En las Figuras 26, 27, 28 y 29 se muestran las interfaces para la gestión de los proveedores.

# **Figura 26**

*Interfaz gráfica del submódulo para la gestión de proveedores*

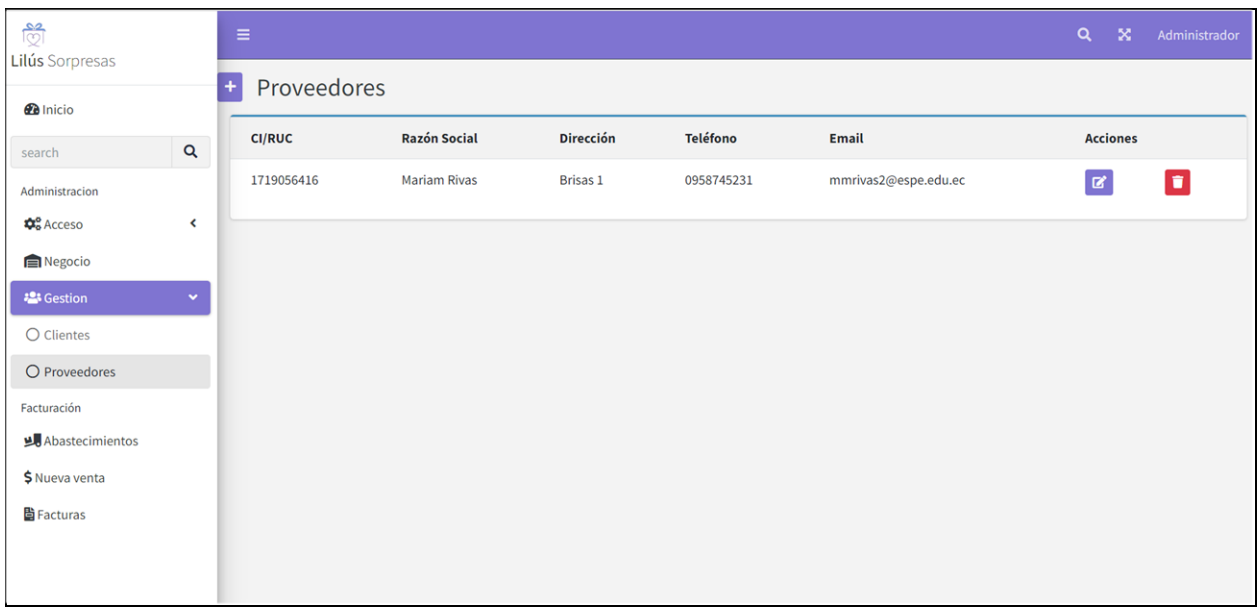

*Nota.* Esta figura muestra la interfaz gráfica del submódulo proveedores.

# **Figura 27**

*Interfaz gráfica del registro de un proveedor*

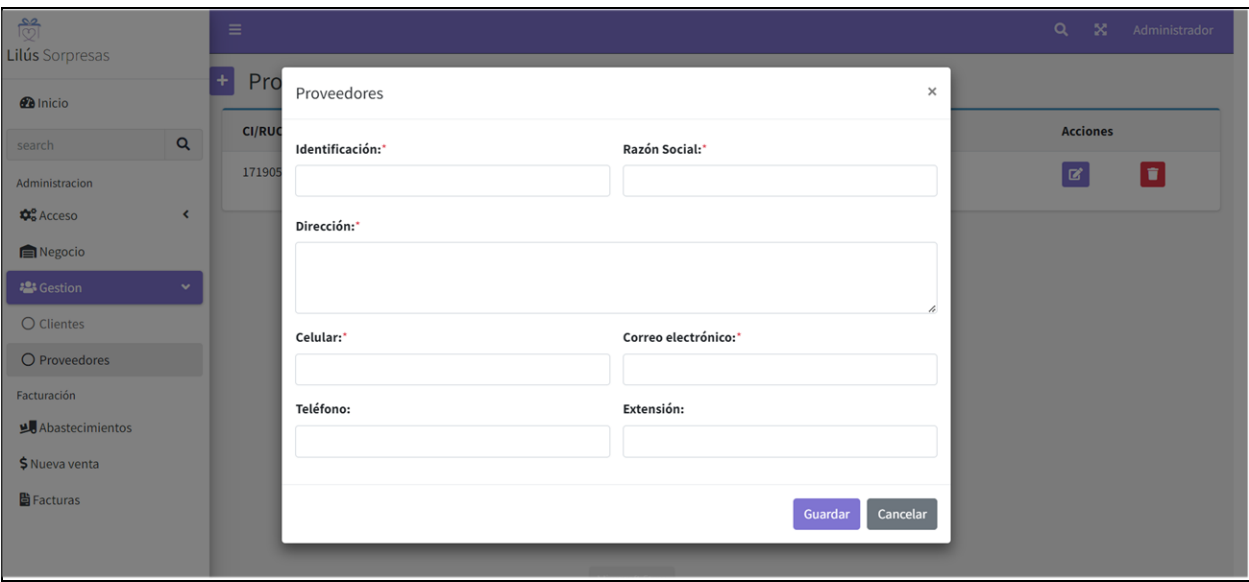

*Nota.* Esta figura muestra la interfaz gráfica del registro de proveedores.

# **Figura 28**

*Interfaz gráfica de la actualización de un proveedor*

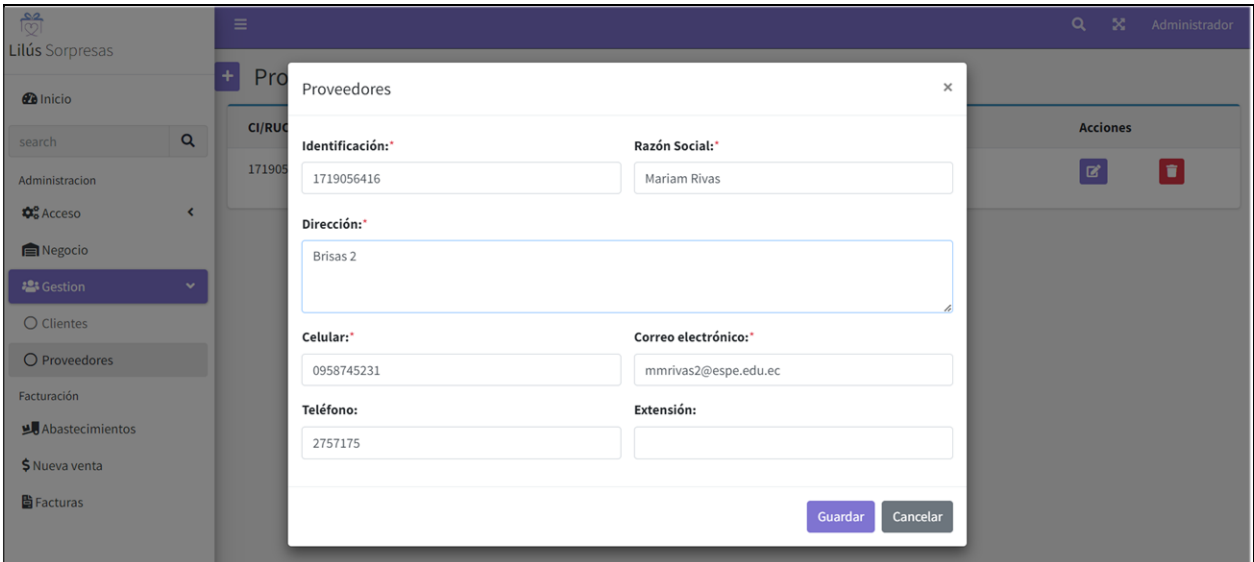

*Nota.* Esta figura muestra la interfaz gráfica de la actualización de proveedores.

# Figura 29

*Interfaz gráfica de la eliminación de un proveedor*

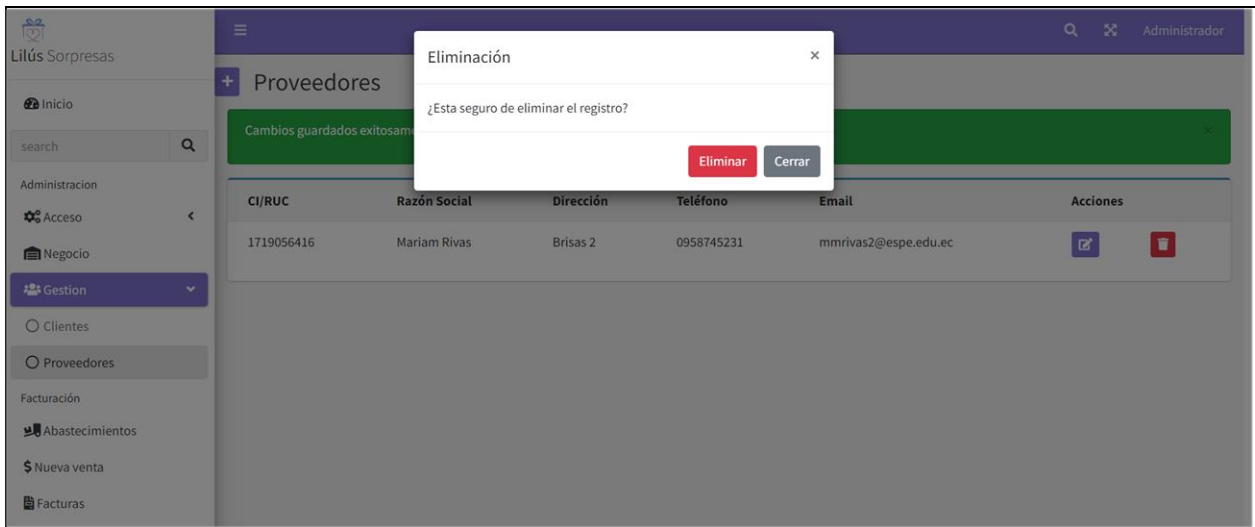

*Nota.* Esta figura muestra la interfaz gráfica de eliminación de proveedores.

**Gestión de abastecimientos.** En esta sección, el sistema permite al administrador

registrar, actualizar, eliminar.

En las Figuras 30, 31, 32 y 33 se muestran las interfaces para la gestión de los

abastecimientos.

# **Figura 30**

*Interfaz gráfica para la gestión de abastecimientos*

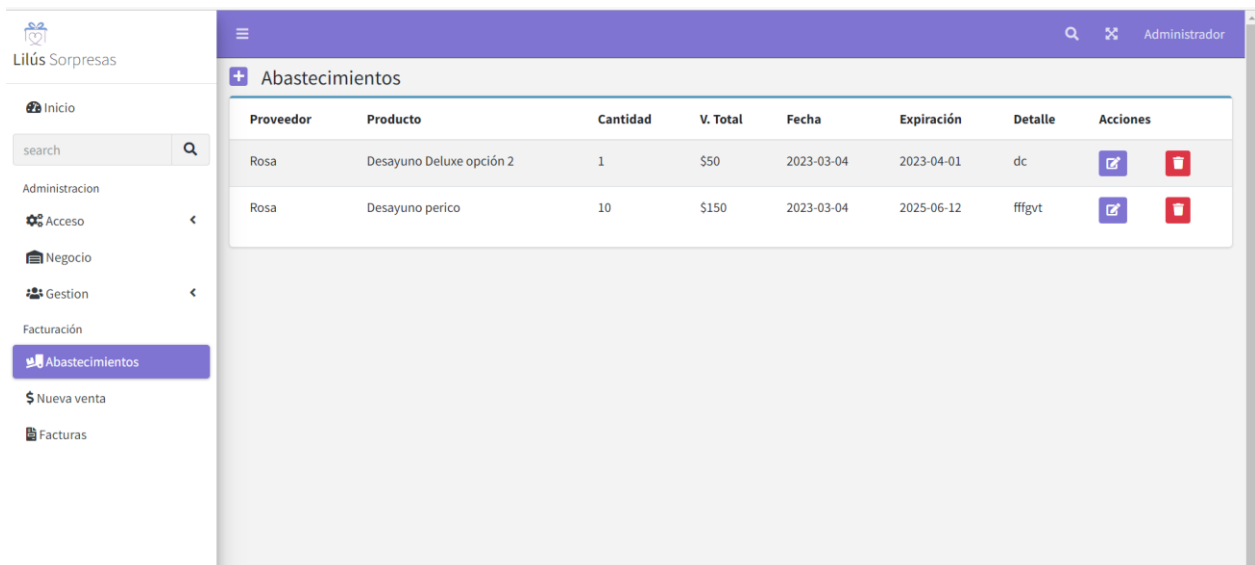

*Nota.* Esta figura muestra la interfaz gráfica de la gestión de abastecimiento.

# **Figura 31**

*Interfaz gráfica del registro de un abastecimiento* 

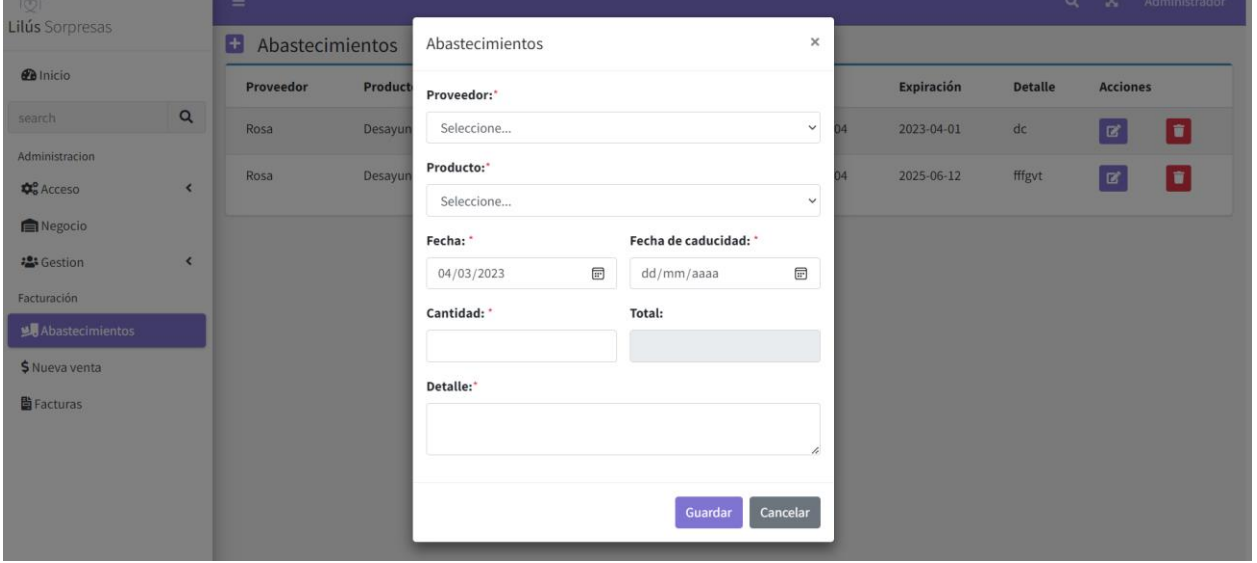

*Nota.* Esta figura muestra la interfaz gráfica del registro de abastecimientos.

# **Figura 32**

*Interfaz gráfica de la actualización de un abastecimiento*

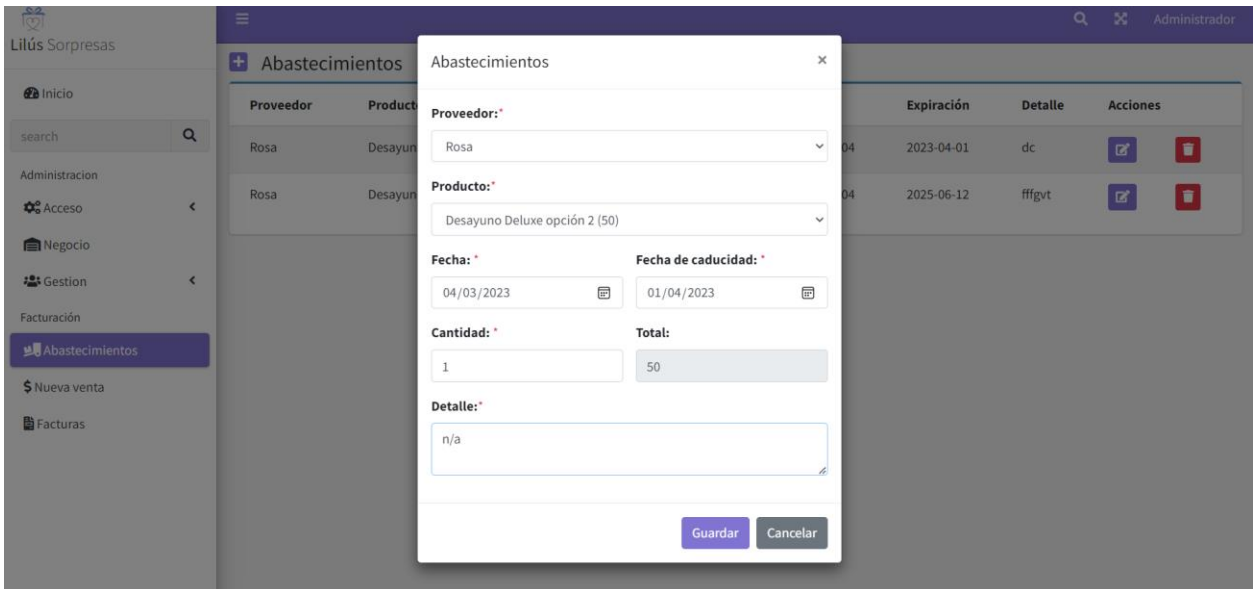

*Nota.* Esta figura muestra la interfaz gráfica de la actualización de abastecimientos.

#### **Figura 33**

*Interfaz gráfica de la eliminación de un abastecimiento*

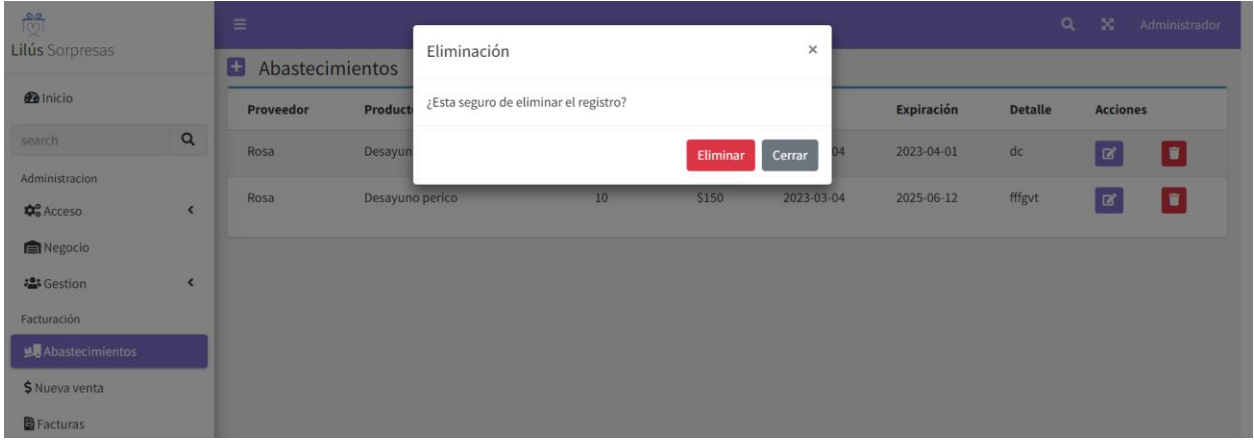

*Nota.* Esta figura muestra la interfaz gráfica de eliminación de abastecimientos.

**Burndown Chart Sprint 3**. La ejecución de este sprint no presento problemas, por lo tanto, se pudo finalizar las tareas programas a tiempo. Como se puede observar en la Figura 34, el Sprint se cumplió correctamente.

## **Figura 34**

*Burndown chart del sprint 3*

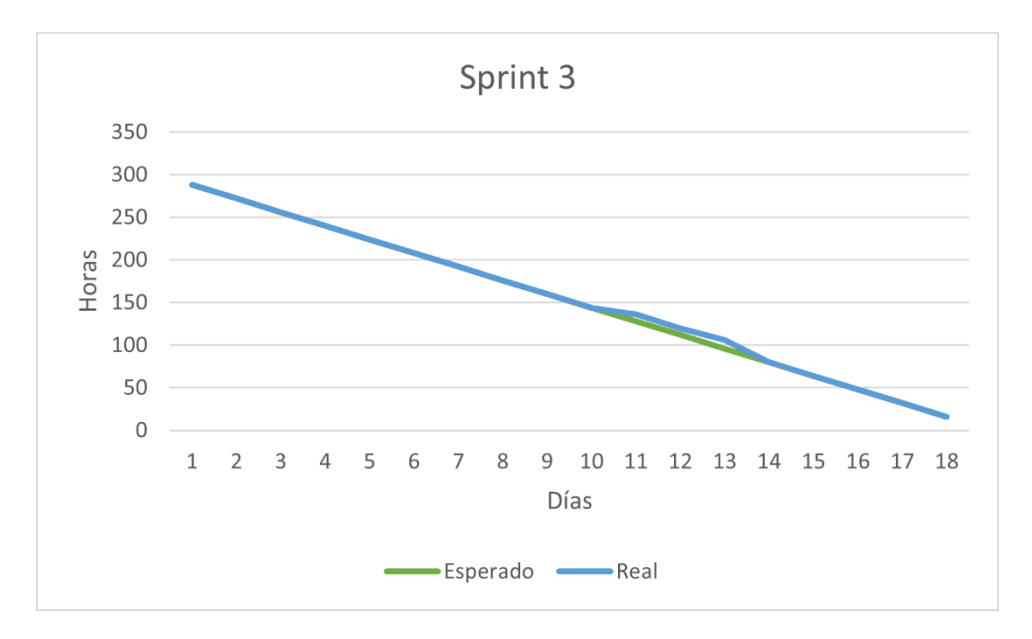

*Nota.* Este grafico detalla la comparación del trabajo realizado con la planificación establecida inicialmente en función del tiempo para culminar el sprint.

#### **Resultado del Sprint 4**

**Gestión de facturación.** En esta sección el sistema permite agregar productos, guardar y emitir una factura.

En la Figura 35 se muestra la interfaz gráfica del módulo de facturación. Mientras que en las Figuras 36, 37 y 38, 39 y 40, se muestra la interfaz para agregar productos, guardar, mostrar el listado de las facturas, emitir y visualizar estas.

#### **Figura 35**

*Interfaz gráfica del módulo de facturación*

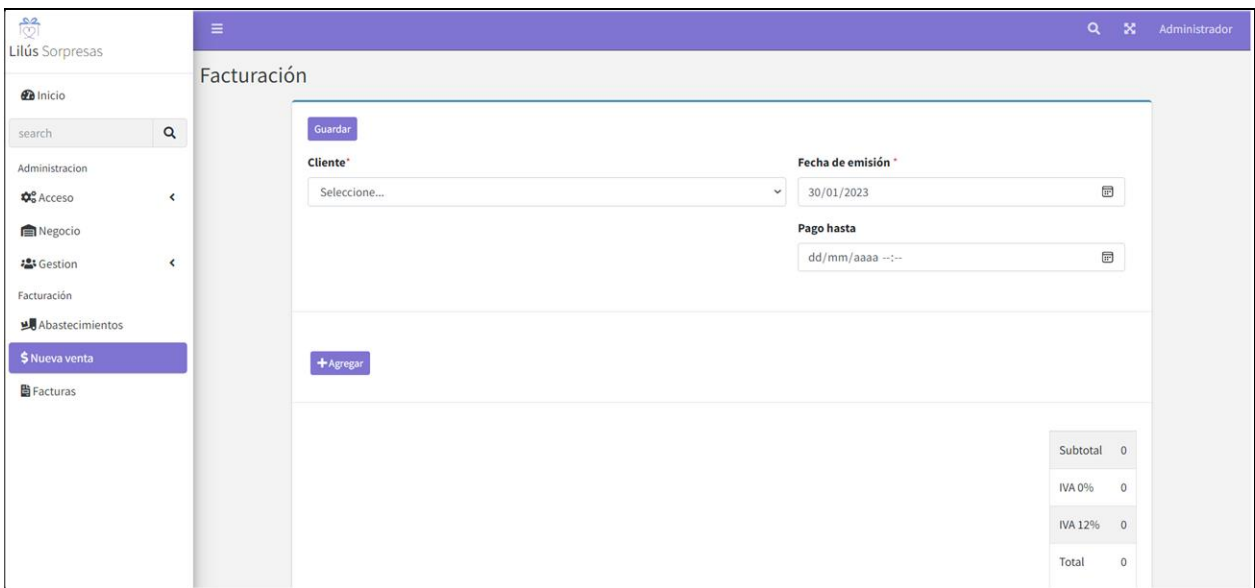

*Nota.* Esta figura detalla la interfaz gráfica del módulo de facturación.

### **Figura 36**

*Interfaz gráfica de la agregación de productos a la factura*

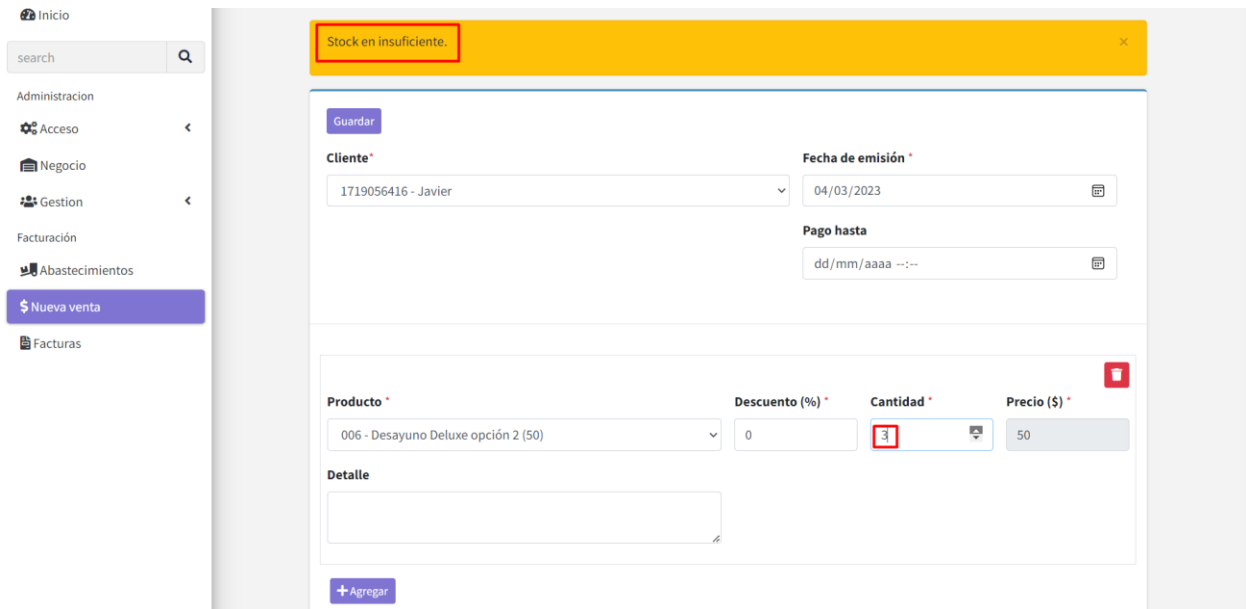

*Nota.* Esta figura detalla la interfaz gráfica para agregar productos a la factura.

*Interfaz gráfica de las facturas guardadas*

| <b>Buscar</b>                       | $\overline{\mathbf{v}}$ |                                  | u |                          |        |                     |  |                                       |                      |               | <b>WEIGHT WEIGHT</b> |                                           |           |
|-------------------------------------|-------------------------|----------------------------------|---|--------------------------|--------|---------------------|--|---------------------------------------|----------------------|---------------|----------------------|-------------------------------------------|-----------|
| Administracion                      |                         | #                                | 个 | <b>Cliente</b>           | $\sim$ | Fecha               |  | $\uparrow \downarrow$<br><b>Total</b> | $\uparrow\downarrow$ | <b>Estado</b> | $\uparrow\downarrow$ | <b>Acciones</b>                           | $\sim$    |
| <b>D</b> <sup>o</sup> Acceso        | ≺                       |                                  |   | Marrrr                   |        | 2023-02-02 22:20:30 |  | \$1                                   |                      | Guardado      |                      | $\boxed{\alpha}$                          |           |
| <b>In Negocio</b>                   |                         |                                  |   |                          |        |                     |  |                                       |                      |               |                      |                                           |           |
| · Gestion                           | K                       |                                  |   | <b>Mariam Rivas</b>      |        | 2023-02-04 12:52:43 |  | \$45                                  |                      | Guardado      |                      | $\boxed{\mathbf{z}}$ $\boxed{\mathbf{r}}$ |           |
| Facturación                         |                         | 000000016                        |   | Jessica Cervantes        |        | 2023-02-02 22:22:37 |  | \$20                                  |                      | Autorizado    |                      | $\boxed{\bullet}$                         |           |
| Abastecimientos                     |                         | 000000018                        |   | Marrrr                   |        | 2023-02-02 22:24:57 |  | \$1                                   |                      | Autorizado    |                      | $\bullet$                                 |           |
| \$ Nueva venta<br><b>B</b> Facturas |                         | 000000019                        |   | Marrrr                   |        | 2023-02-02 22:25:42 |  | \$10                                  |                      | Autorizado    |                      | $\bullet$                                 |           |
|                                     |                         | 000000020                        |   | <b>Jessica Cervantes</b> |        | 2023-02-02 22:28:18 |  | \$30                                  |                      | Autorizado    |                      | $\bullet$                                 |           |
|                                     |                         | 000000022                        |   | <b>Mariam Rivas Vera</b> |        | 2023-02-02 22:31:40 |  | \$20                                  |                      | Autorizado    |                      | $\boxed{\bullet}$                         |           |
|                                     |                         | 000000023                        |   | Marrrr                   |        | 2023-02-03 03:59:39 |  | \$45                                  |                      | Autorizado    |                      | $\bullet$                                 |           |
|                                     |                         | 000000026                        |   | <b>Mariam Rivas</b>      |        | 2023-02-04 12:53:35 |  | \$10                                  |                      | Autorizado    |                      | $\boxed{\bullet}$                         |           |
|                                     |                         | 000000027                        |   | <b>Jessica Cervantes</b> |        | 2023-02-04 12:58:09 |  | \$20                                  |                      | Autorizado    |                      | $\bullet$                                 |           |
|                                     |                         | Mostrando 1 a 10 de 22 registros |   |                          |        |                     |  |                                       |                      |               | Anterior             | $\overline{2}$<br>R                       | Siguiente |

*Nota.* Esta figura detalla la interfaz gráfica del listado de factura guardadas.

# **Figura 38**

*Interfaz gráfica de la emisión de facturas*

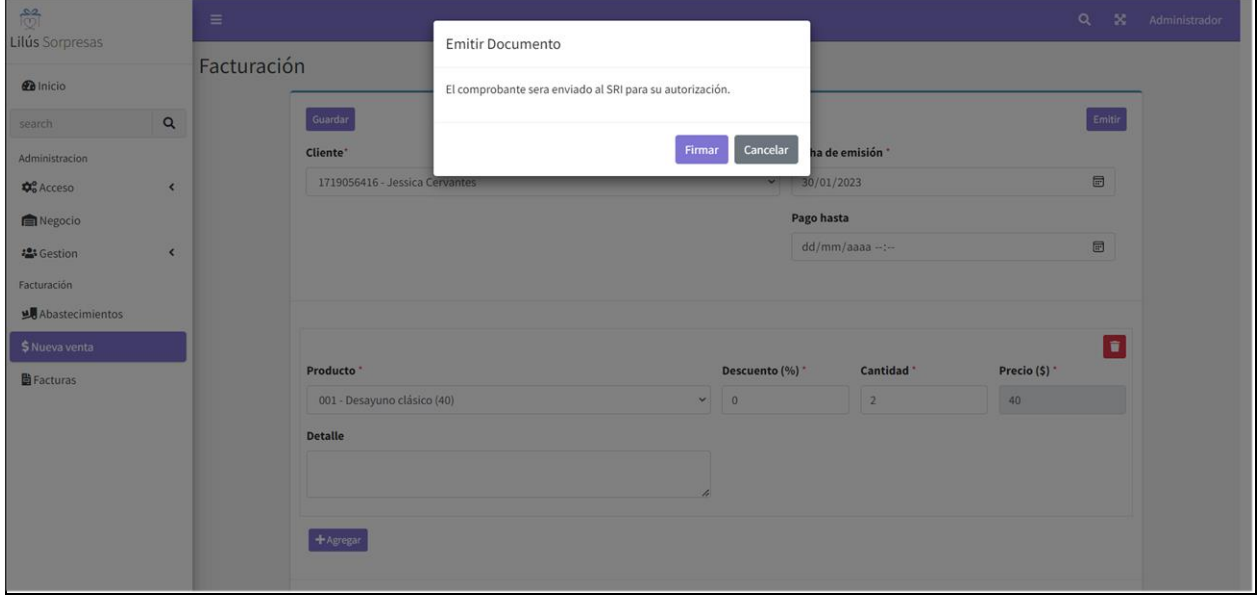

*Nota.* Esta figura detalla la interfaz gráfica de la emisión de facturas.

*Notificación por medio del correo electrónico del cliente*

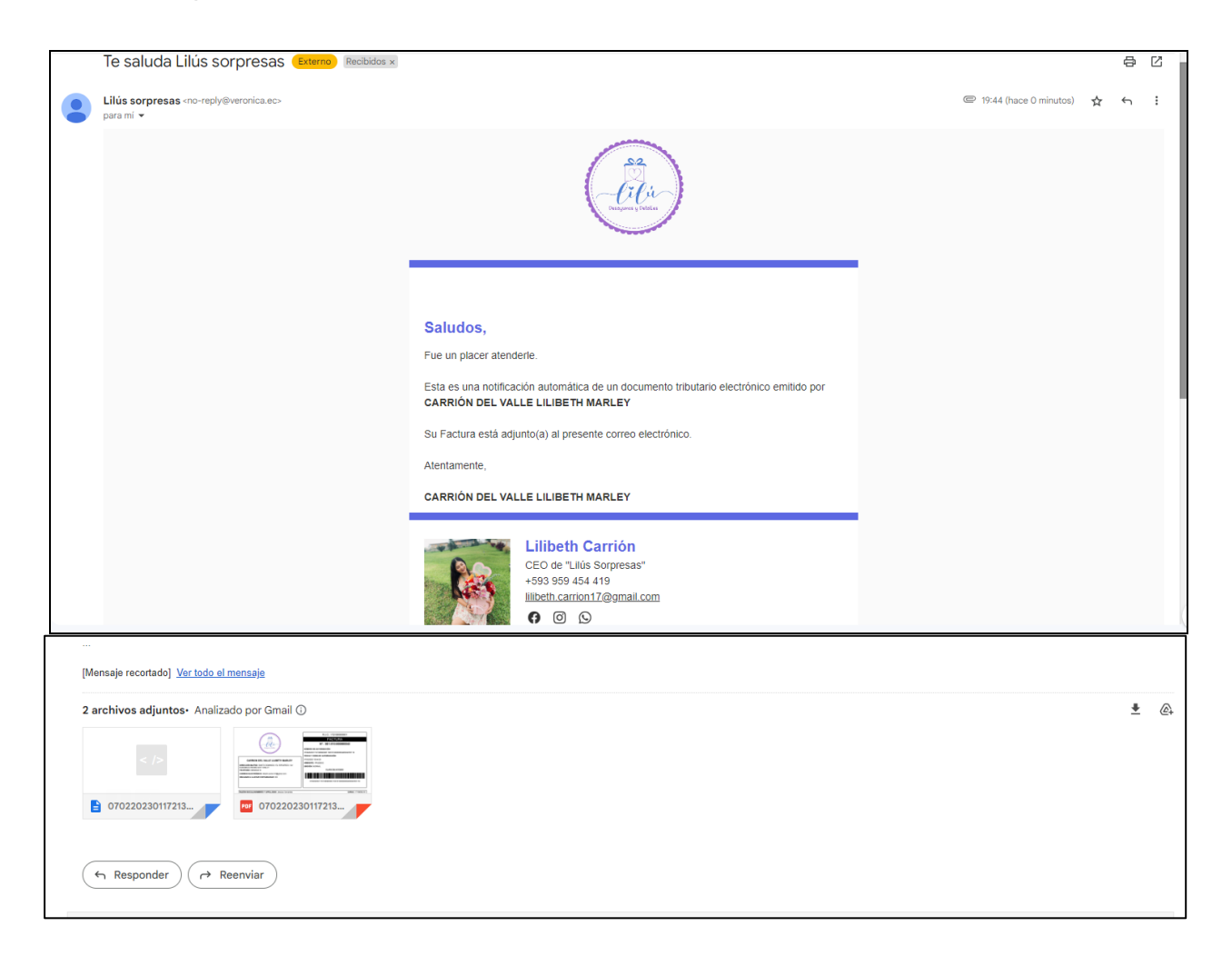

*Nota.* Esta figura detalla la notificación por correo electrónico.

*Visualización de la factura emitida*

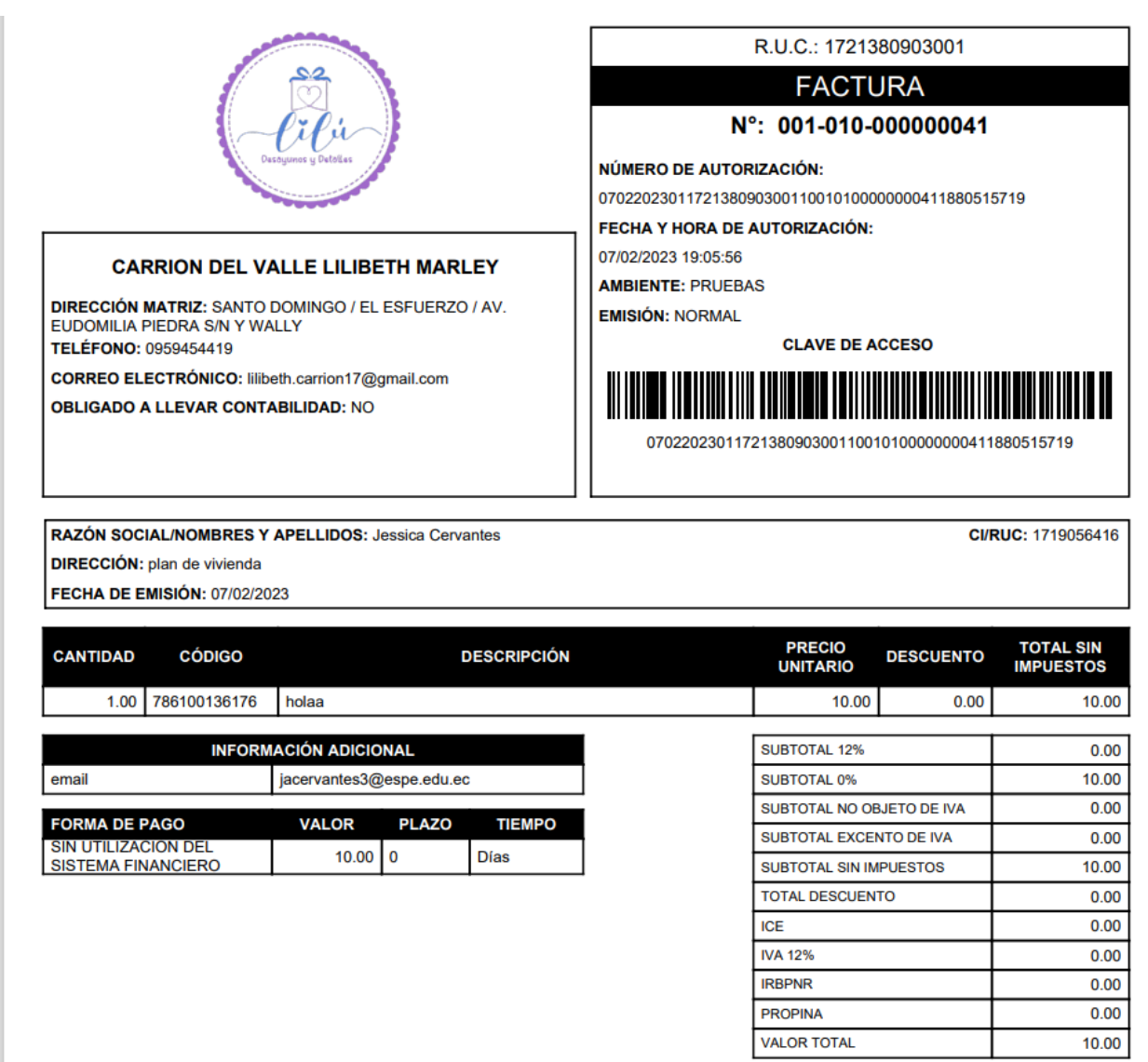

*Nota.* Esta figura detalla la visualización emitida.

Al realizar las ventas y las facturas, en la pantalla de inicio del sistema se muestra un dashboard con un reporte de compras, ventas y el capital existente, adicionalmente se muestra un gráfico con los valores de compra y venta, tal como se observa en la Figura 41.

#### *Reporte de compra y venta*

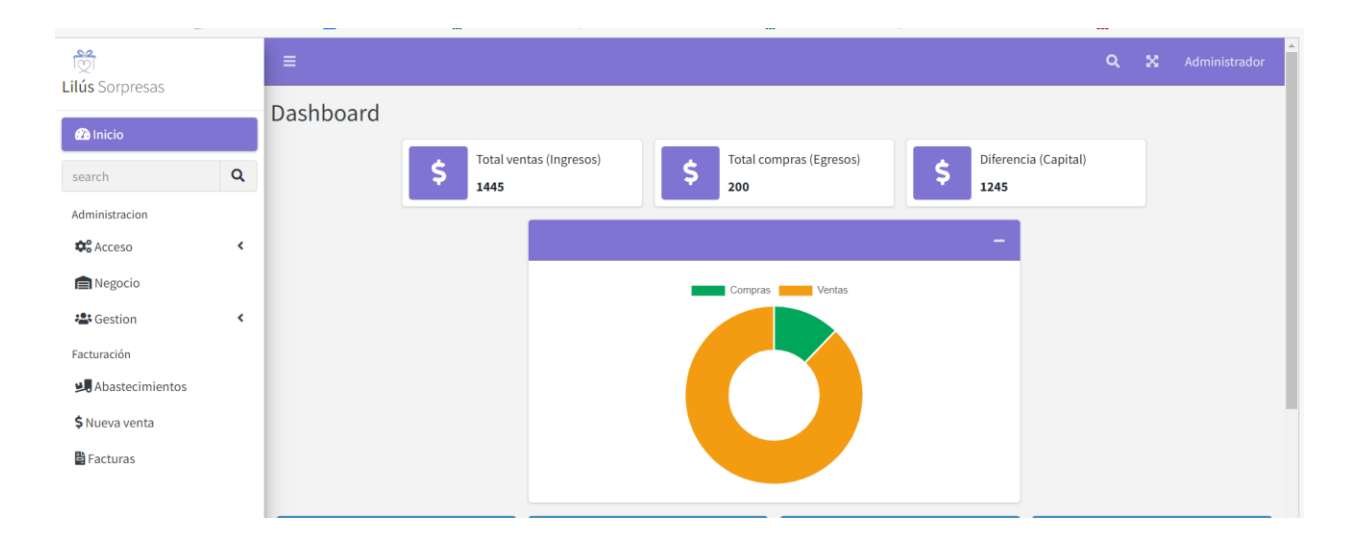

**Código de barras.** En esta sección el sistema permite agregar productos mediante el lector de código de barras a la factura.

En la Figura 42, se muestra el producto agregado a la factura haciendo uso de escáner de código de barras de cada producto.

### **Figura 42**

*Producto agregado con el escáner de código de barras*

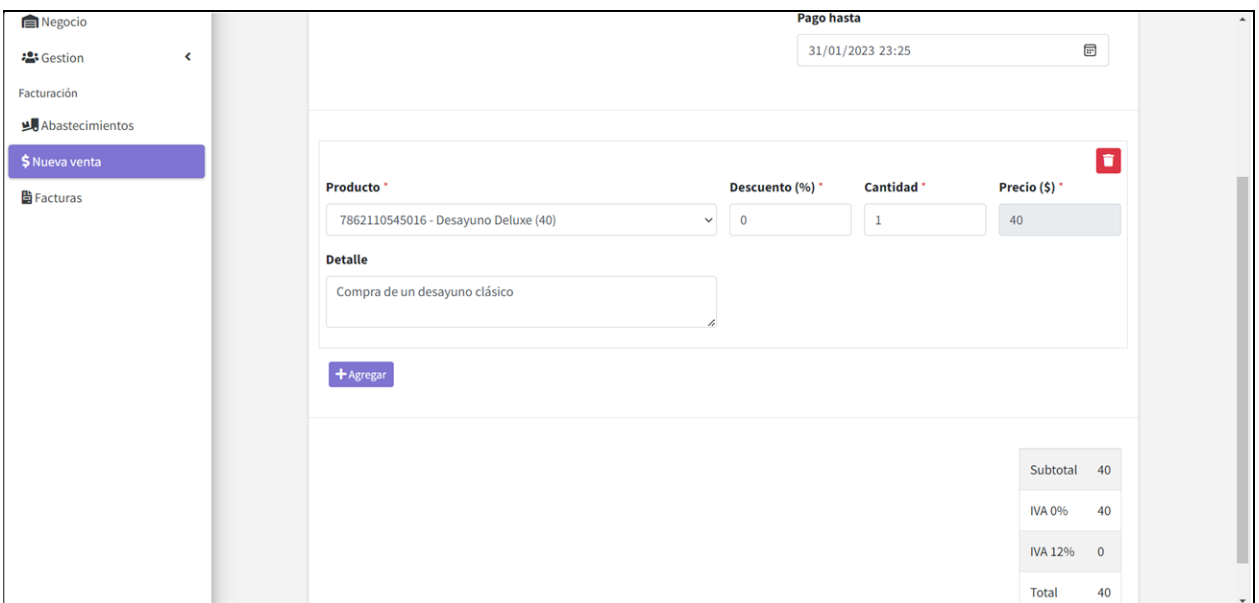

*Nota.* Esta figura muestra el producto agregado a la factura por medio del escáner de código de barras.

**Burndown Chart Sprint 4**. La ejecución de este Sprint tuvo una demora como se puede observar en la Figura 43, ya que hubo problemas de integración con la API de Verónica la misma que permite realizar el proceso de facturación. A pesar de los inconvenientes se pudo completar el sprint a tiempo.

*Burndown chart del sprint 4*

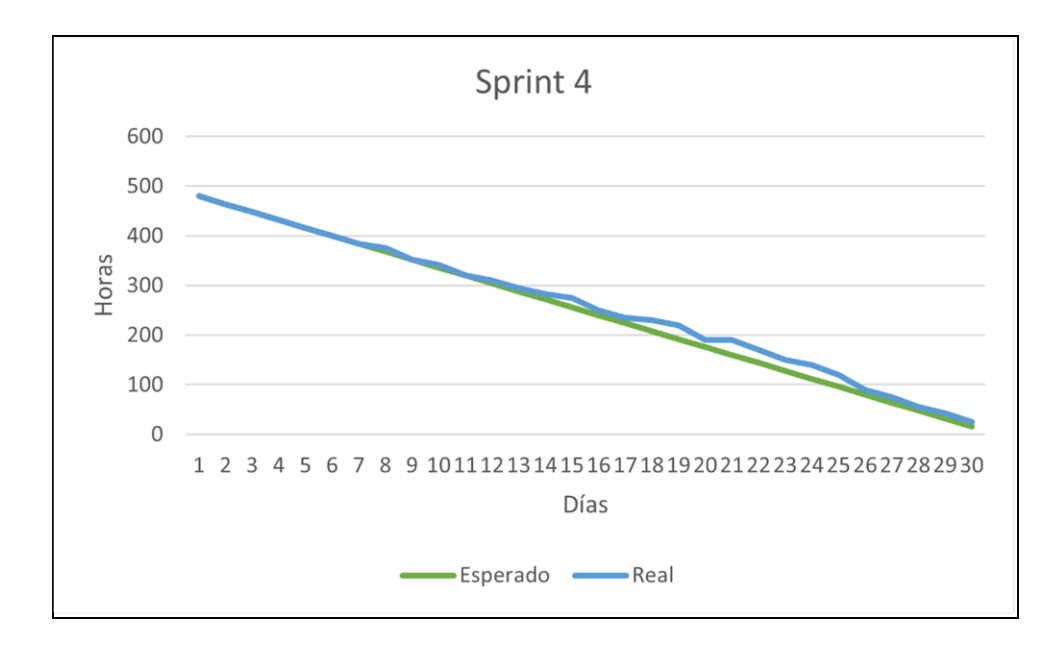

*Nota.* Este grafico detalla la comparación del trabajo realizado con la planificación establecida inicialmente en función del tiempo para culminar el sprint.

#### **Revisión y Retrospectiva**

### **Revisión Sprint 1**

En la Tabla 17 se describen los detalles de la reunión realizada para la revisión del sprint 1,

explicando fechas, participantes, tema y resultados.

#### **Tabla 17**

*Revisión del sprint 1*

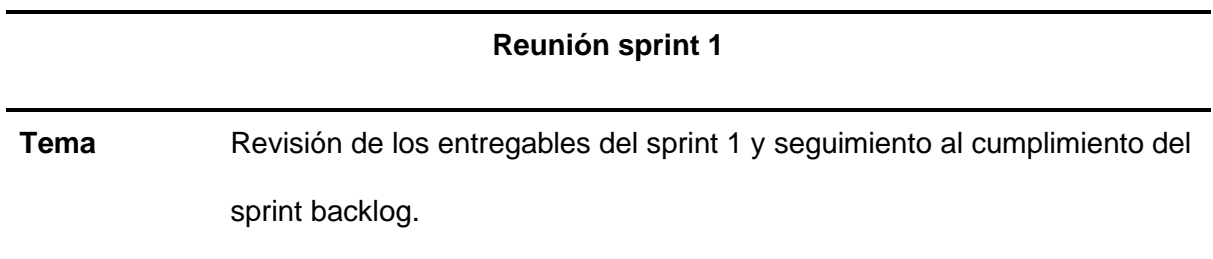

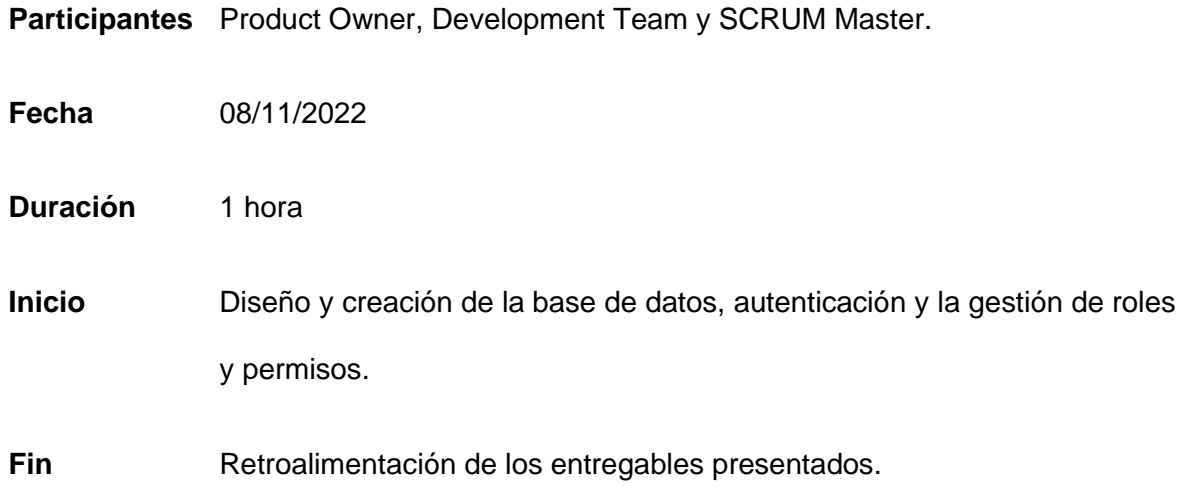

*Nota.* Esta tabla detalla información sobre la revisión del sprint 1. Fuente: Elaboración propia.

#### **Retrospectiva Sprint 1**

En la Tabla 18 se detallan los resultados obtenidos en la reunión establecida para la revisión de los entregables del sprint 1, los mismos que se encuentran divididos en tres aspectos diferentes.

## Tabla 18

*Retroalimentación de los resultados del sprint 1*

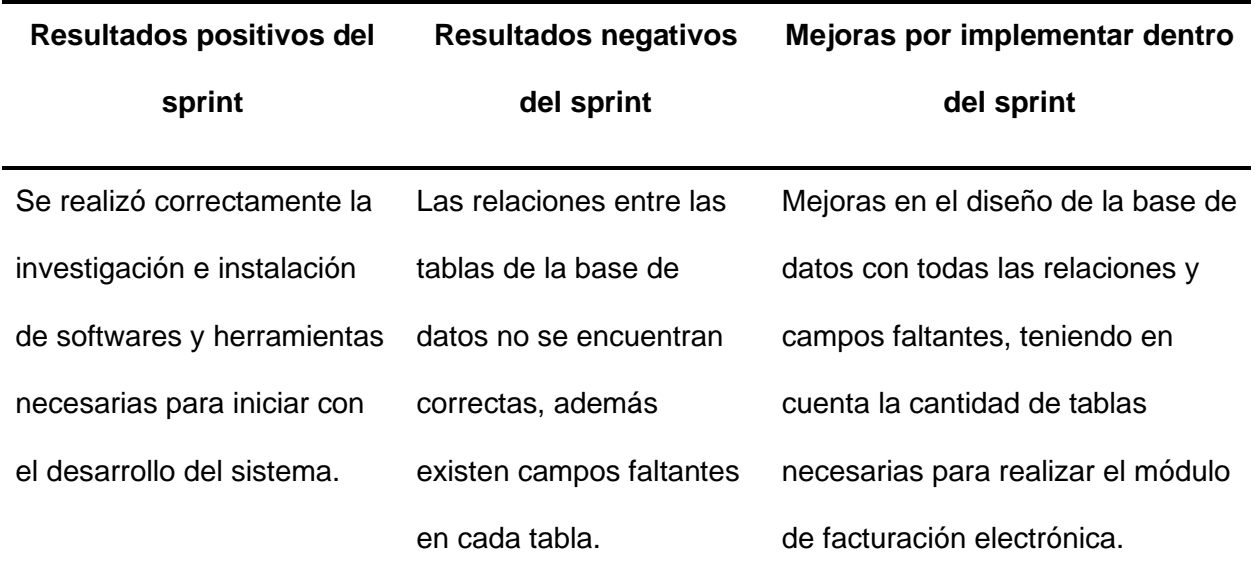

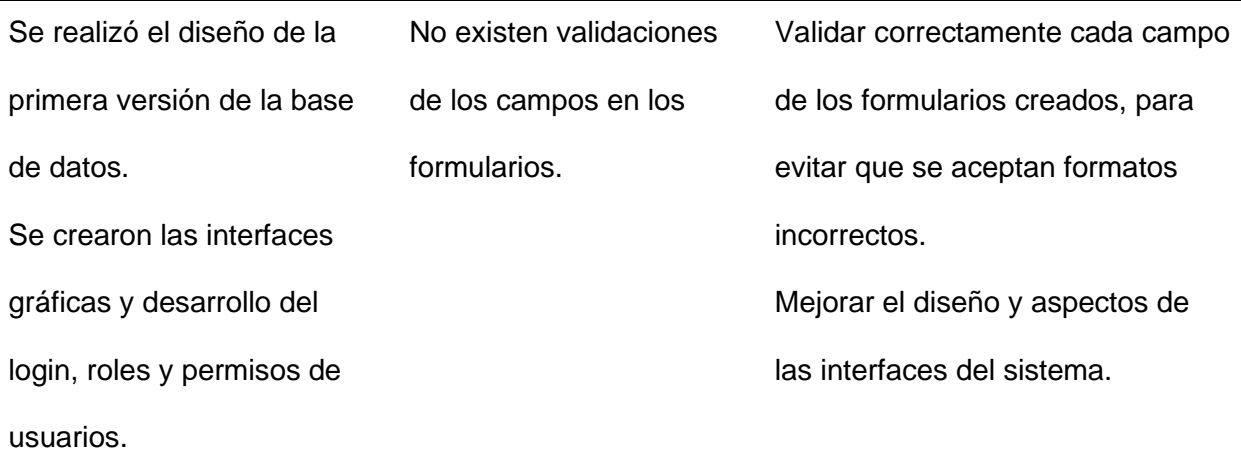

*Nota.* Esta tabla detalla la información de la retroalimentación realizada en la reunión del sprint

1. Fuente: Elaboración propia.

# **Revisión Sprint 2**

En la Tabla 19 se describen los detalles de la reunión realizada para la revisión del sprint 2, explicando fechas, participantes, tema y resultados.

#### **Tabla 19**

*Revisión del sprint 2*

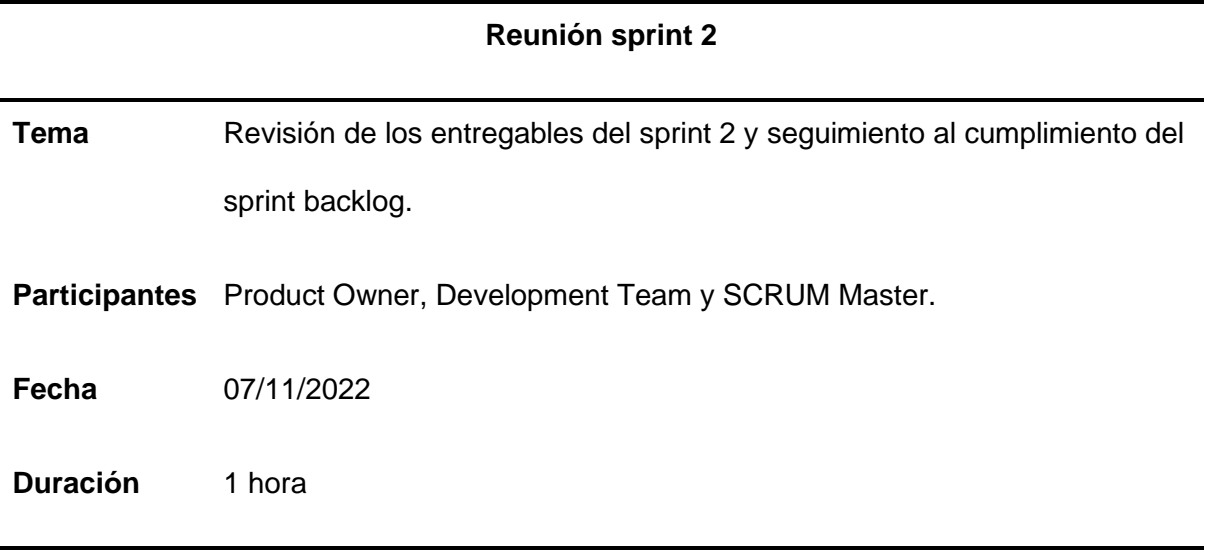

**Inicio** Modificación a los módulos ya existentes y creación de los módulos del sistema planificados según el sprint.

**Fin** Retroalimentación de los entregables presentados.

*Nota.* Esta tabla detalla información sobre la revisión del sprint 2. Fuente: Elaboración propia.

#### **Retrospectiva Sprint 2**

En la Tabla 20 se detallan los resultados obtenidos en la reunión establecida para la revisión de los entregables del sprint 2, los mismos que se encuentran divididos en tres aspectos diferentes.

### **Tabla 20** Retroalimentación de los resultados del sprint 2

#### *Retroalimentación de los resultados del sprint 2*

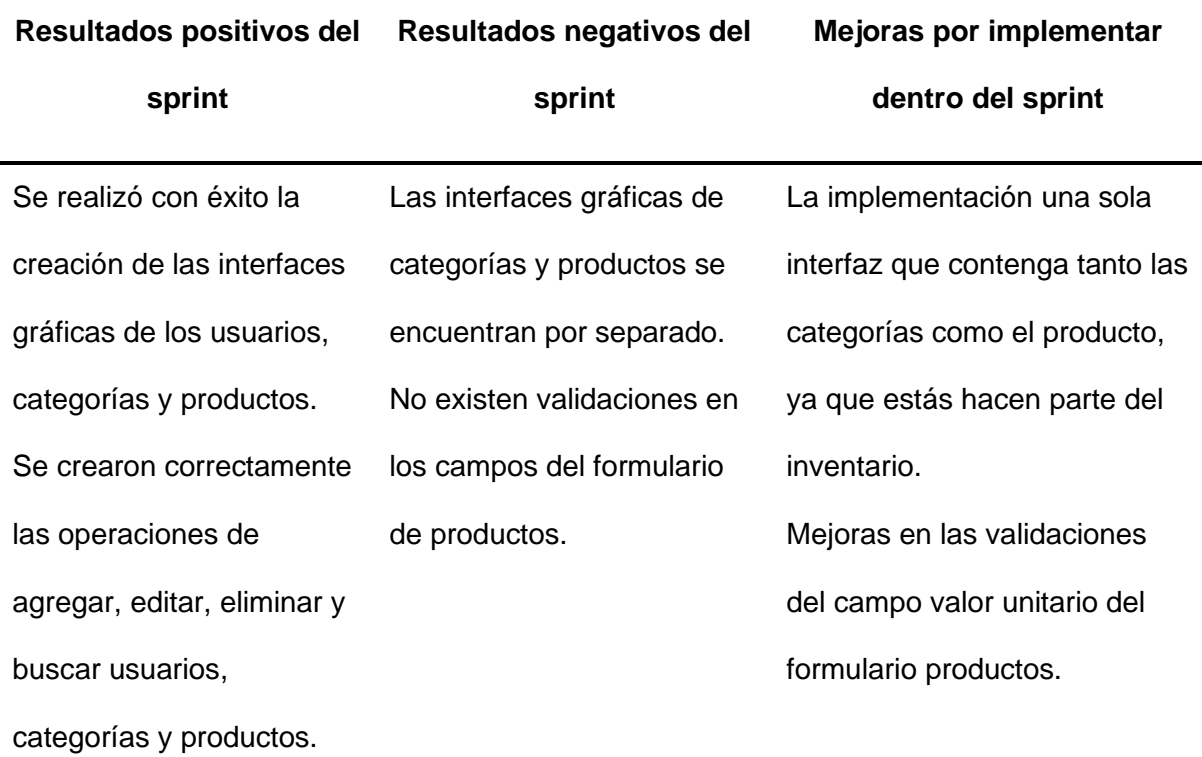

*Nota.* Esta tabla detalla la información de la retroalimentación realizada en la reunión del sprint

2. Fuente: Elaboración propia.

#### **Revisión Sprint 3**

En la Tabla 21 se describen los detalles de la reunión realizada para la revisión del sprint 3, explicando fechas, participantes, tema y resultados.

#### **Tabla 21**

*Revisión del sprint 3*

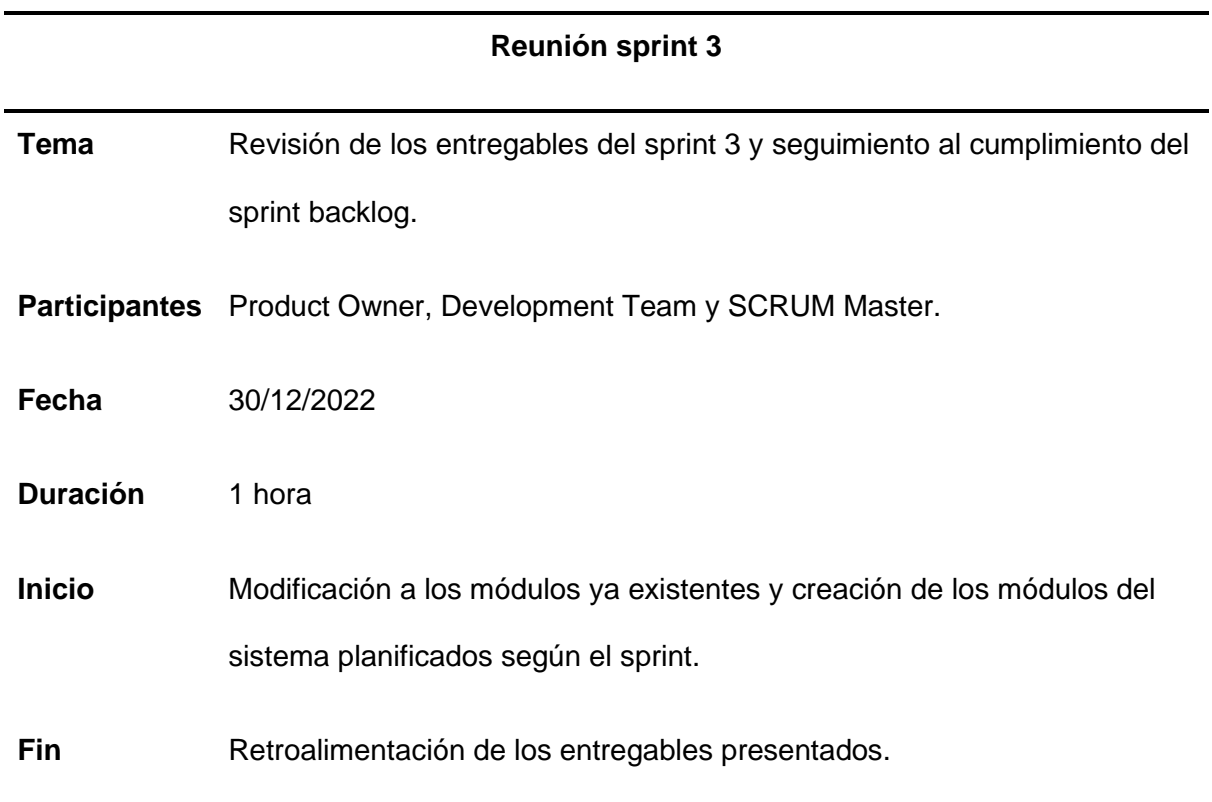

*Nota.* Esta tabla detalla información sobre la revisión del sprint 3. Fuente: Elaboración propia.

#### **Retrospectiva Sprint 3**

En la Tabla 22 se detallan los resultados obtenidos en la reunión establecida para la revisión de los entregables del sprint 3, los mismos que se encuentran divididos en tres aspectos diferentes.

## Tabla 22

#### *Retroalimentación de los resultados del sprint 3*

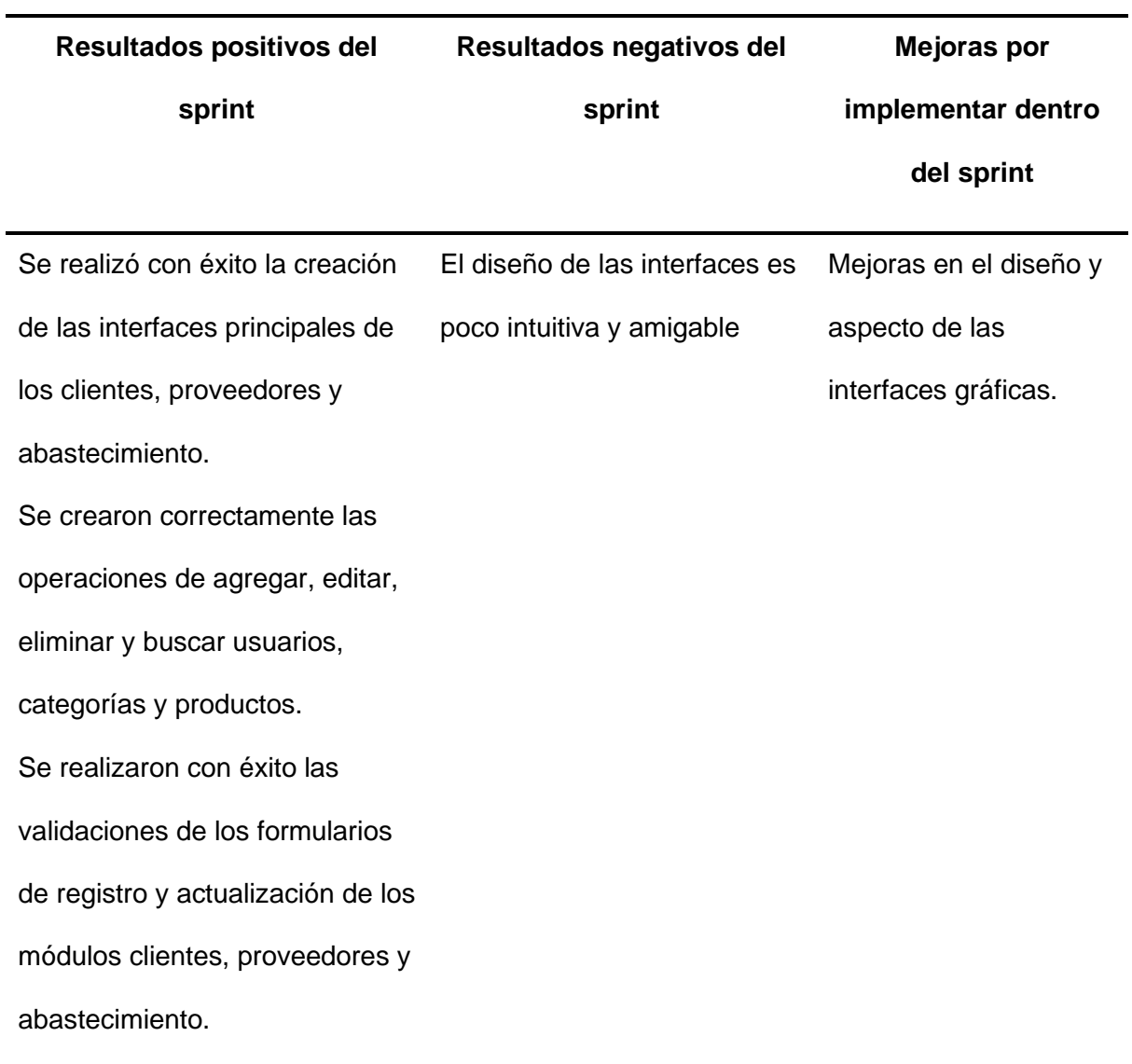

*Nota.* Esta tabla detalla la información de la retroalimentación realizada en la reunión del sprint 3. Fuente: Elaboración propia.

### **Revisión Sprint 4**

En la Tabla 23 se describen los detalles de la reunión realizada para la revisión del sprint 4, explicando fechas, participantes, tema y resultados.

### **Tabla 23**

*Revisión del sprint 4*

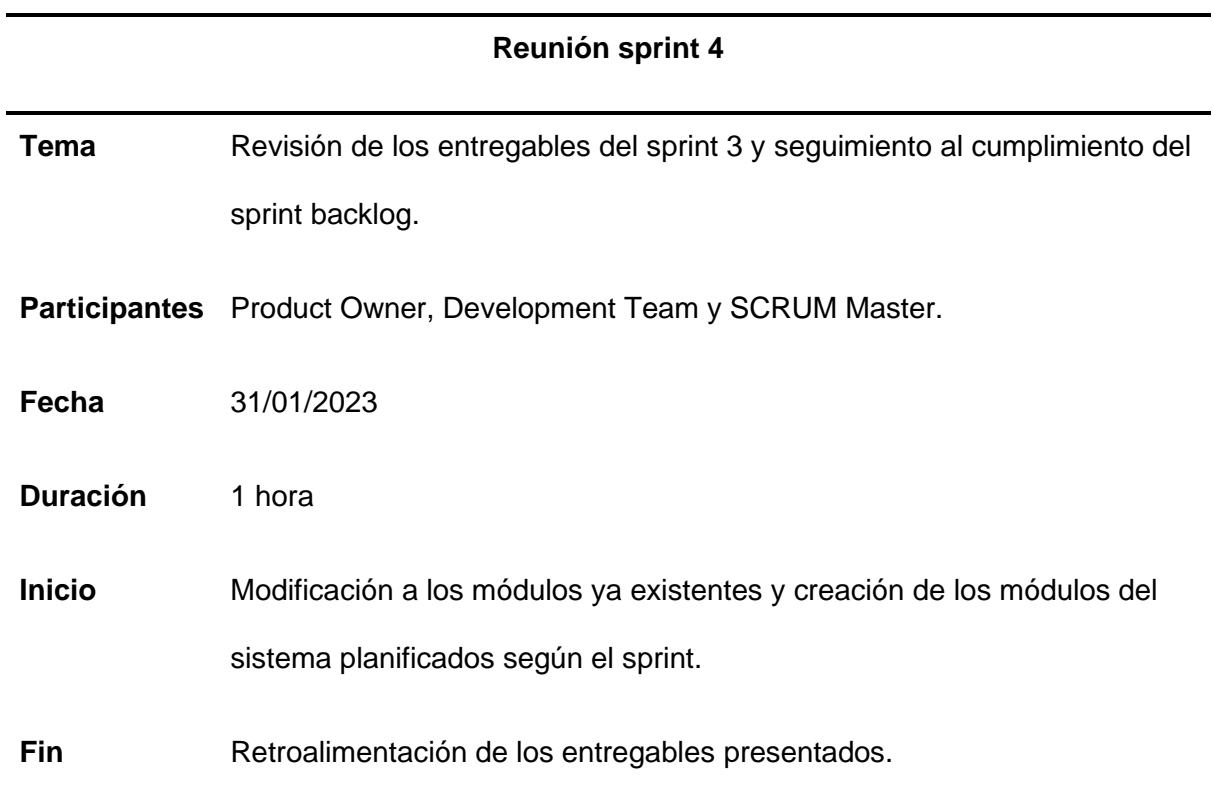

*Nota.* Esta tabla detalla información sobre la revisión del sprint 4. Fuente: Elaboración propia.

## **Retrospectiva Sprint 4**

En la Tabla 24 se detallan los resultados obtenidos en la reunión establecida para la revisión de los entregables del sprint 4, los mismos que se encuentran divididos en tres aspectos diferentes.

## Tabla 24

*Retroalimentación de los resultados del sprint 4*

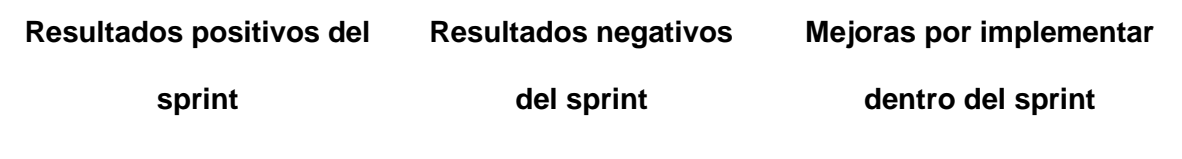

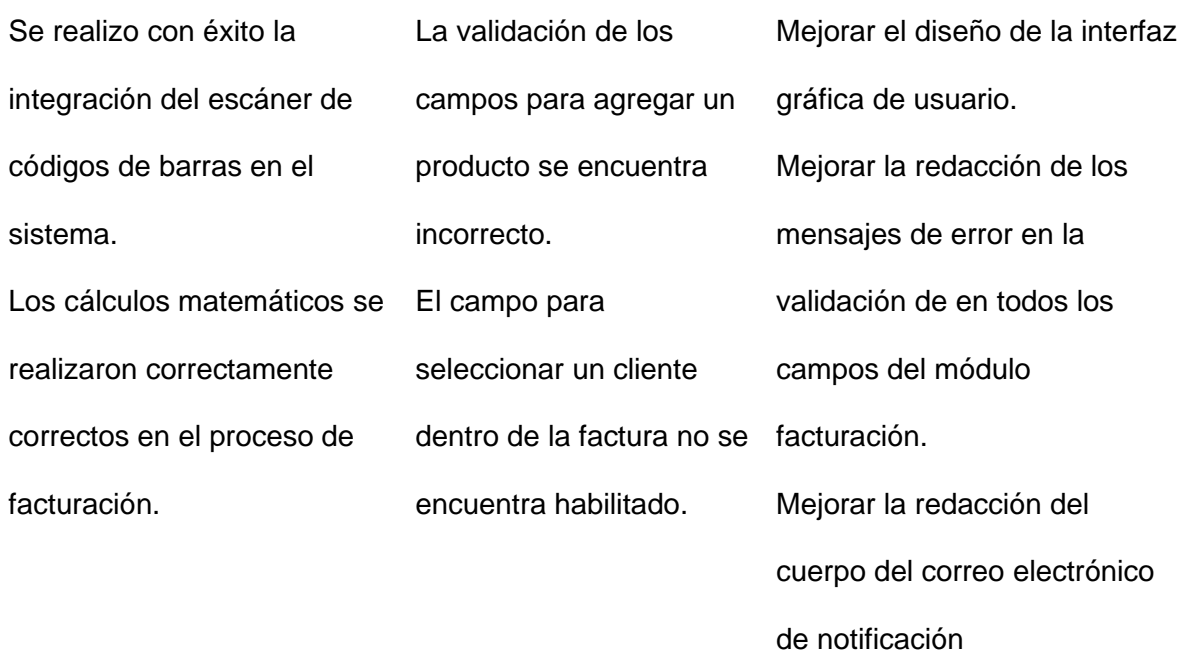

*Nota.* Esta tabla detalla la información de la retroalimentación realizada en la reunión del sprint 4. Fuente: Elaboración propia.

#### **Capítulo IV: Caso de estudio**

#### **Arquitectura**

Los usuarios pueden ingresar al sistema web, haciendo uso de una conexión a internet; de tal manera que desde una estación de trabajo el usuario pueda realizar las tareas que necesite y la aplicación que se encuentra alojada en un servidor podrá procesarlas. En la Figura 42 se detalla el funcionamiento de la arquitectura utilizada para el desarrollo del sistema web.

*Arquitectura de sistema web*

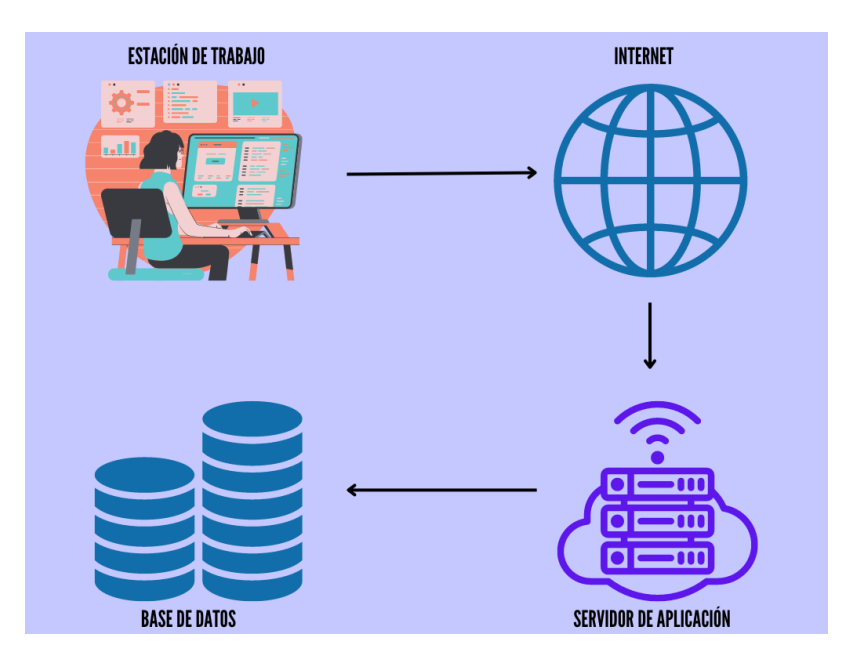

*Nota.* Esta figura detalla la arquitectura del sistema web. Fuente: Elaboración propia.

- Estación de trabajo: Equipo desde el cual se ingresa a la aplicación mediante el uso de navegadores web.
- Internet: Realiza la conexión entre el servidor de aplicación y la estación de trabajo.
- Establece la conexión entre la estación de trabajo y el servidor de la aplicación.
	- Servidor de la aplicación: Efectúa las funciones que han sido programadas para un correcto funcionamiento de la aplicación.
- Base de datos: Administra los datos que han sido ingresados mediante la aplicación.

## **Estructura de la Interfaz de Usuario**

La estructura de la interfaz de usuario fue realizada con el fin de que el usuario final pueda usar la aplicación de forma intuitiva y sencilla. En la Figura 43 se puede visualizar la estructura de la interfaz de usuario.

*Estructura de Interfaz de Usuario*

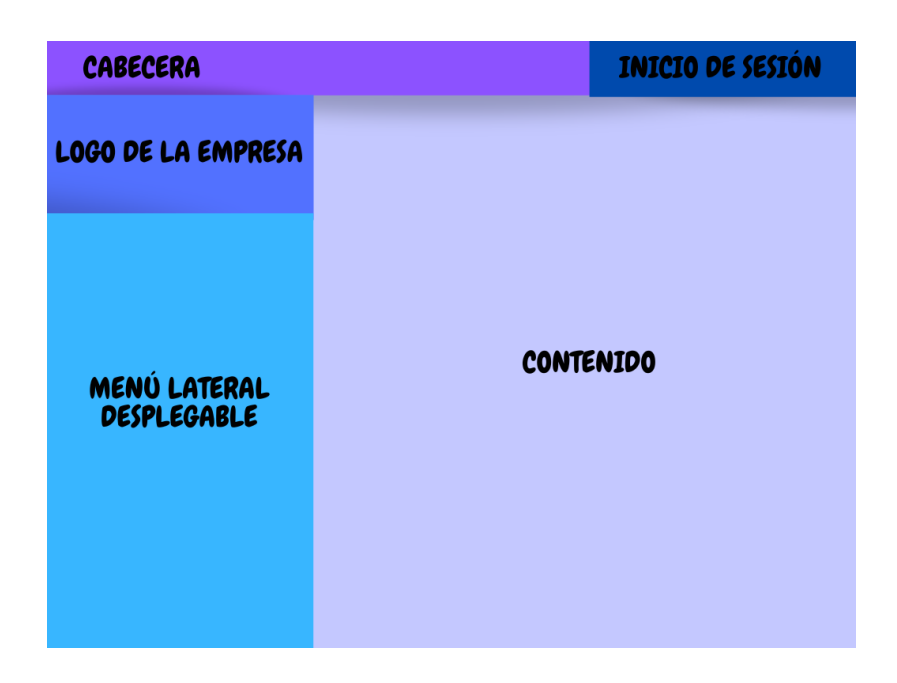

*Nota.* Esta figura muestra el diseño de interfaz implementado para el sistema. Fuente:

Elaboración propia.

- Cabecera: Está ubicada en la parte superior izquierda y en ella se encuentra el logo de la empresa.
- Inicio de sesión: Está ubicado en la parte superior derecha y permitirá realizar el ingreso y salida del sistema.
- Menú lateral izquierdo desplegable: Aquí el usuario podrá elegir los módulos del sistema dependiendo de la tarea que tenga que realizar.
- Contenido: Ocupa el mayor espacio de la interfaz y muestra toda la información que brinda la base de datos.

#### **Aplicación del Sistema**

#### **Acceso al Sistema Web**

**Requerimientos Técnicos**. Para hacer uso del sistema web es necesario contar con:

- Conexión a internet
- Contar con un usuario asignado en el sistema
- Computadora o laptop

#### **Requerimientos Mínimos de Hardware**. En ordenadores:

- Memoria RAM: 2 GB
- Procesador: Intel Inside 1.5 ghz
- Disco duro: 128 GB

**Requerimientos Mínimos de Software**. En ordenadores o laptops el sistema operativo

requerido:

- Distribuciones de Linux
- Windows
- Mac Os

Además, se requiere un navegador web como:

- Safari
- Microsoft Edge
- Google Chrome
- Mozilla Firefox
- Opera

#### *eUso del Sistema*

**Autenticación**. Para poder realizar el ingreso al sistema se necesita de un correo electrónico y una contraseña, los mismos que previamente debieron ser gestionados por el administrador. El correo electrónico y la contraseña tienen que ser ingresados en los campos que tienen la etiqueta de correo y contraseña, que se muestra al abrir el sistema web.

Si una de las dos credenciales o a su vez ambas, se ingresan de manera incorrecta, el sistema mostrara una alerta al usuario.

**Ingreso al Sistema.** Una vez que se haya ingresado correctamente al sistema, se puede visualizar el menú lateral izquierdo, el encabezado y un dashboard. En el menú lateral izquierdo cuenta con dos módulos y varias secciones que son:

- Administración. Dentro de esta sección se encuentra tres opciones que son:
	- Acceso. Incluye la administración de usuarios, roles y permisos.
	- Negocio. Incluye la administración de productos, categorías y establecimiento.
	- Gestión. Incluye la administración de clientes y proveedores.
- Facturación. Dentro de esta sección se encuentra tres opciones que son:
	- Abastecimiento. Permite la creación de abastecimientos.
	- Nueva venta. Admite la generación de una nueva factura.
	- Facturación. Permite la visualización de las facturas guardadas.

**Sección de acceso.** Se encuentra dividida en tres partes que son: usuarios, roles y permisos. Por medio de cada ítem se puede acceder a la información deseada. En el ítem de usuarios, se puede agregar un nuevo registro mediante una ventana modal que contiene un formulario de ingreso de información, además se puede actualizar los datos del usuario registrado, buscar un usuario en específico y eliminarlo. En el caso de los roles y los permisos solo se puede visualizar la información, debido a que estos están definidos internamente en la codificación del sistema y no deben ser alterados por ninguno de los dos usuarios.

**Sección de negocio.** Se encuentra dividida en tres partes que son: establecimientos, productos y categorías. En esta sección se puede acceder a la información de establecimientos, productos y categorías, además, permite agregar un nuevo registro mediante una ventana modal que contiene un formulario de ingreso de información, también se puede realizar actualizaciones de los registros ya existentes, buscar un registro especifico y eliminar una categoría y un producto. Cabe mencionar que si un producto se encuentra usando una categoría la misma no podrá ser eliminada hasta eliminar el producto que la usa.

**Sección de gestión.** Se encuentra dividida en dos partes que son: Clientes y proveedores. Por medio de cada ítem existente en el menú se puede ingresar a la información requerida, además, de agregar un nuevo registro por medio de una ventana modal que contiene un formulario de ingreso de información, también, permite realizar actualizaciones de los registros que se encuentran previamente guardados, realizar búsquedas de un proveedor o cliente en específico, y finalmente eliminarlos.

**Sección de facturación.** Se encuentra dividida en tres partes que son: abastecimiento, nueva venta y facturas. Por medio de cada ítem existente en el menú se puede ingresar a la información requerida, además de crear un nuevo abastecimiento por medio de una ventana modal que contine un formulario que permite seleccionar los datos para el registro, también es posible actualizar dichos registros previamente guardados. Además, permite disminuir el valor en la cantidad del stock de acuerdo a las ventas realizadas, es decir cada venta disminuirá el número de stock.

En el apartado de nueva venta, se puede crear una nueva factura seleccionando al cliente y agregando los productos ya sea manualmente o por medio del escáner de código de barras y así guardar la factura realizada, finalmente se permite emitir una factura. Además, permite realizar una validación para que no se puedan realizar ventas si el número de stock es inferior al número de producto a vender.

En el apartado de factura, se puede visualizar todos los comprobantes realizados con fecha de creación, además, permite la actualización de los datos existentes dentro de la factura como nombre del clientes, producto y cantidad. Cabe destacar que para visualizar e imprimir una factura es necesario ingresar al sistema de Verónica. Para comprender mejor el funcionamiento del sistema se puede visualizar el manual de usuario, que se encuentra en el Anexo 3.

#### **Recolección de Datos**

Para la recolección de datos se tomó en consideración la participación de un usuario experto en el ámbito de venta de productos, el mismo que cuenta con la experiencia y conocimiento necesario para entender los procesos que se llevan a cabo.

#### Tabla 25

*Información del usuario*

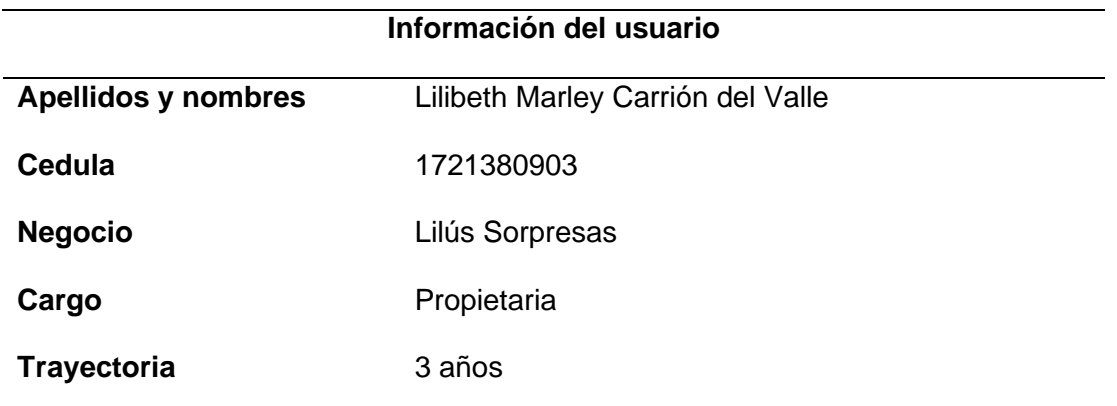

*Nota.* Esta tabla detalla la información del usuario que permitió llevar a cabo la recolección de datos y las pruebas.

#### *Análisis de resultados*

**Pruebas de carga.** Las pruebas de cargas se realizaron mediante el software LoadUI, el mismo que evidencio una carga de peticiones a la pantalla principal del sistema. Para la prueba se realizaron diez peticiones por segundo y los resultados mostraron una latencia medianamente estable. Los parámetros configurados y el resultado de la prueba de carga realizada a la página de inicio se pueden visualizar en las Figuras 44 y 45.

*Prueba realizada en la pantalla de inicio*

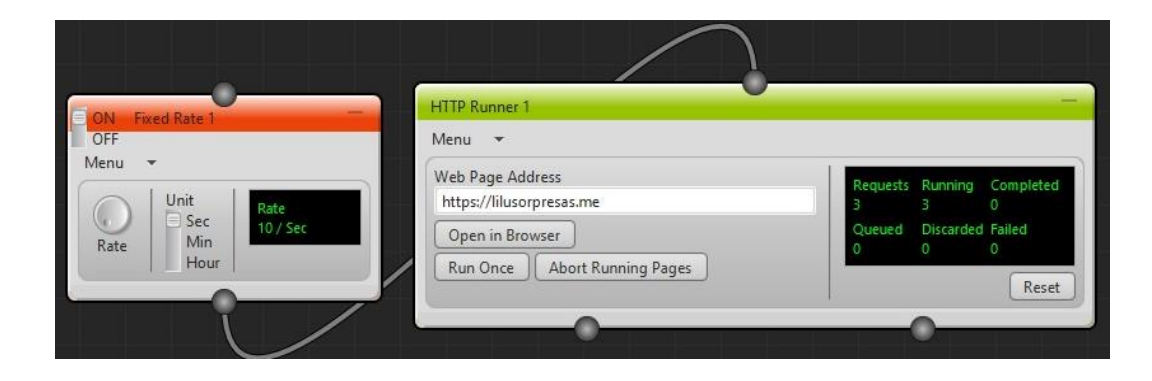

*Nota.* Esta figura detalla los parámetros configurados al realizar la prueba.

# **Figura 45**

### *Resultado de la prueba*

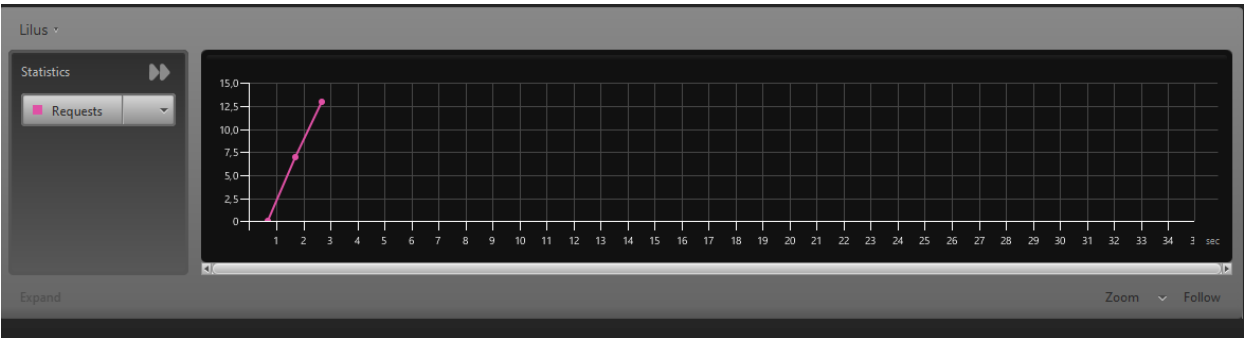

*Nota.* Esta figura detalla los resultados estadísticos de la prueba realizada en la pantalla de inicio.

Los parámetros configurados y el resultado de la prueba de carga realizada a la página de inicio se pueden visualizar en las Figuras 46 y 47.

## Figura 46

*Prueba realizada en la pantalla de clientes*

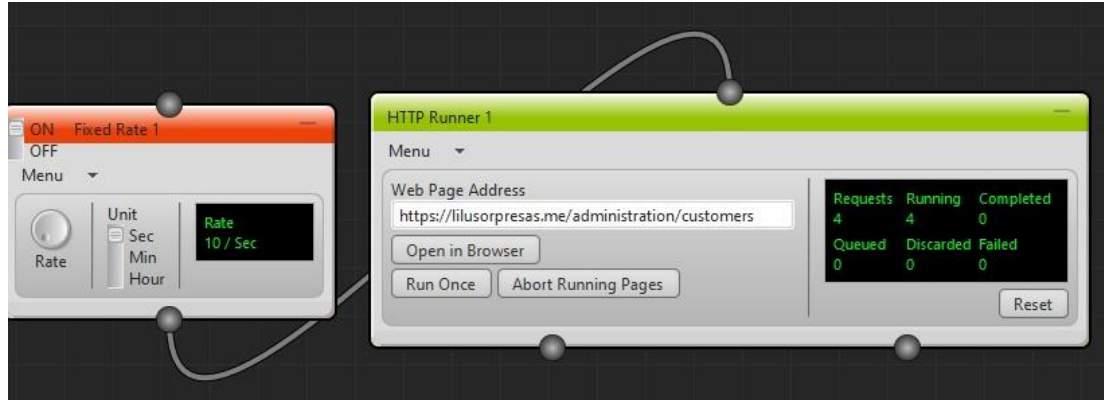

*Nota.* Esta figura detalla los parámetros configurados al realizar la prueba.

# **Figura 47**

#### *Resultado de la prueba*

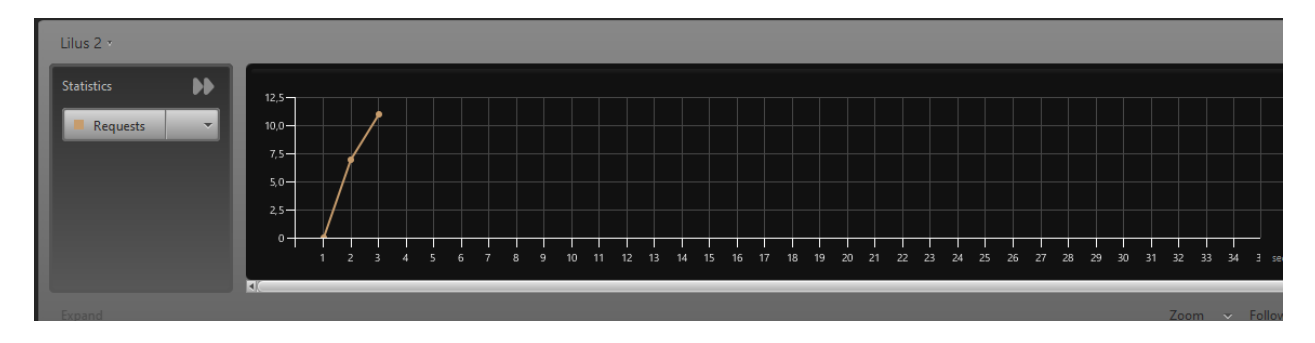

*Nota.* Esta figura detalla los resultados estadísticos de la prueba realizada en la pantalla de clientes.

## **Pruebas de criterios de aceptación**. Estas pruebas están relacionadas a los

requerimientos mínimos para que el sistema web cumpla con la funcionalidad que va dirigida a los usuarios.

En la Tabla 26 se detallan los resultados de las pruebas que fueron realizadas tomando en consideración los criterios de aceptación para el desarrollo del sprint uno.

## **Tabla 26**

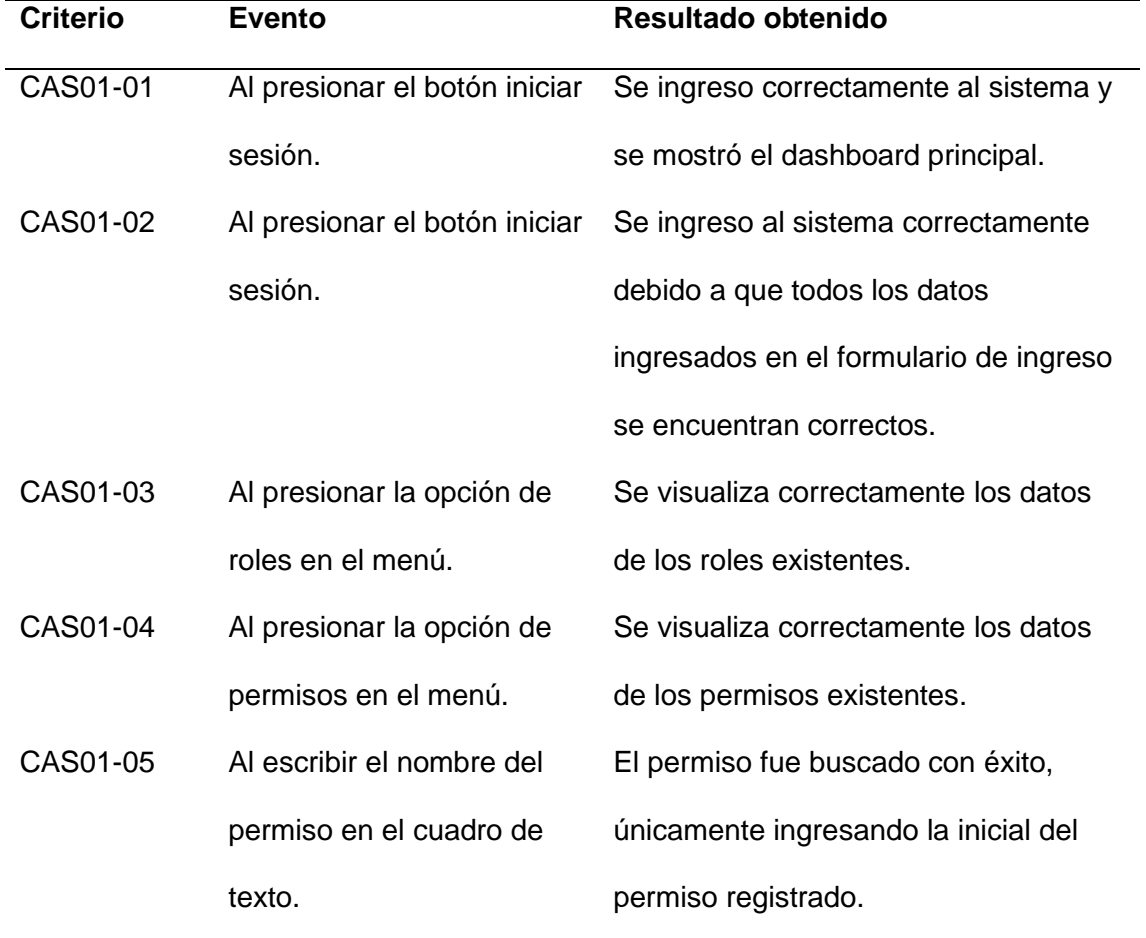

*Pruebas de criterio aceptación sprint 1*

*Nota.* Esta tabla detalla los resultados de las pruebas de criterios de aceptación del sprint 1. Fuente: Elaboración propia.

En la Tabla 27 se detallan los resultados de las pruebas que fueron realizadas tomando en consideración los criterios de aceptación para el desarrollo del sprint dos.

# Tabla 27

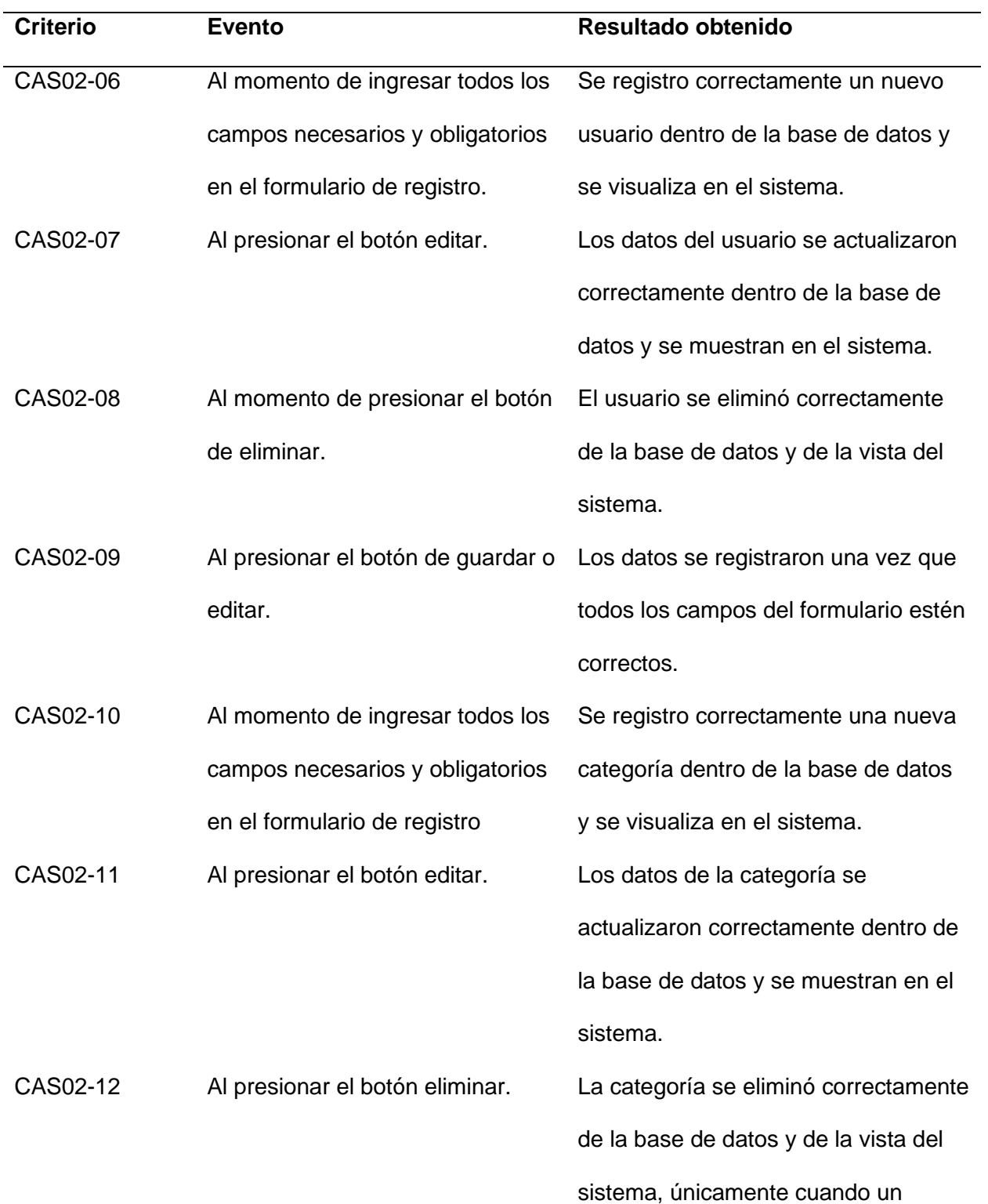

*Pruebas de criterio aceptación sprint 2*

producto no este registrado con la misma.

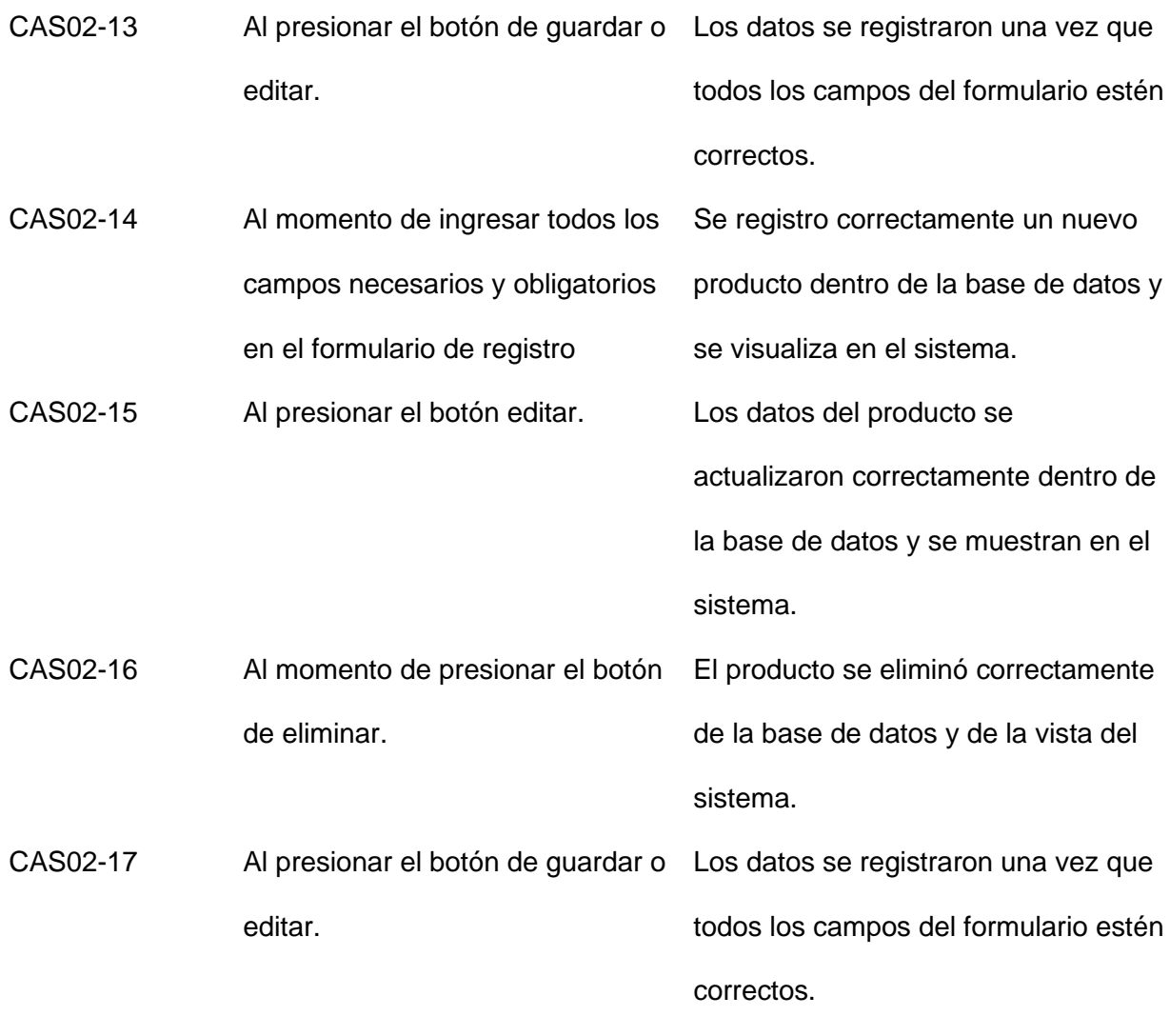

*Nota.* Esta tabla detalla los resultados de las pruebas de criterios de aceptación del sprint 2. Fuente: Elaboración propia.

En la Tabla 28 se detallan los resultados de las pruebas que fueron realizadas tomando en consideración los criterios de aceptación para el desarrollo del sprint tres.
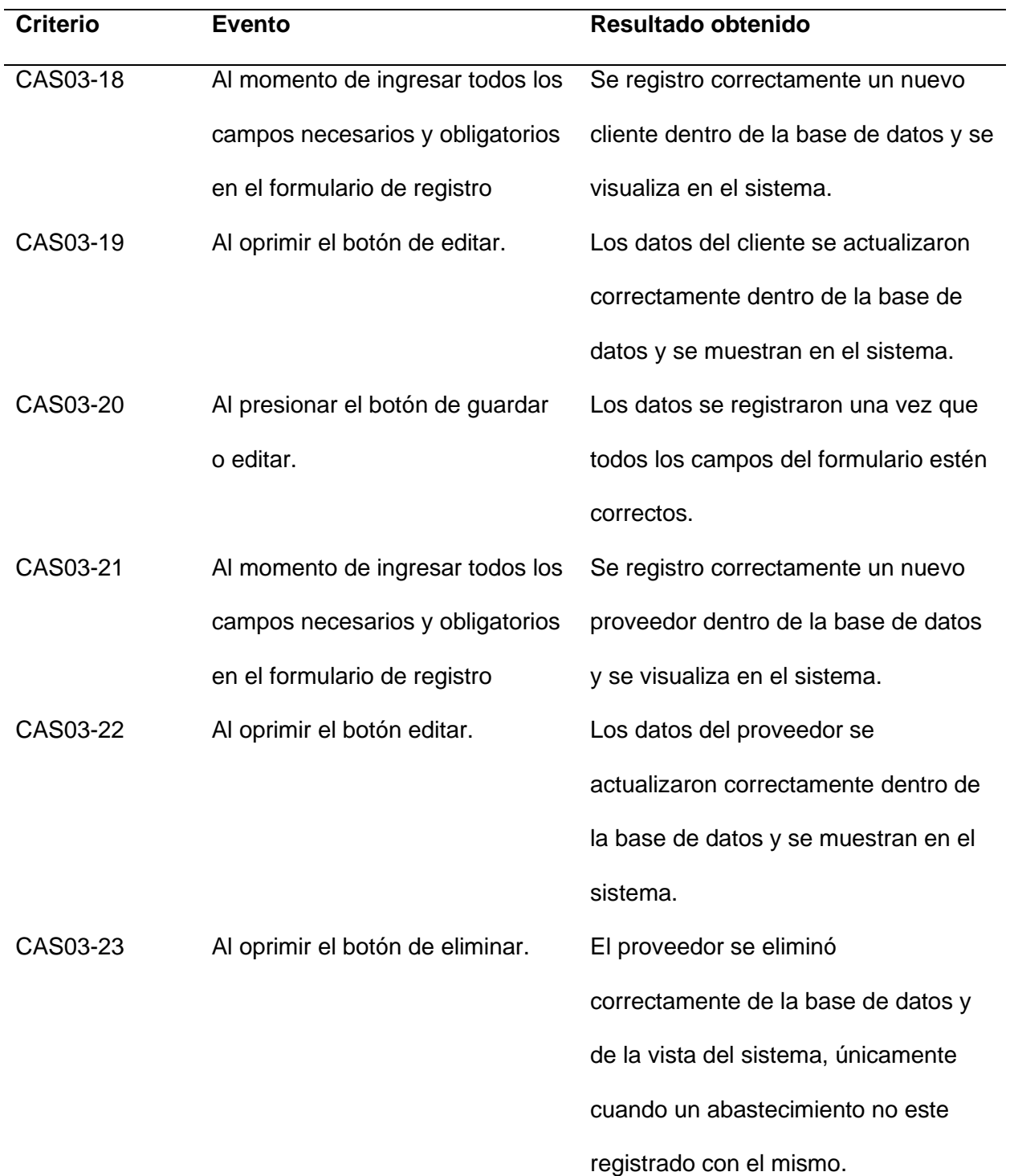

*Pruebas de criterio aceptación sprint 3*

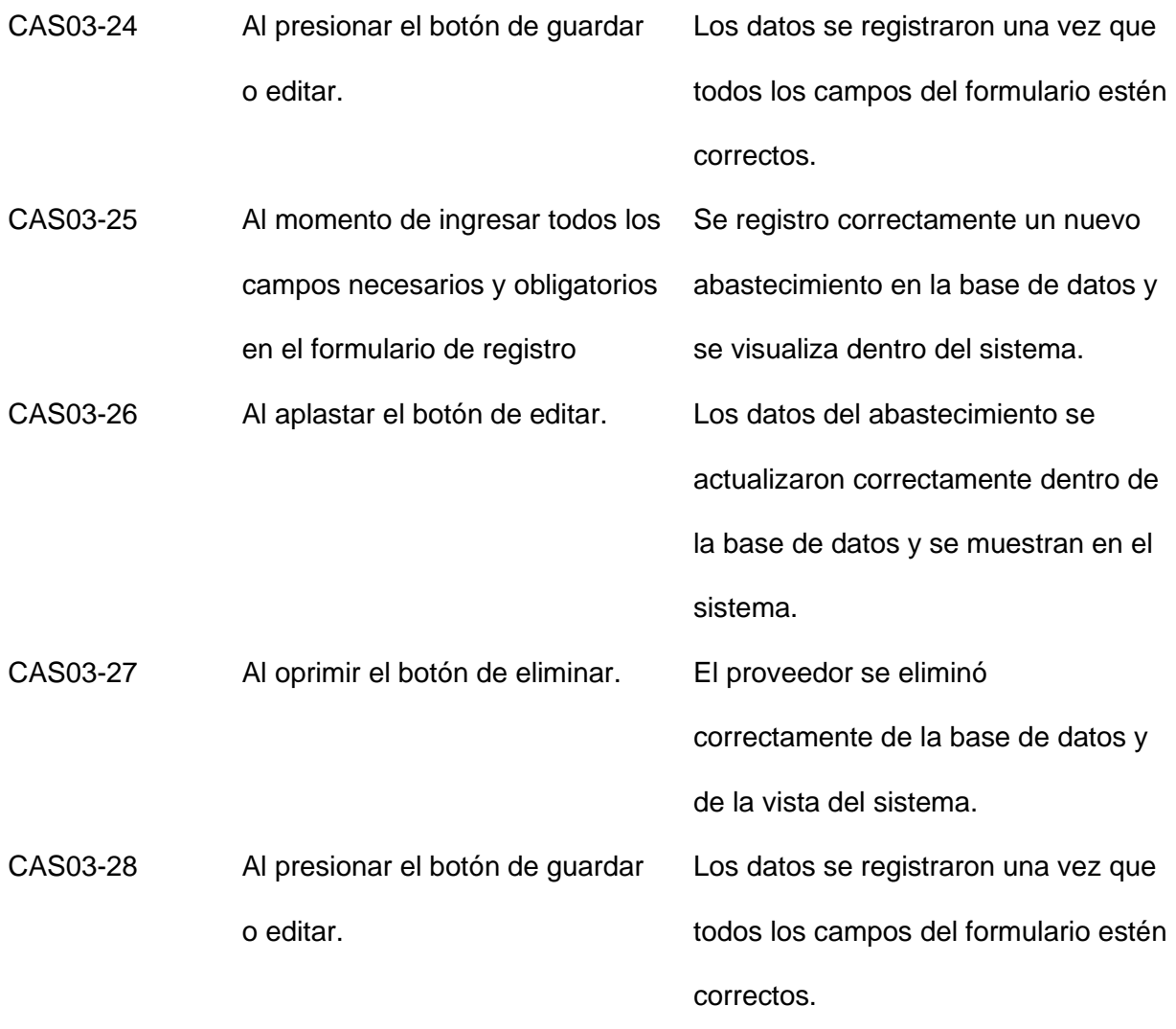

*Nota.* Esta tabla detalla los resultados de las pruebas de criterios de aceptación del sprint 3. Fuente: Elaboración propia.

En la Tabla 29 se detallan los resultados de las pruebas que fueron realizadas tomando en consideración los criterios de aceptación para el desarrollo del sprint cuatro.

*Pruebas de criterio aceptación sprint 4*

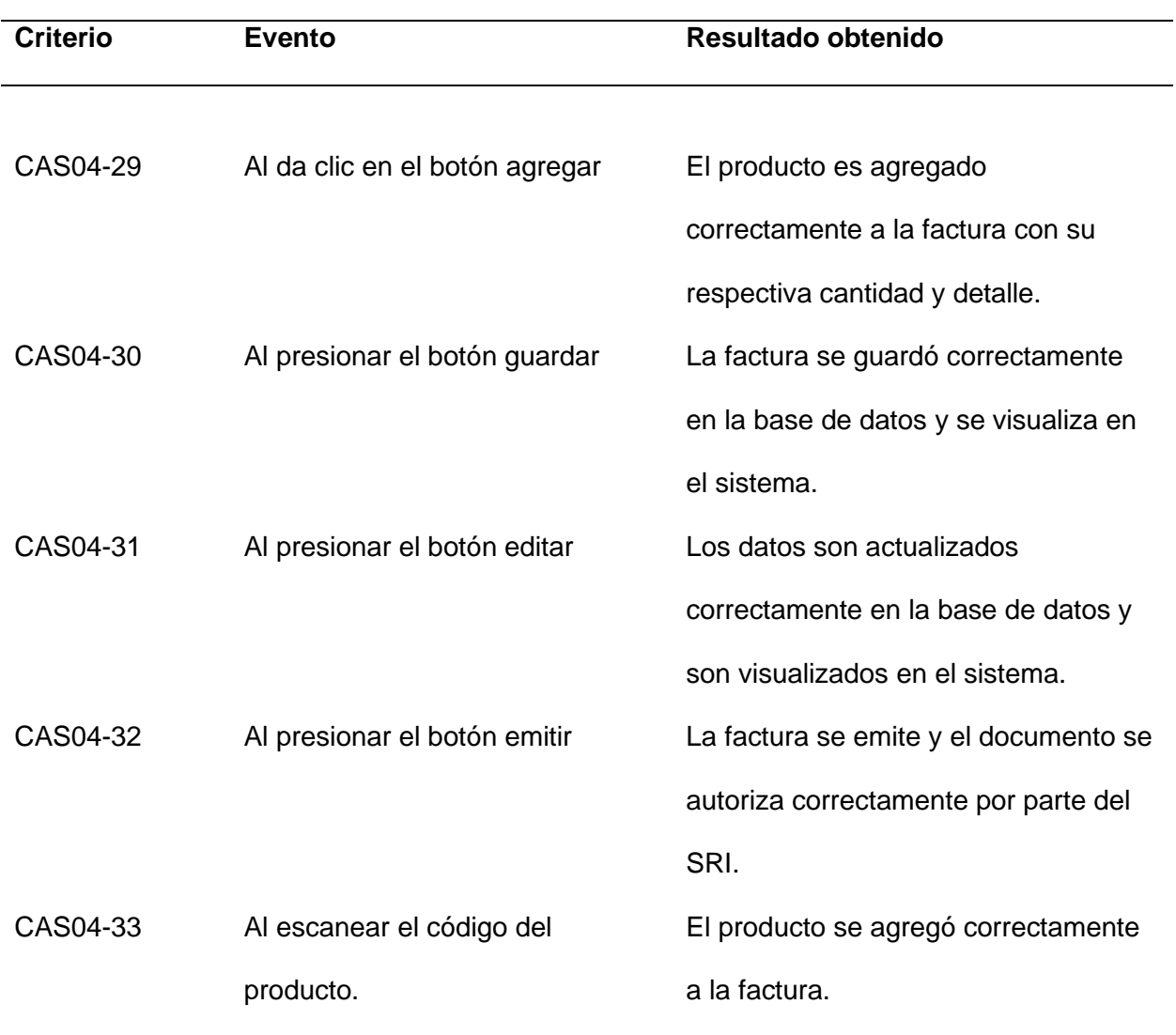

*Nota.* Esta tabla detalla los resultados de las pruebas de criterios de aceptación del sprint 4. Fuente: Elaboración propia.

**Pruebas con el usuario experto**. En este apartado se muestran los resultados de las pruebas realizadas del usuario experto acerca del funcionamiento del sistema web, con el fin de verificar el estado de cada una de las secciones del programa.

*Prueba de autenticación* 

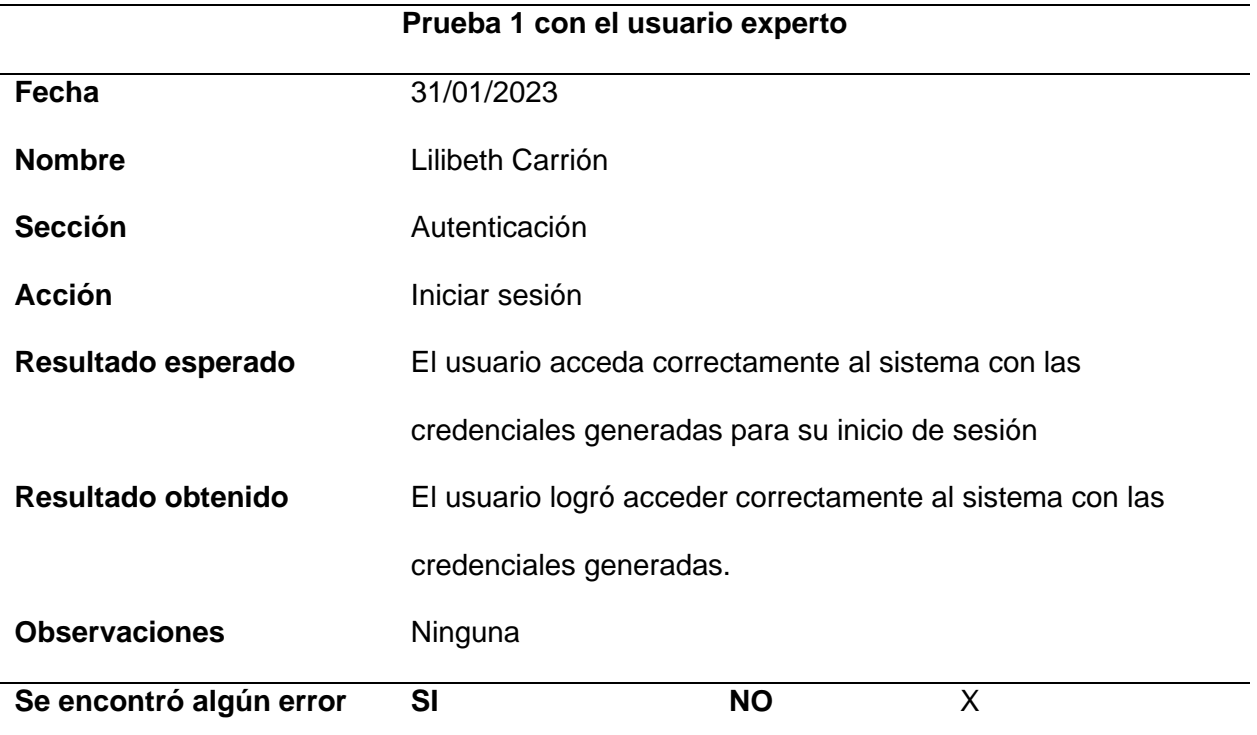

*Nota.* Esta tabla detalla los resultados de la prueba de autenticación con el usuario experto.

Fuente: Elaboración propia.

# **Tabla 31**

*Prueba de registro de un usuario*

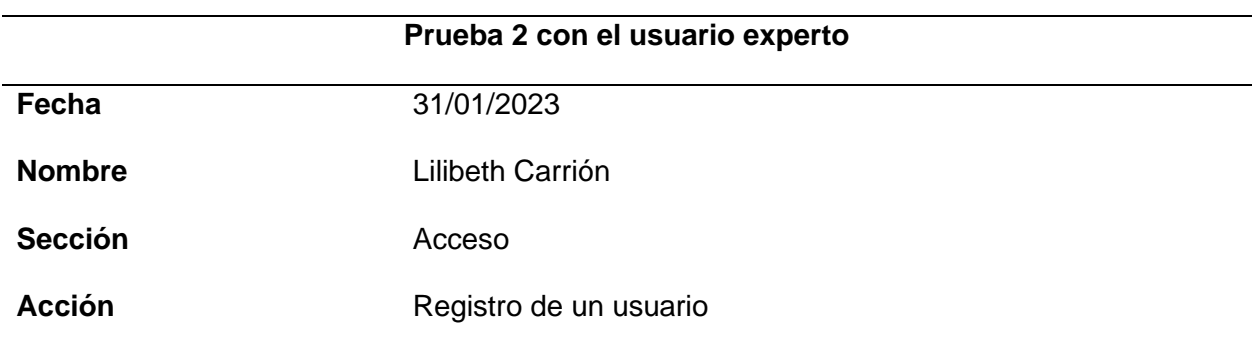

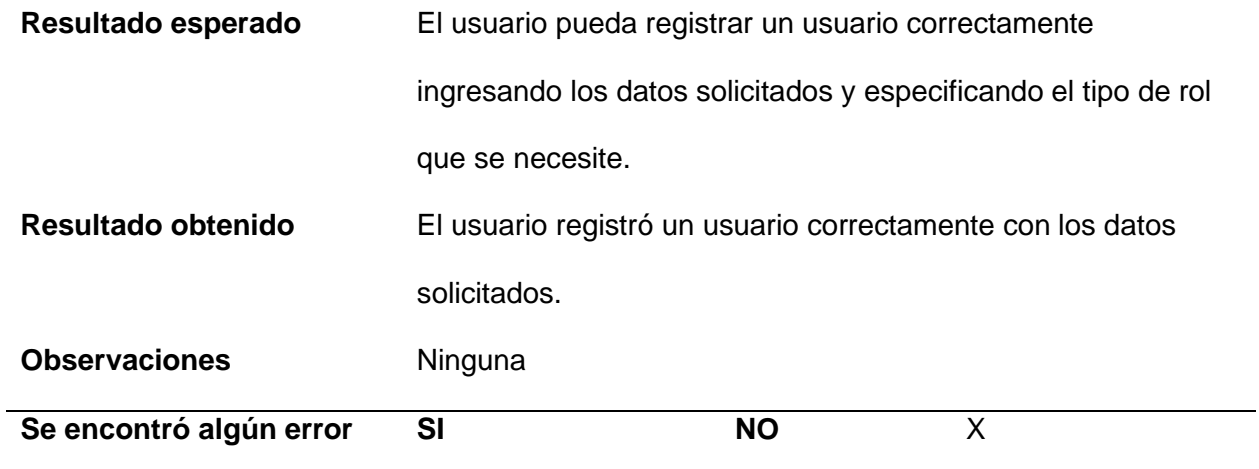

*Nota.* Esta tabla detalla los resultados de la prueba de registro de usuario con el usuario

experto. Fuente: Elaboración propia.

## **Tabla 32**

*Prueba de actualización de un usuario*

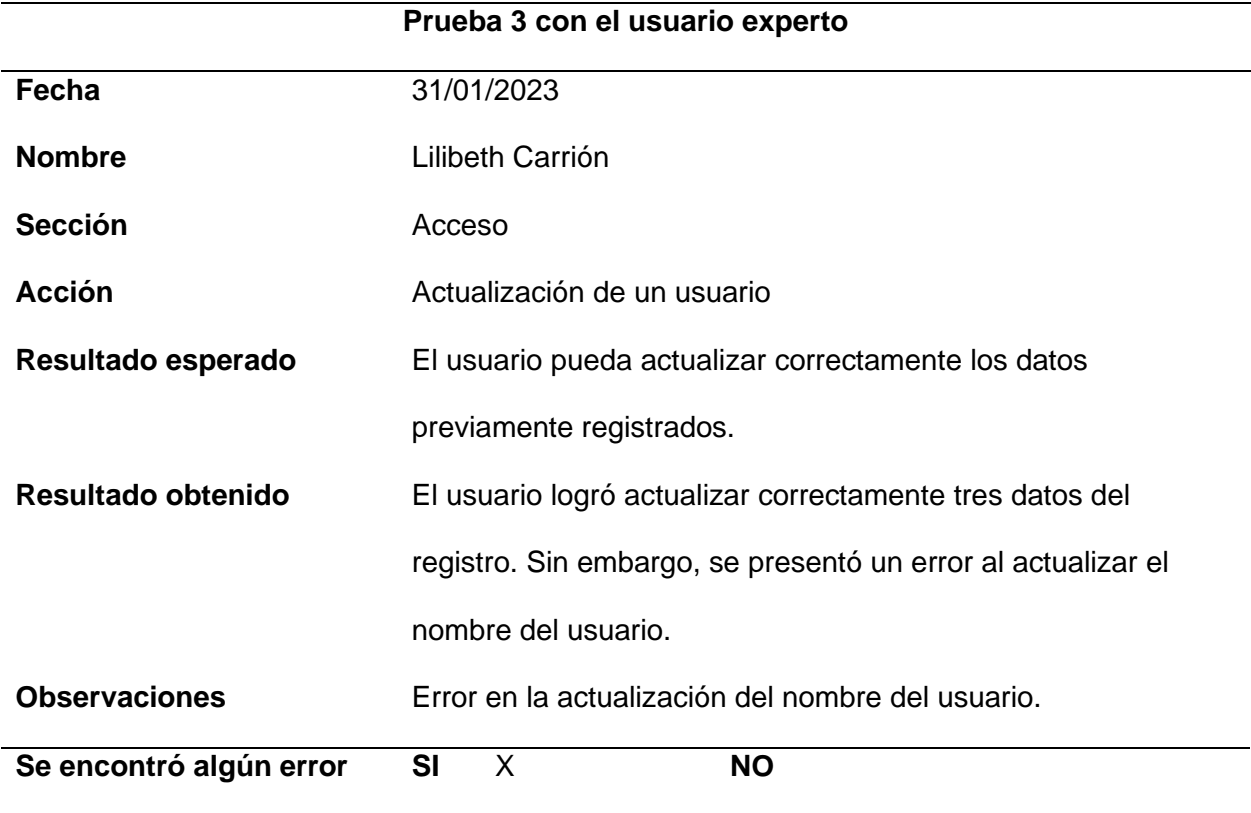

*Nota.* Esta tabla detalla los resultados de la prueba de actualización de usuario con el usuario experto. Fuente: Elaboración propia.

## **Tabla 33**

*Prueba de eliminación de un usuario*

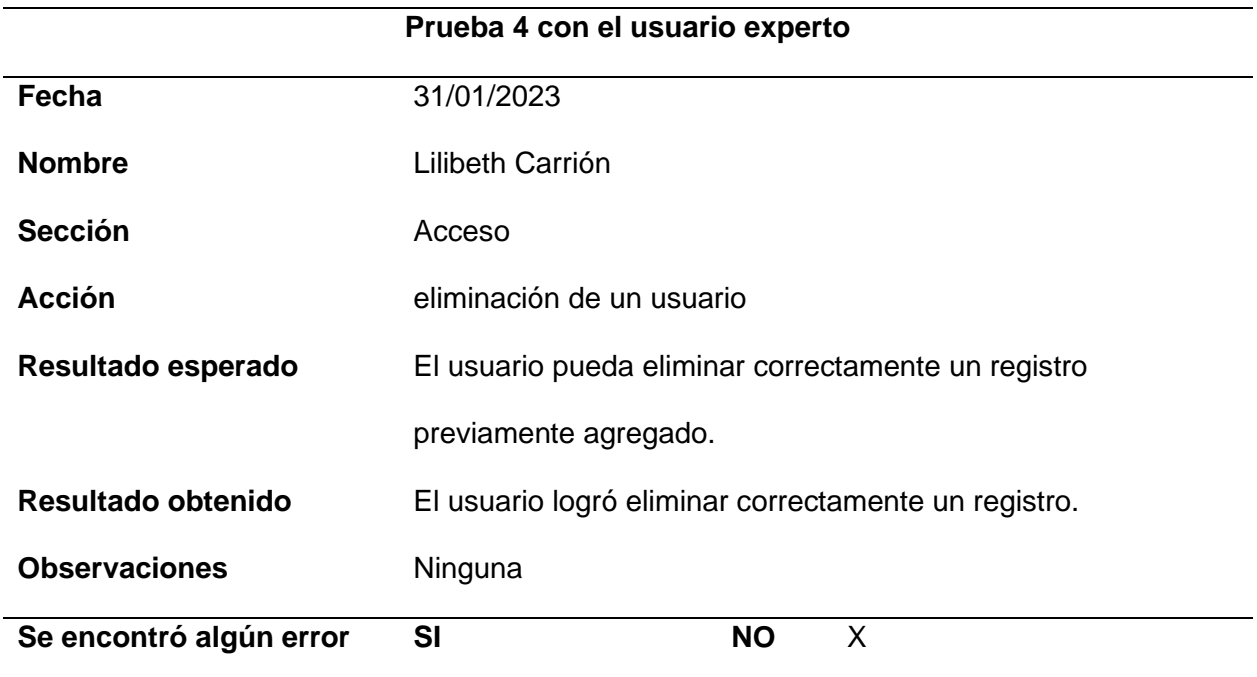

*Nota.* Esta tabla detalla los resultados de la prueba de eliminación de usuario con el usuario

experto. Fuente: Elaboración propia.

## **Tabla 34**

*Prueba de búsqueda de un permiso*

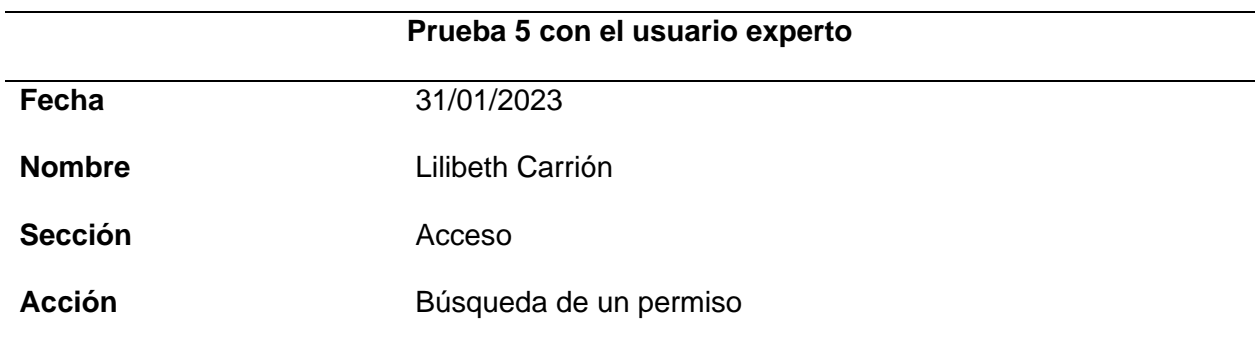

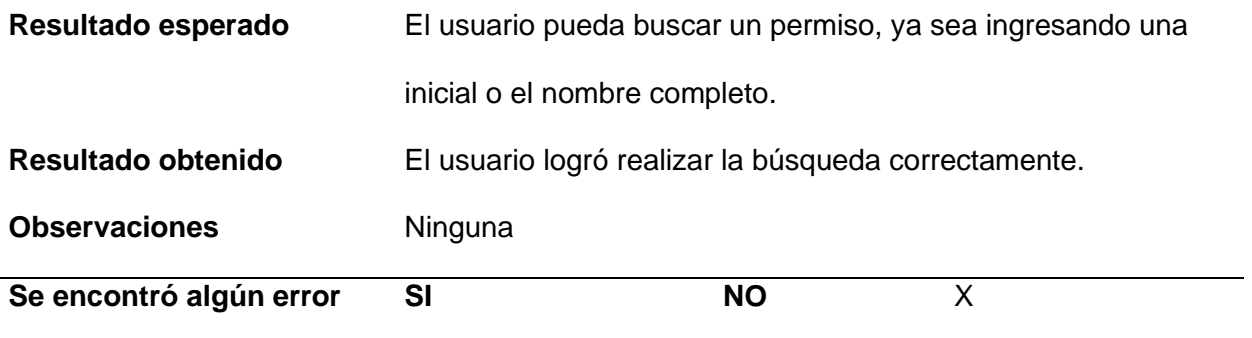

*Nota.* Esta tabla detalla los resultados de la prueba de búsqueda de permisos con el usuario

experto. Fuente: Elaboración propia.

#### **Tabla 35**

*Prueba de registro de una categoría*

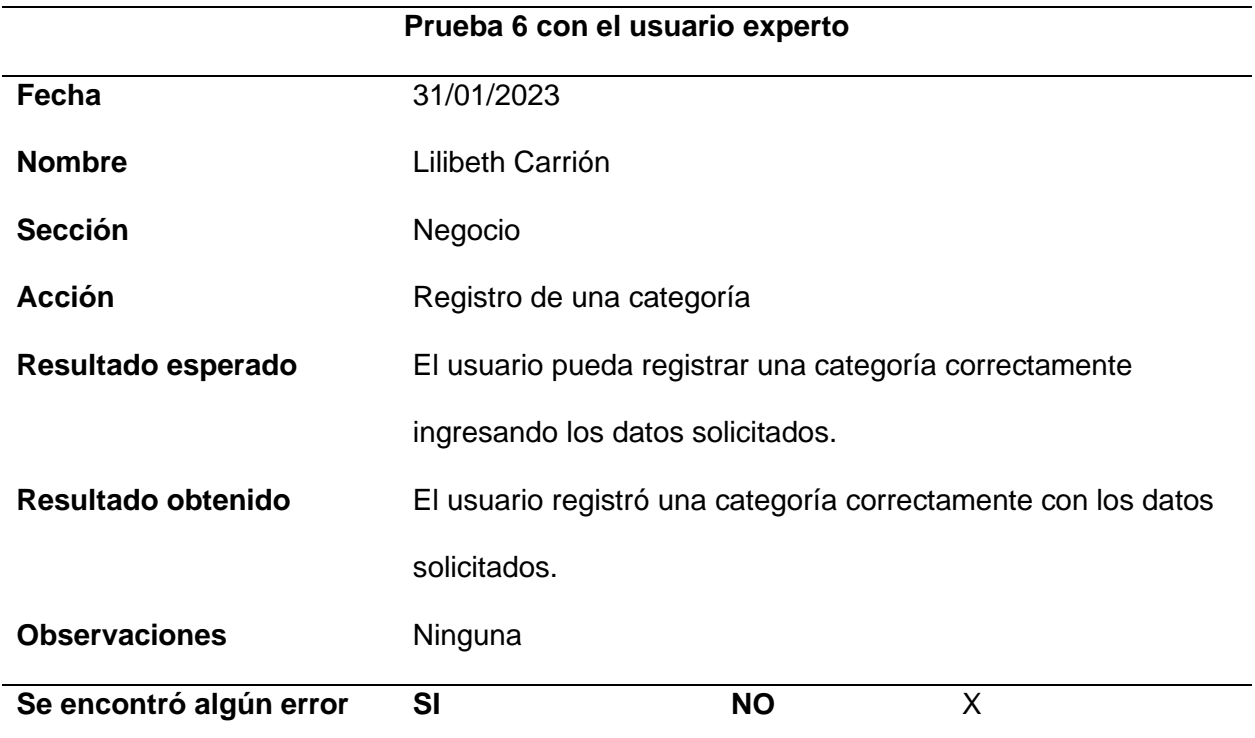

*Nota.* Esta tabla detalla los resultados de la prueba de registro de una categoría con el usuario experto. Fuente: Elaboración propia.

*Prueba de actualización de una categoría*

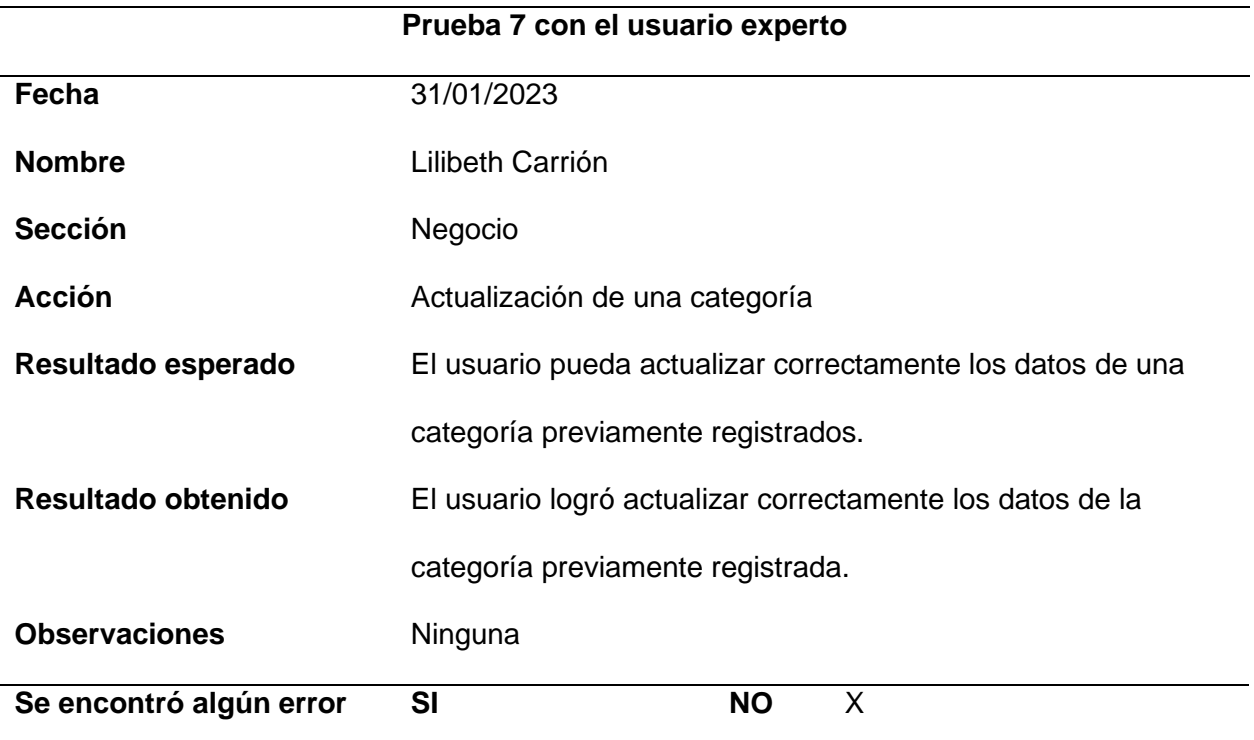

*Nota.* Esta tabla detalla los resultados de la prueba de actualización de una categoría con el

usuario experto. Fuente: Elaboración propia.

# **Tabla 3737**

*Prueba de eliminación de una categoría*

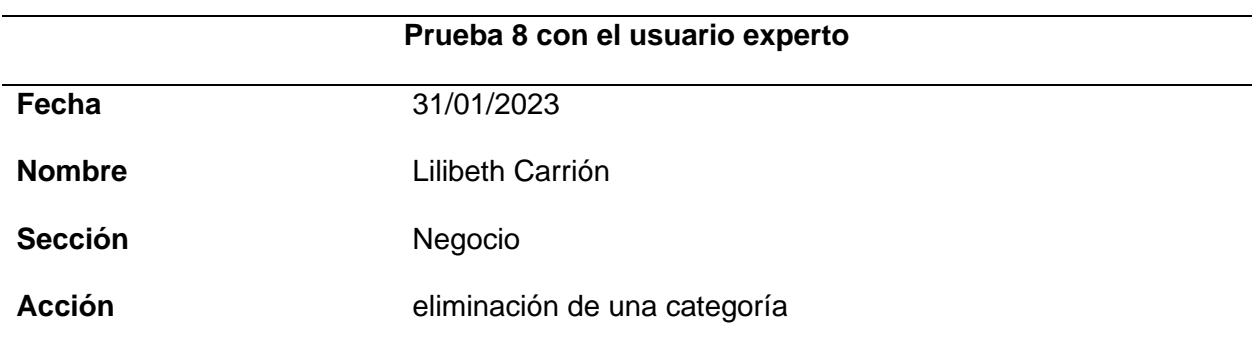

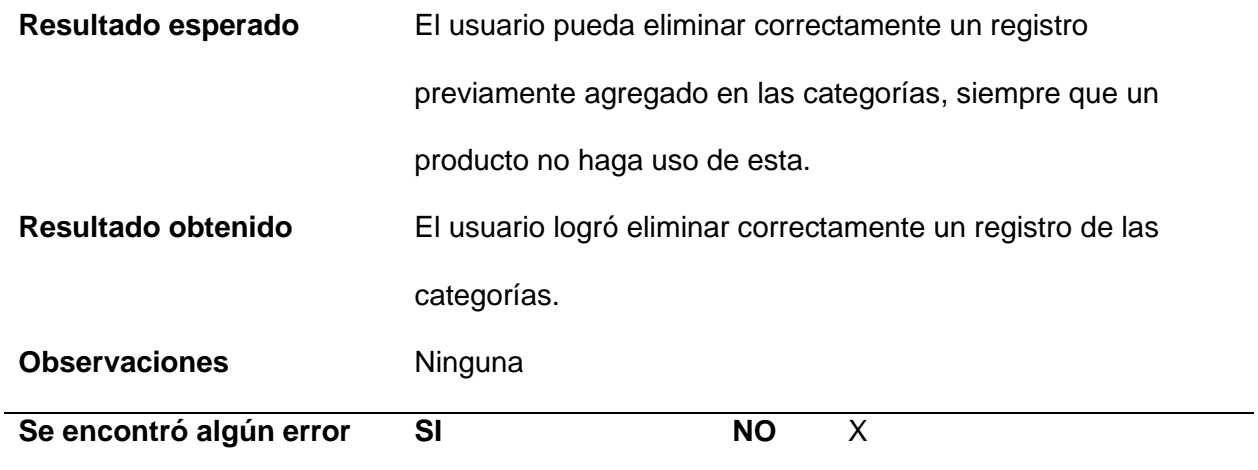

*Nota.* Esta tabla detalla los resultados de la prueba de eliminación de una categoría con el usuario experto. Fuente: Elaboración propia.

### **Tabla 38**

*Prueba de registro de un producto*

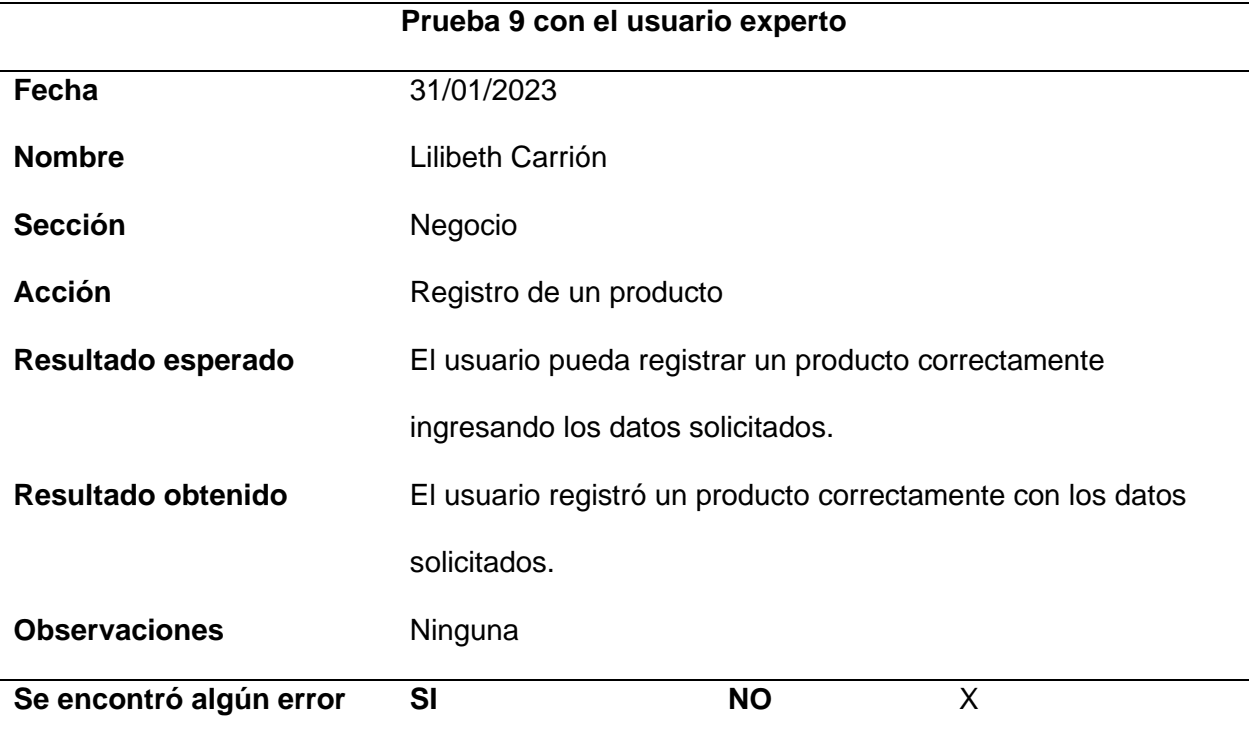

*Nota.* Esta tabla detalla los resultados de la prueba de registro de un producto con el usuario experto. Fuente: Elaboración propia.

*Prueba de actualización de un producto*

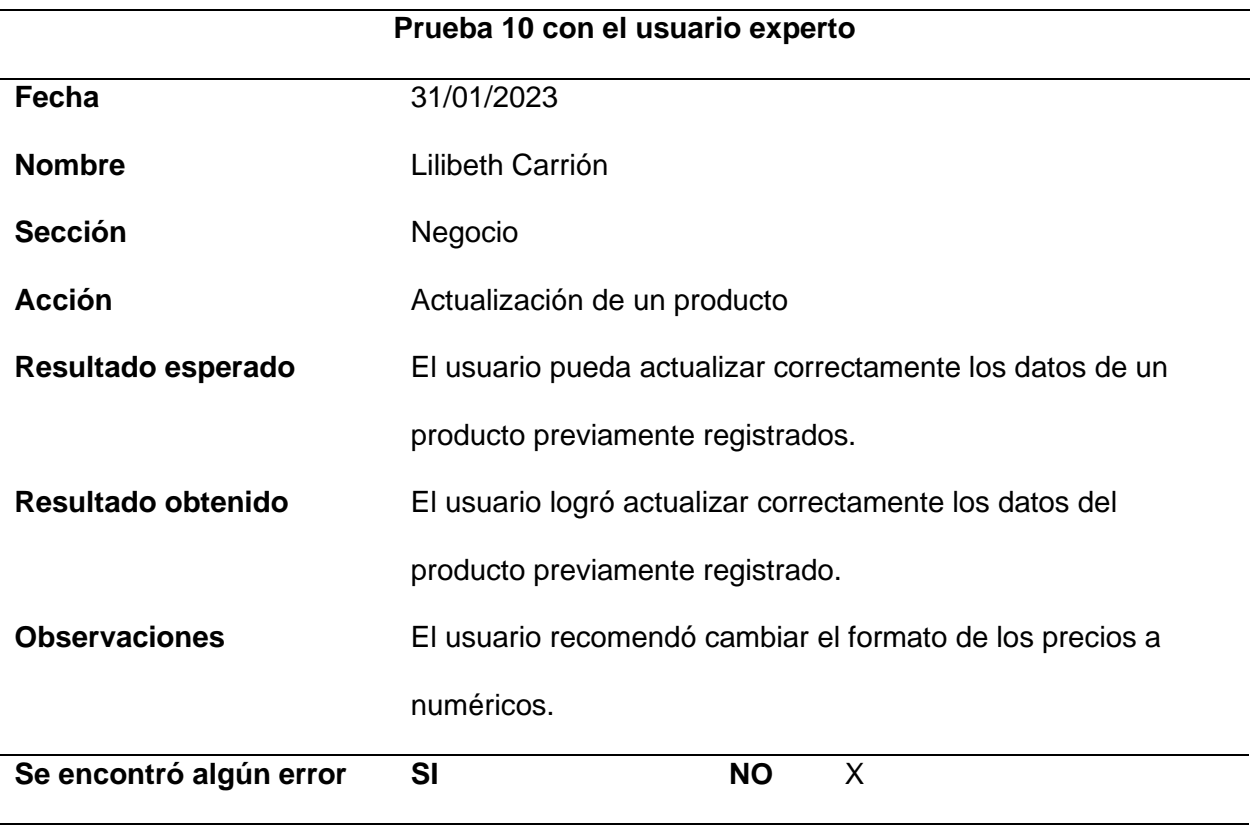

*Nota.* Esta tabla detalla los resultados de la prueba de actualización de un producto con el

usuario experto. Fuente: Elaboración propia.

# **Tabla 40**

*Prueba de eliminación de un producto*

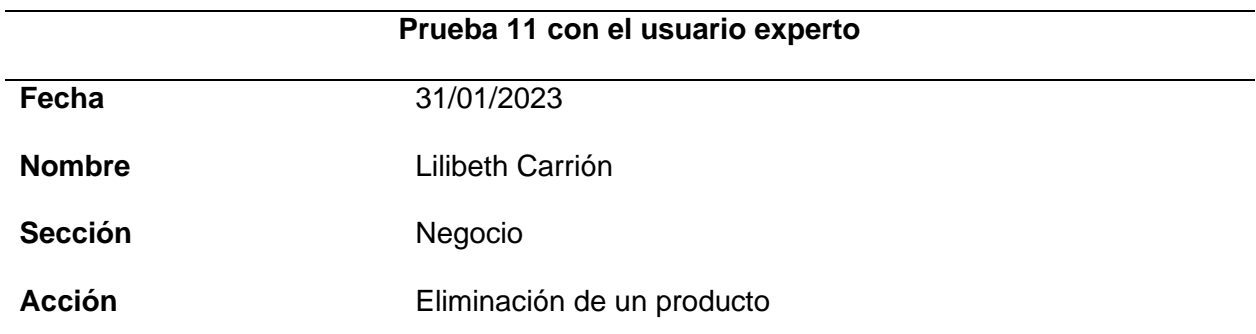

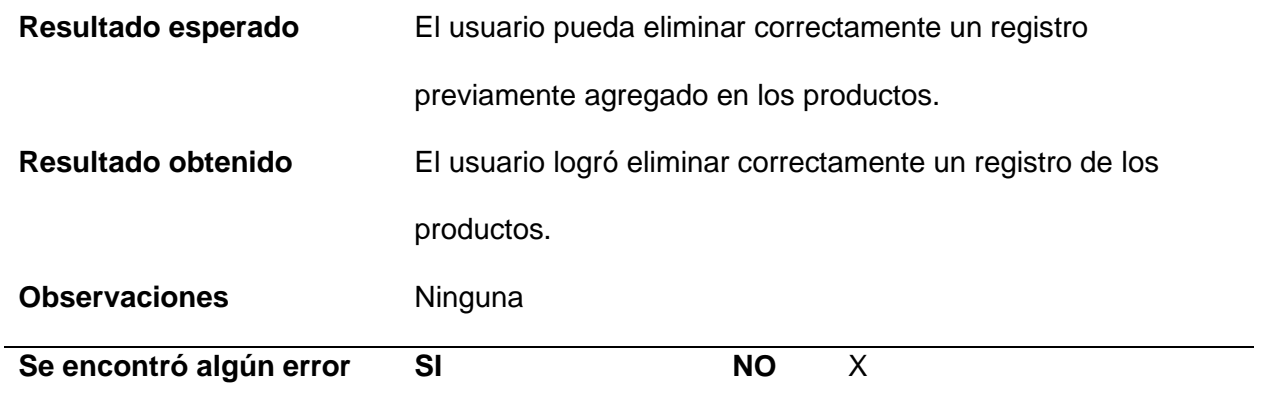

*Nota.* Esta tabla detalla los resultados de la prueba de eliminación de un producto con el usuario experto. Fuente: Elaboración propia.

## Tabla 41

*Prueba de registro de un cliente*

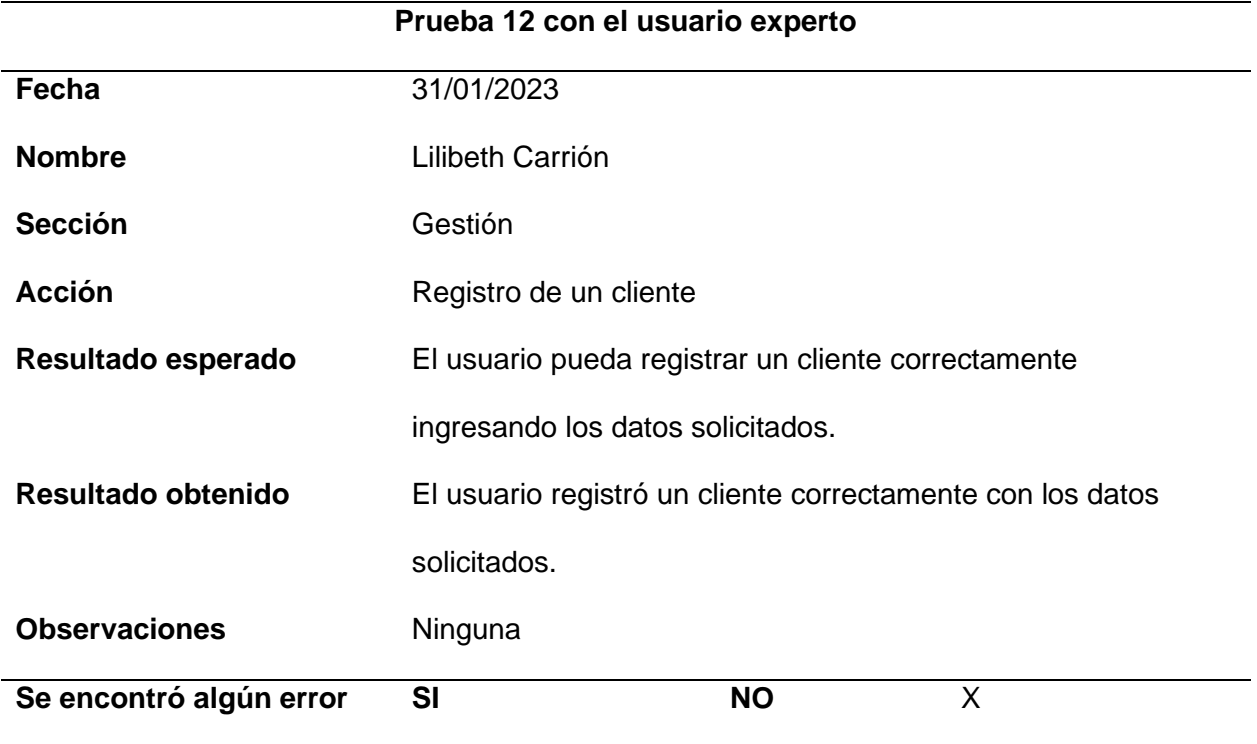

*Nota.* Esta tabla detalla los resultados de la prueba de registro de un cliente con el usuario experto. Fuente: Elaboración propia.

*Prueba de actualización de un cliente*

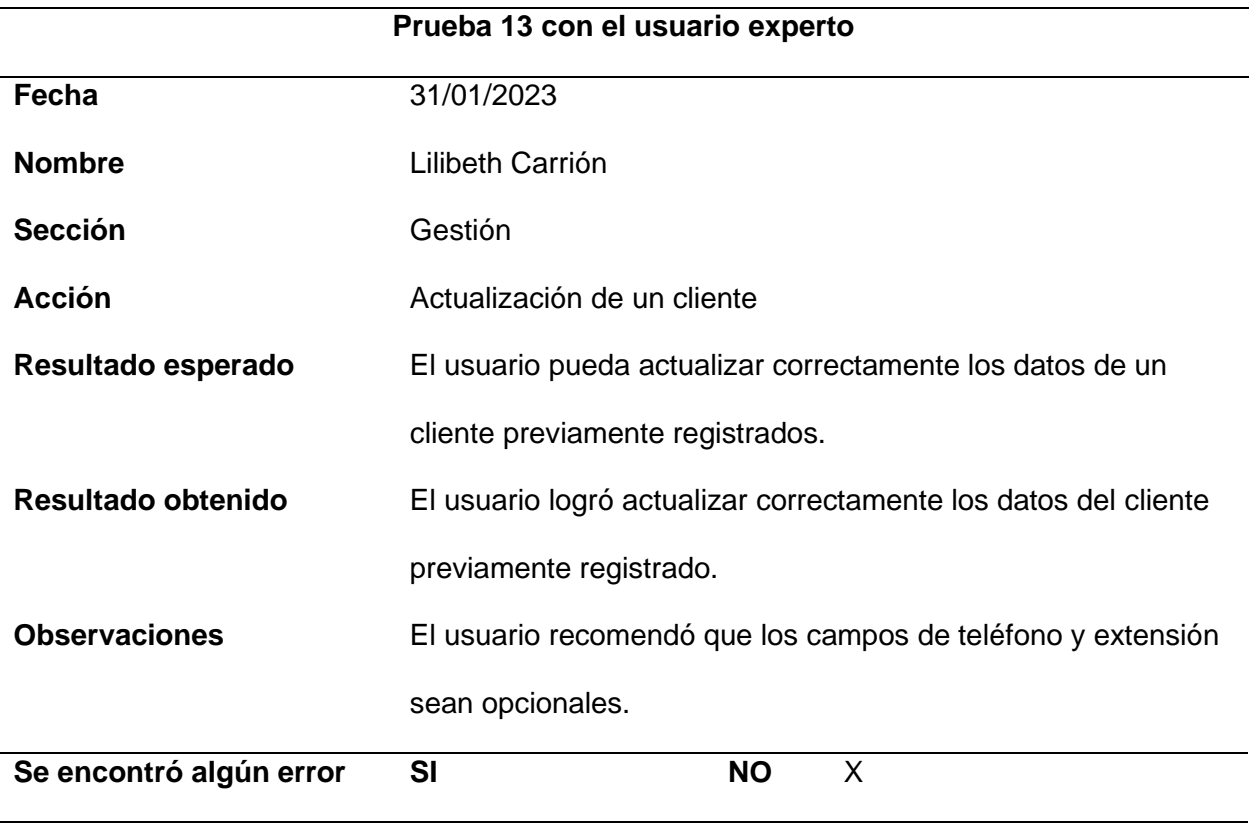

*Nota.* Esta tabla detalla los resultados de la prueba de actualización de un cliente con el usuario experto. Fuente: Elaboración propia.

# Tabla 43

*Prueba de registro de un proveedor*

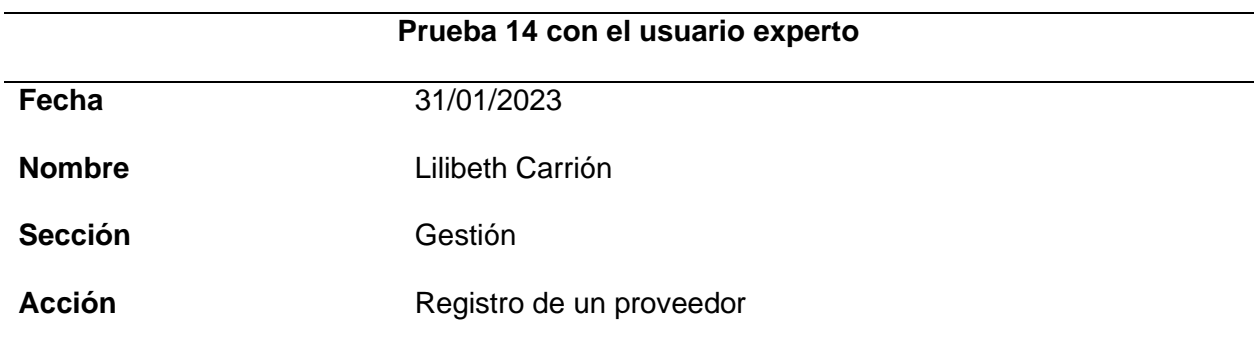

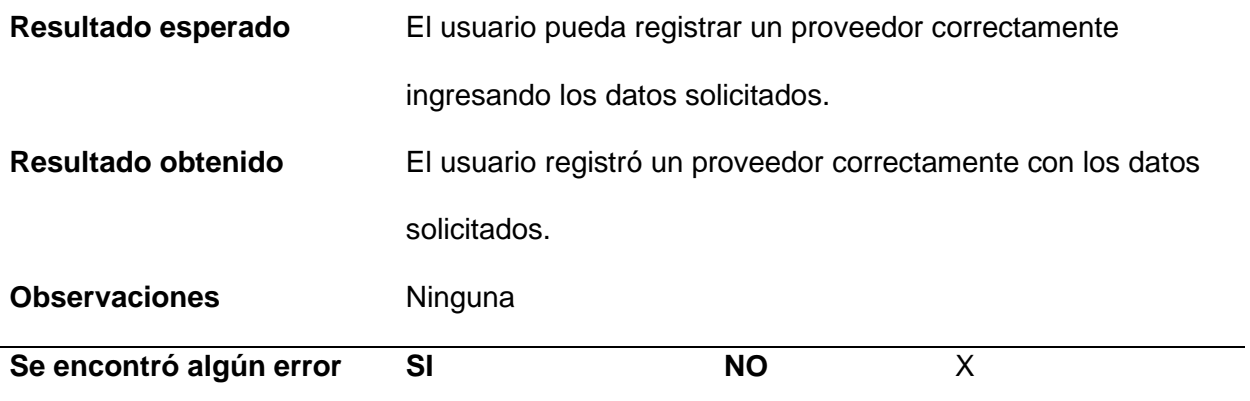

*Nota.* Esta tabla detalla los resultados de la prueba de registro de un proveedor con el usuario experto. Fuente: Elaboración propia.

## Tabla 44

*Prueba de actualización de un proveedor*

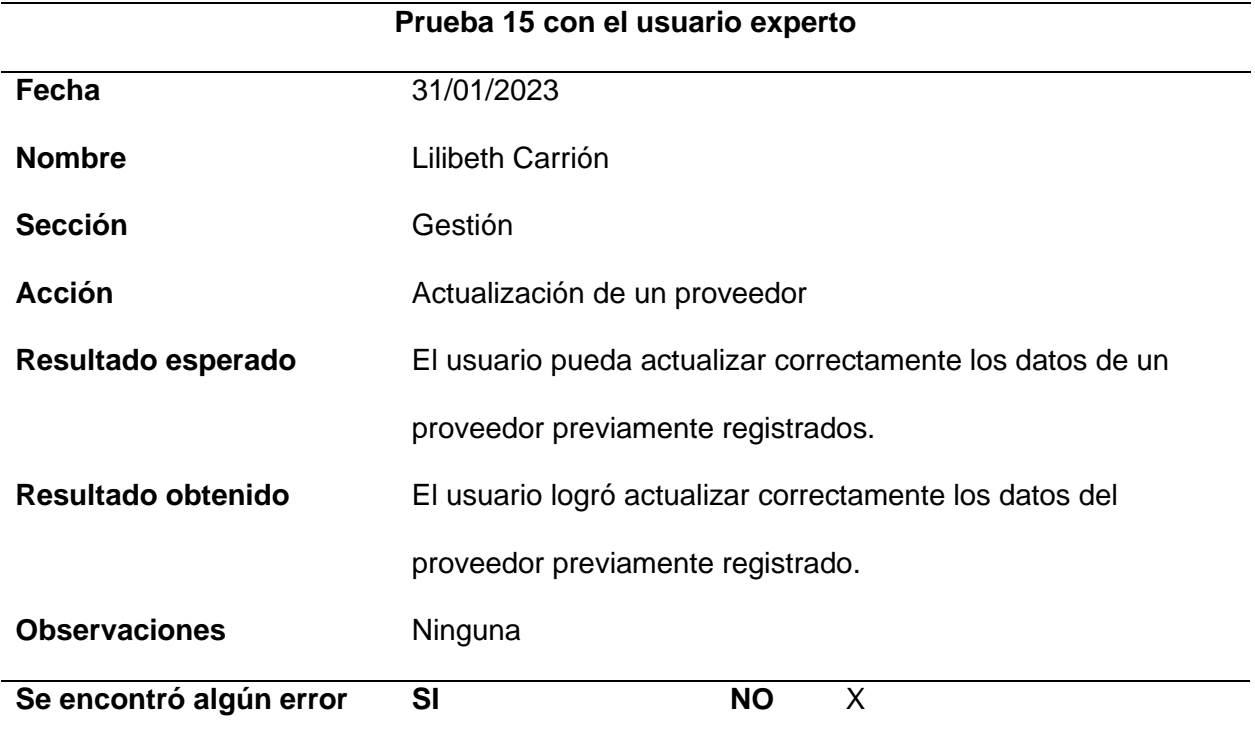

*Nota.* Esta tabla detalla los resultados de la prueba de actualización de un proveedor con el usuario experto. Fuente: Elaboración propia.

*Prueba de eliminación de un proveedor*

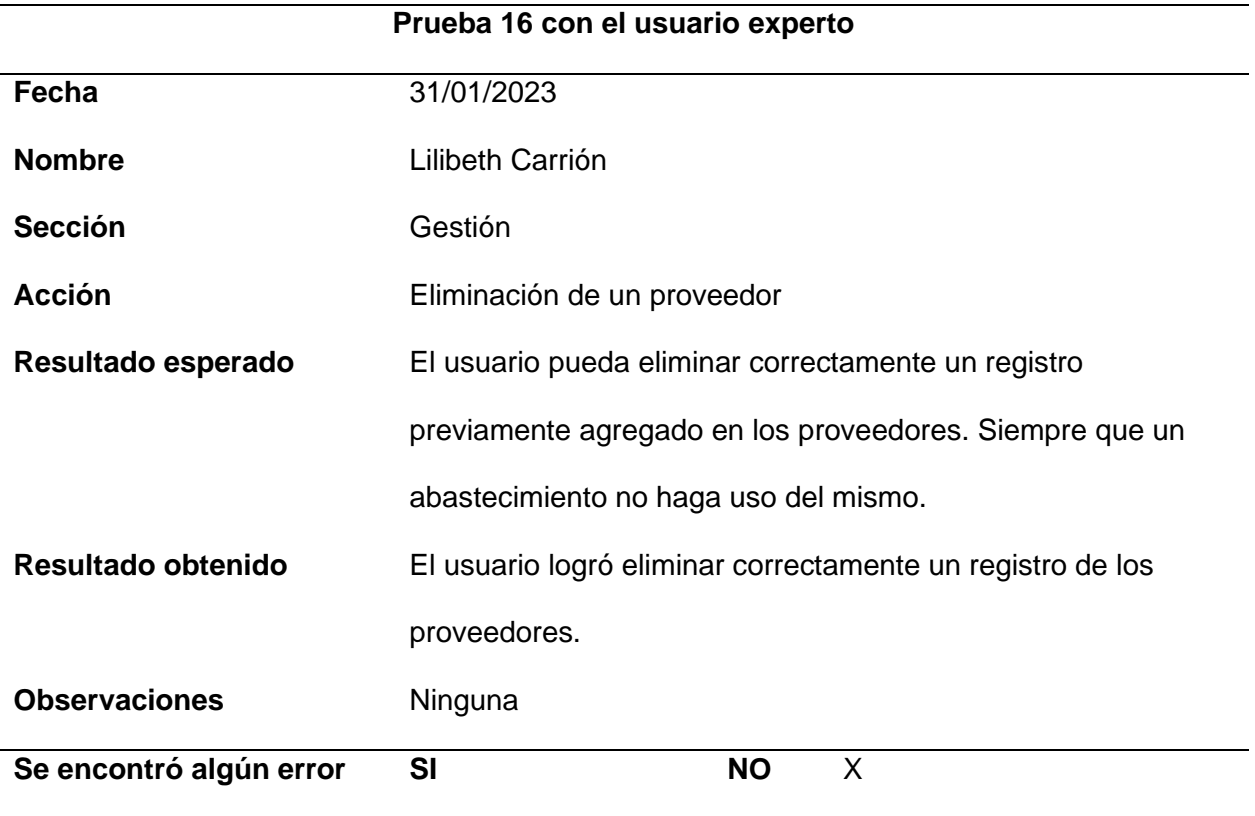

*Nota.* Esta tabla detalla los resultados de la prueba de eliminación de un proveedor con el

usuario experto. Fuente: Elaboración propia.

# Tabla 46

*Prueba de registro de un abastecimiento*

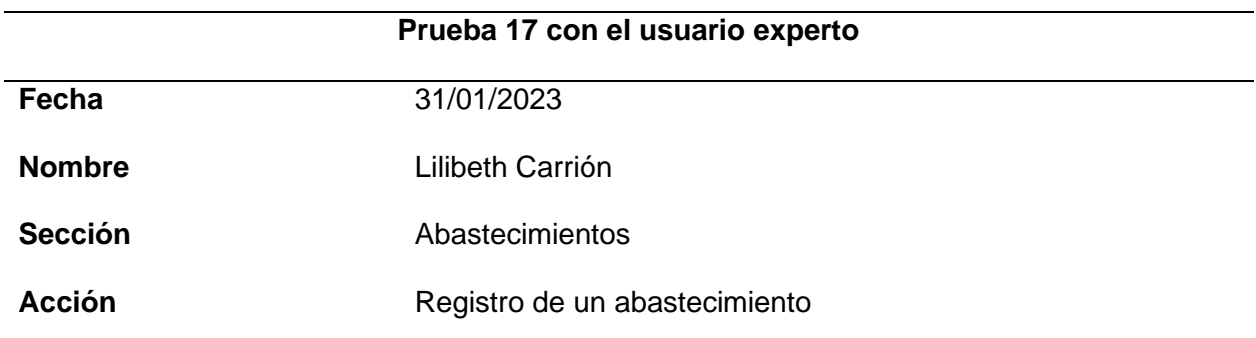

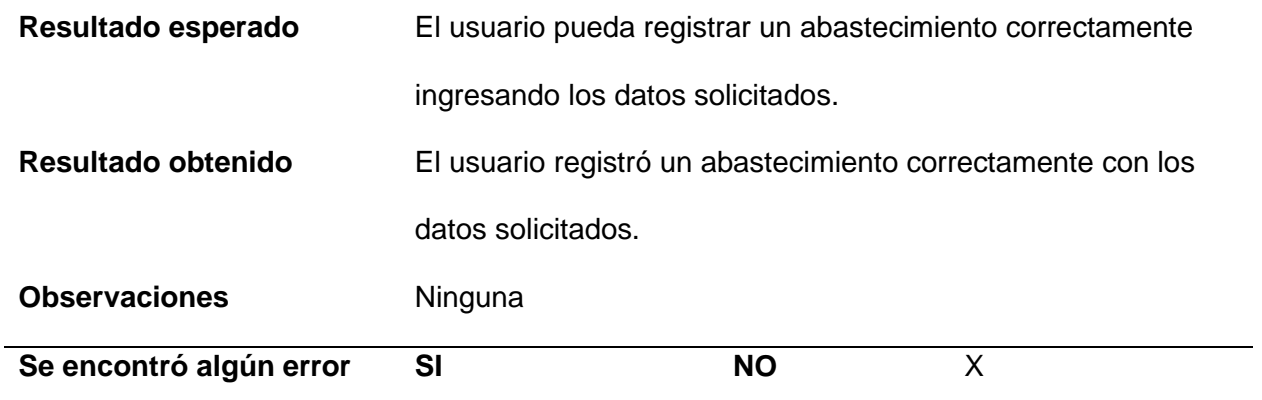

*Nota.* Esta tabla detalla los resultados de la prueba de registro de un abastecimiento con el usuario experto. Fuente: Elaboración propia.

#### Tabla 47

*Prueba de actualización de un abastecimiento*

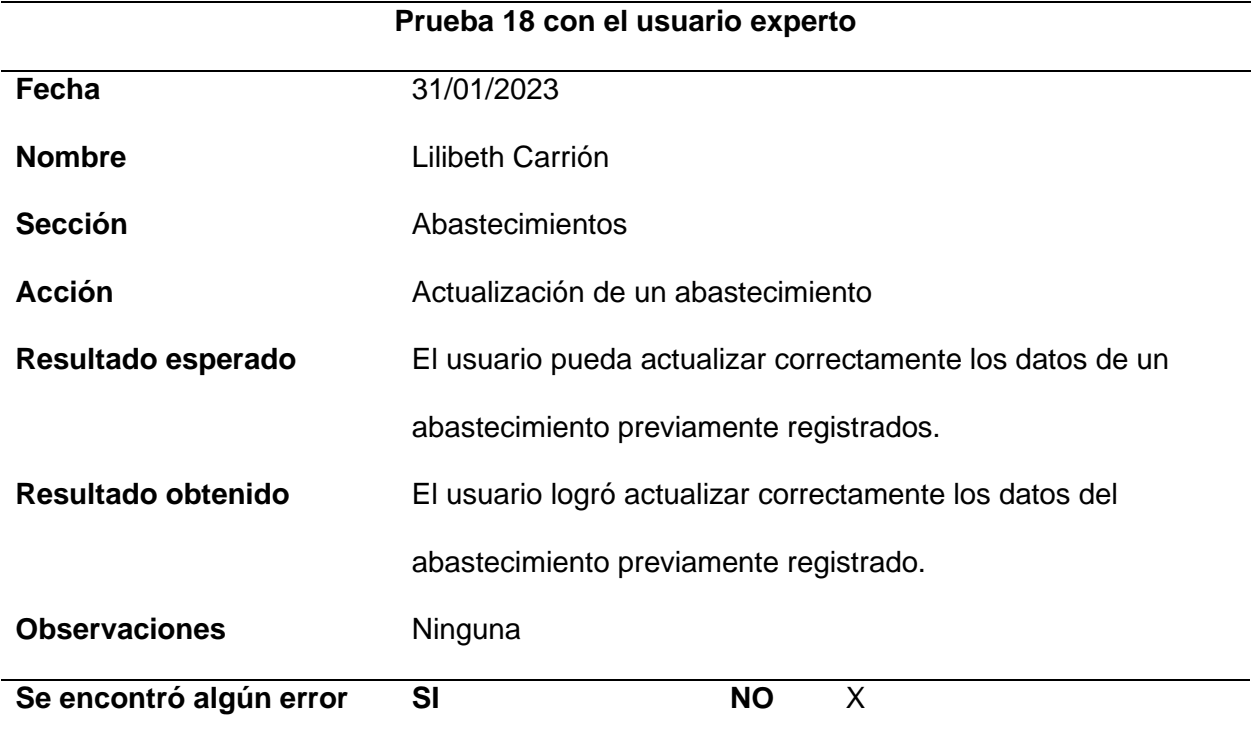

*Nota.* Esta tabla detalla los resultados de la prueba de actualización de un abastecimiento con el usuario experto. Fuente: Elaboración propia.

## **Tabla 48** *Prueba de eliminación de un abastecimiento*

*Prueba de eliminación de un abastecimiento*

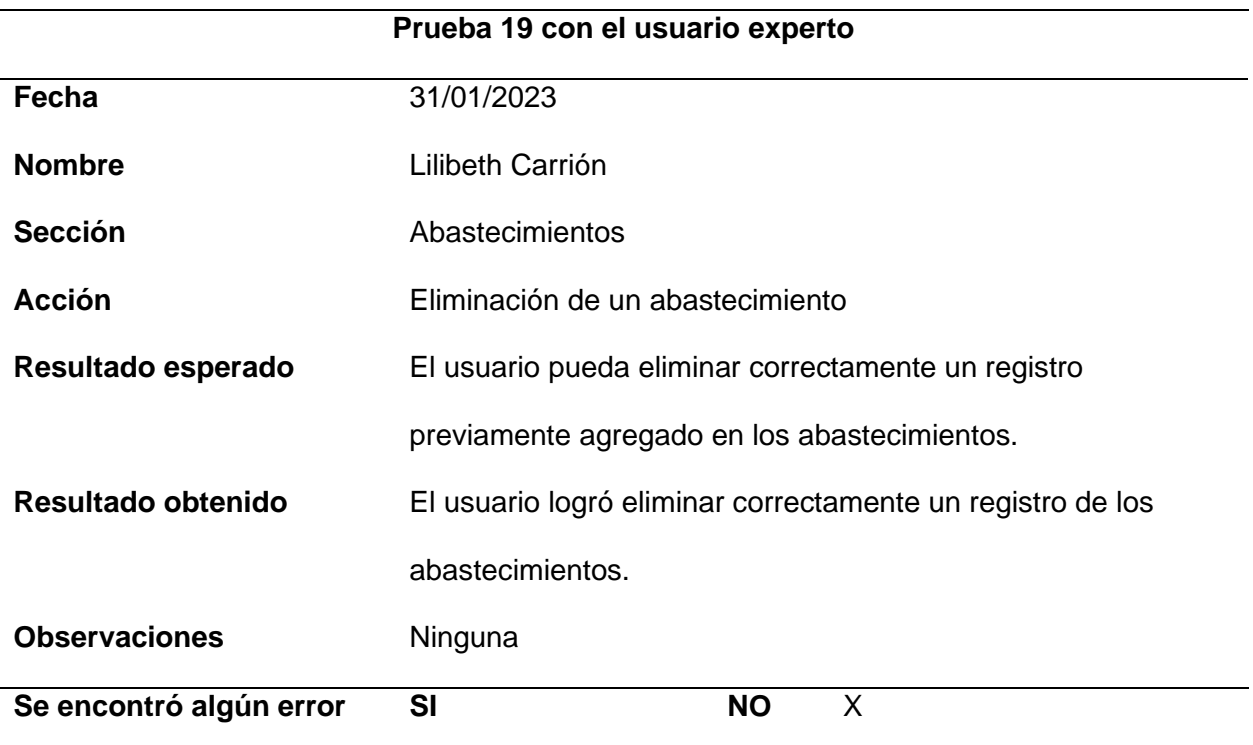

*Nota.* Esta tabla detalla los resultados de la prueba de eliminación de un abastecimiento con el usuario experto. Fuente: Elaboración propia.

## Tabla 49

*Prueba de registro de un producto a la factura*

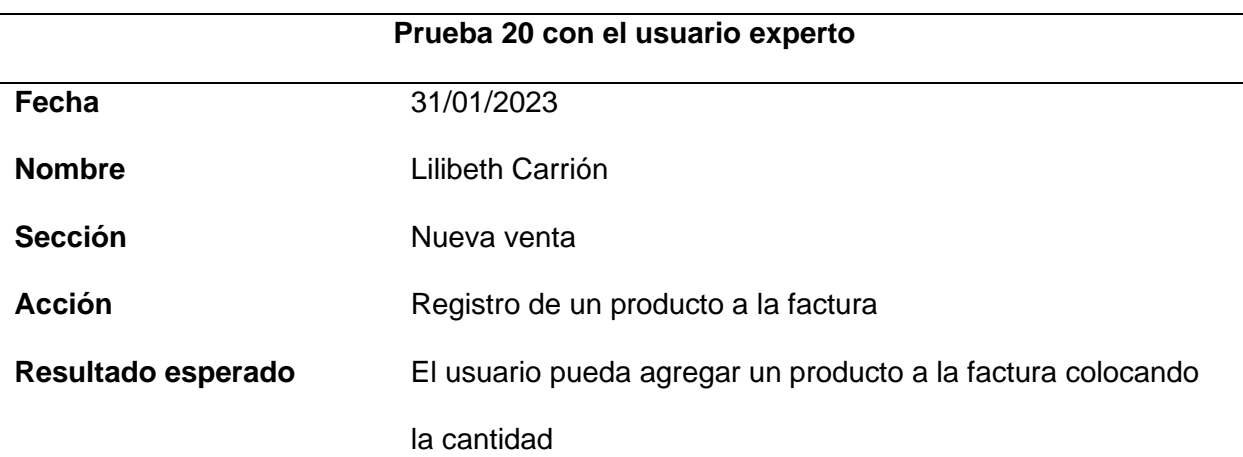

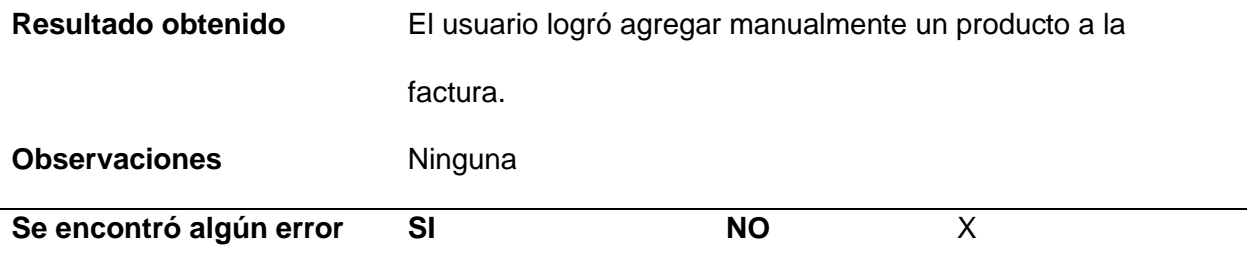

*Nota.* Esta tabla detalla los resultados de la prueba de registro de un producto a la factura con

el usuario experto. Fuente: Elaboración propia.

#### Tabla 50

*Prueba de eliminación de un producto en la factura*

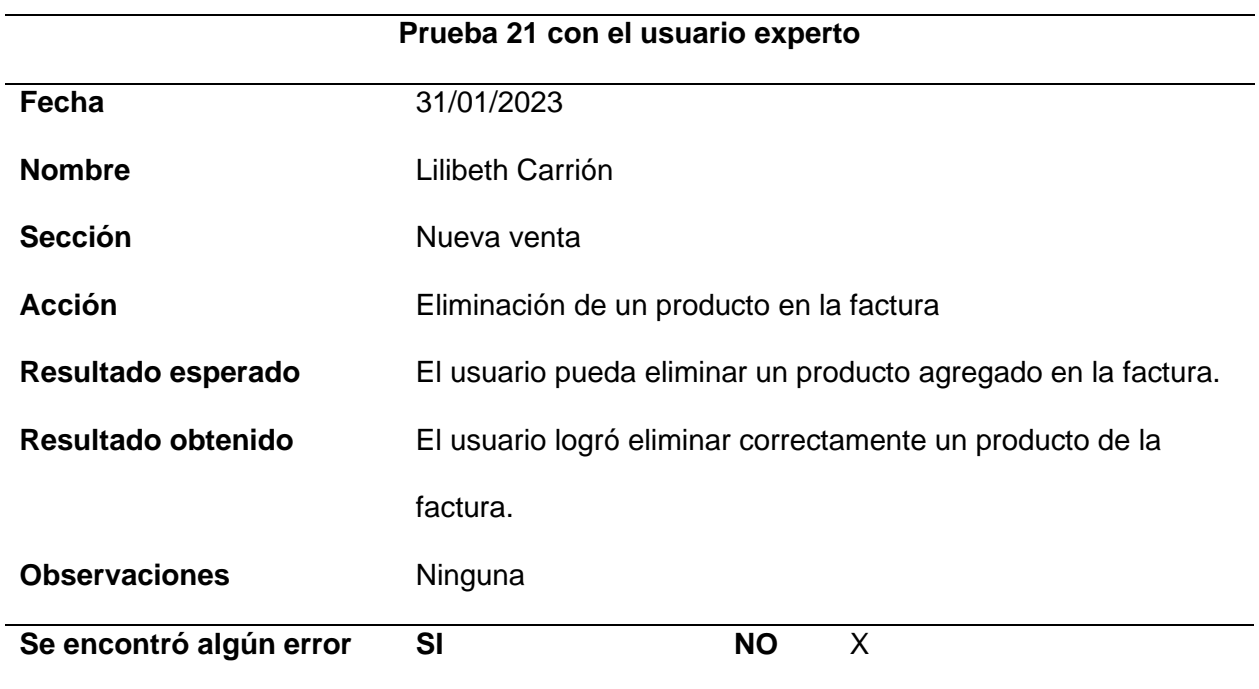

*Nota.* Esta tabla detalla los resultados de la prueba de eliminación de un producto a la factura con el usuario experto. Fuente: Elaboración propia.

*Prueba para guardar de una factura*

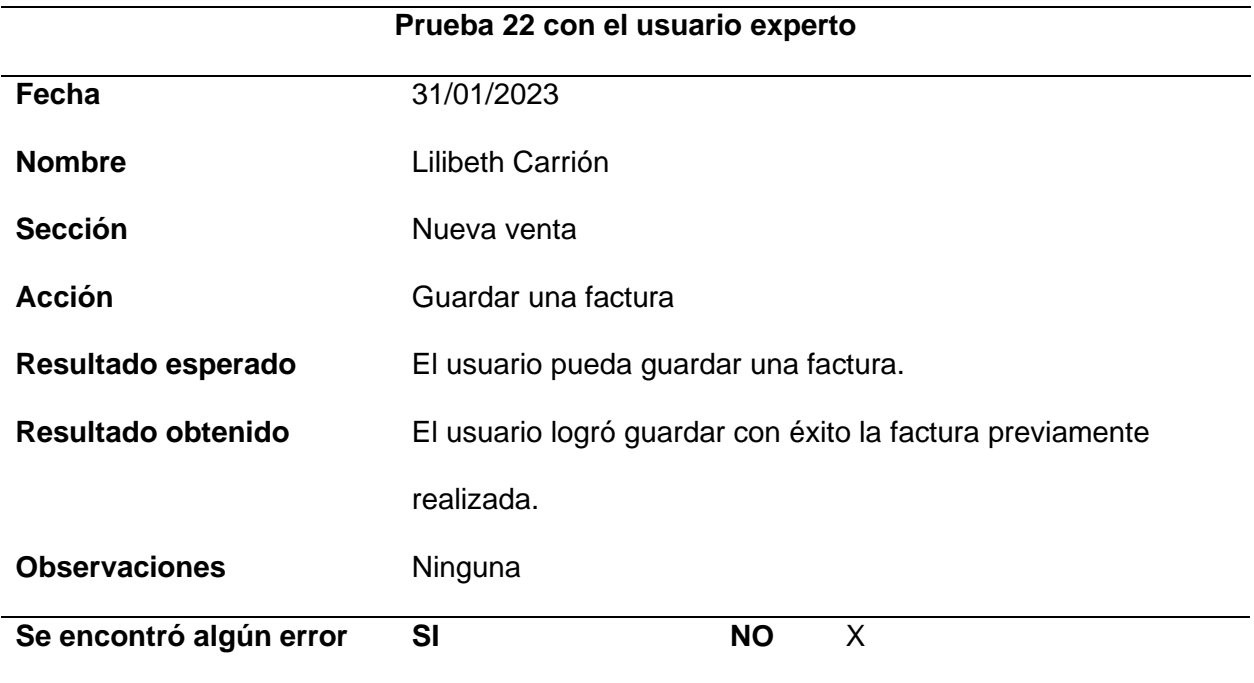

*Nota.* Esta tabla detalla los resultados de la prueba para guardar una factura con el usuario

experto. Fuente: Elaboración propia.

### **Tabla 52**

*Prueba de actualización de una factura*

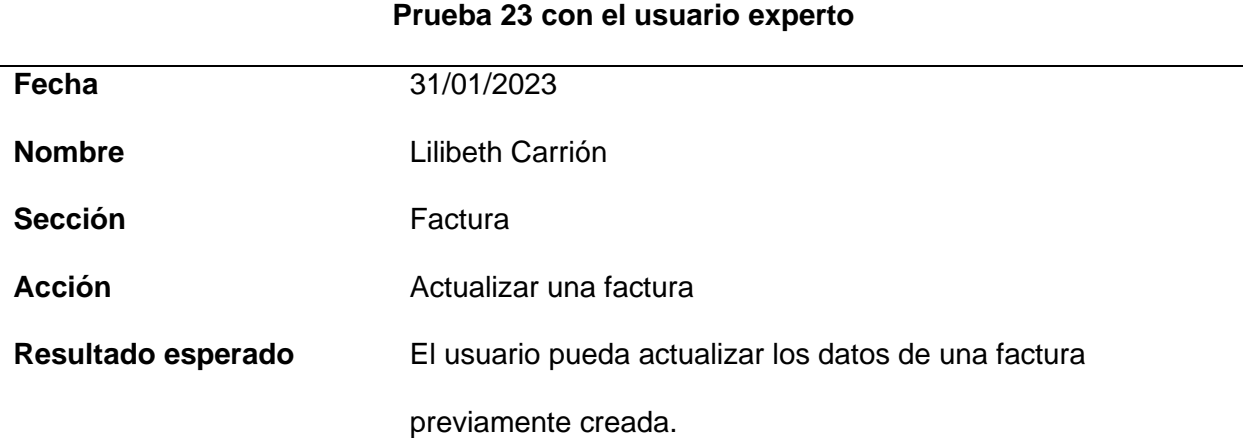

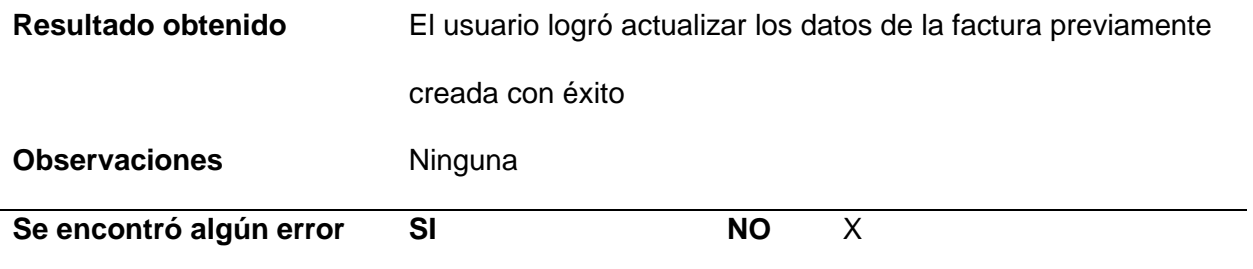

*Nota.* Esta tabla detalla los resultados de la prueba de actualización de una factura con el

usuario experto. Fuente: Elaboración propia.

#### Tabla 53

*Prueba de registro de un producto a la factura por código de barra*

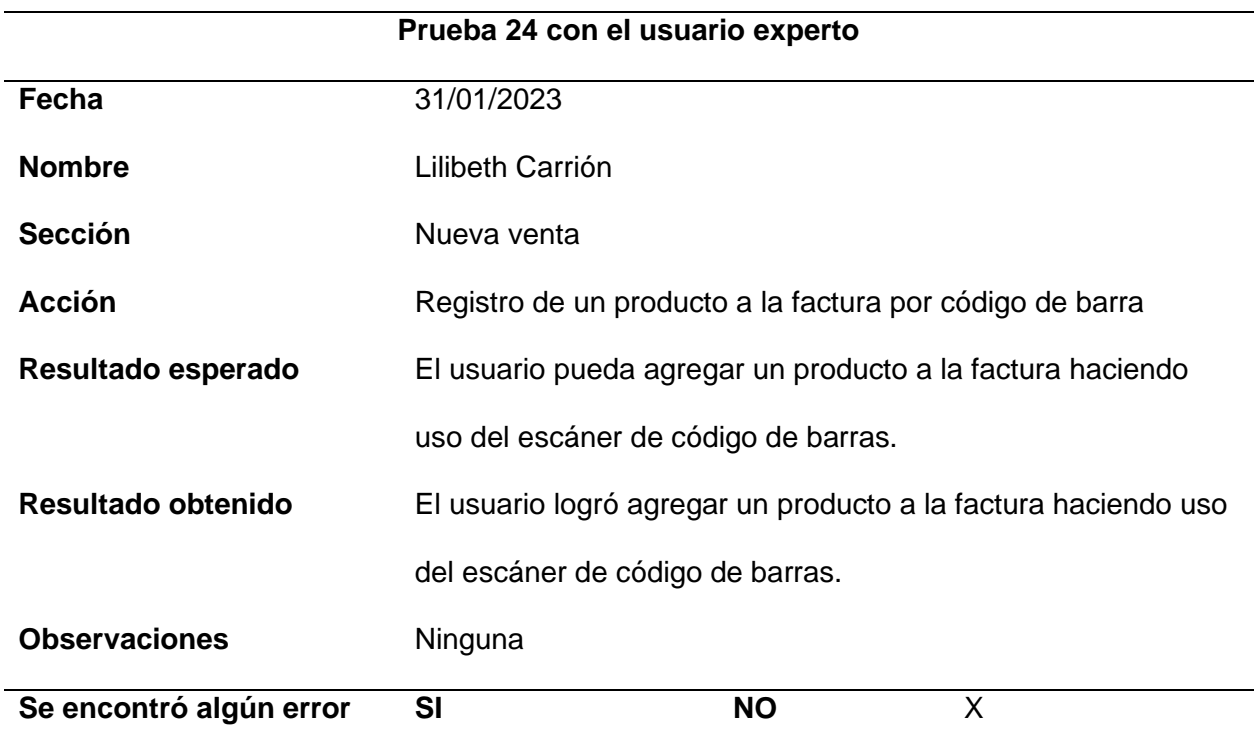

*Nota.* Esta tabla detalla los resultados de la prueba de registro de un producto a la factura por código de barra con el usuario experto. Fuente: Elaboración propia.

*Prueba para emitir una factura*

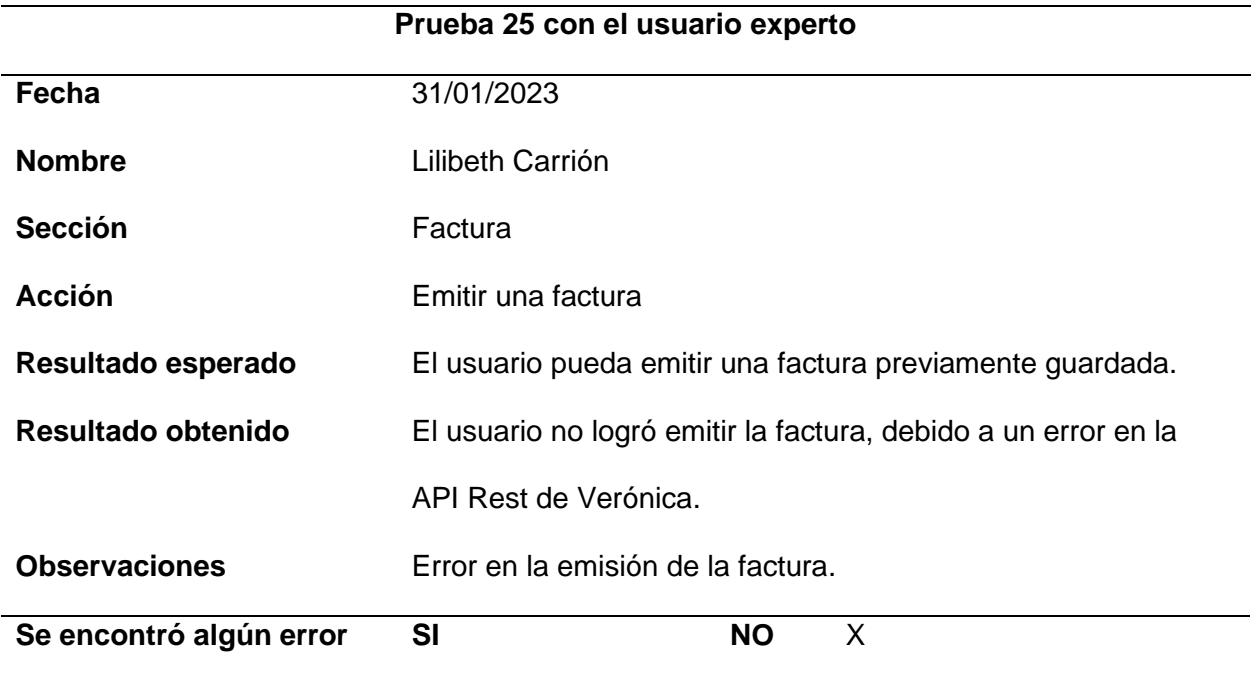

*Nota.* Esta tabla detalla los resultados de la prueba para emitir una factura con el usuario experto. Fuente: Elaboración propia.

**Análisis de Resultados Obtenidos**. La realización de pruebas de carga mostró la capacidad que tiene el sistema de responder, ante el número de peticiones realizadas por segundo.

Las pruebas realizadas con respecto a los criterios de aceptación definidos, la mayoría de ellas tuvieron resultados satisfactorios, lo que permitió que el sistema cumpla con los requerimientos planteados en el inicio. De los treinta y tres criterios de aceptación propuestos, únicamente cinco de ellos obtuvieron resultados no esperados al momento de su revisión por parte de los interesados y el equipo de desarrollo. El 15.15% del total de los criterios tuvieron errores y fueron corregidos, para así realizar una segunda revisión de aceptación.

Los resultados de las veinte y cinco pruebas realizadas con el usuario experto referentes al funcionamiento del sistema indican que únicamente dos resultados fueron no satisfactorios, es decir que el 92% de acciones fueron realizadas con éxito por parte del usuario experto, mientras que el 8% restante tuvieron resultados no satisfactorias, debido a que presentan fallos en la actualización de un usuario y en la emisión de las facturas por problemas con el API Rest de Verónica.

En la Figura 48 se muestra una representación de las acciones completadas con éxito y con error que se realizaron por cada sección del sistema evaluado por parte del usuario experto.

#### **Figura 48**

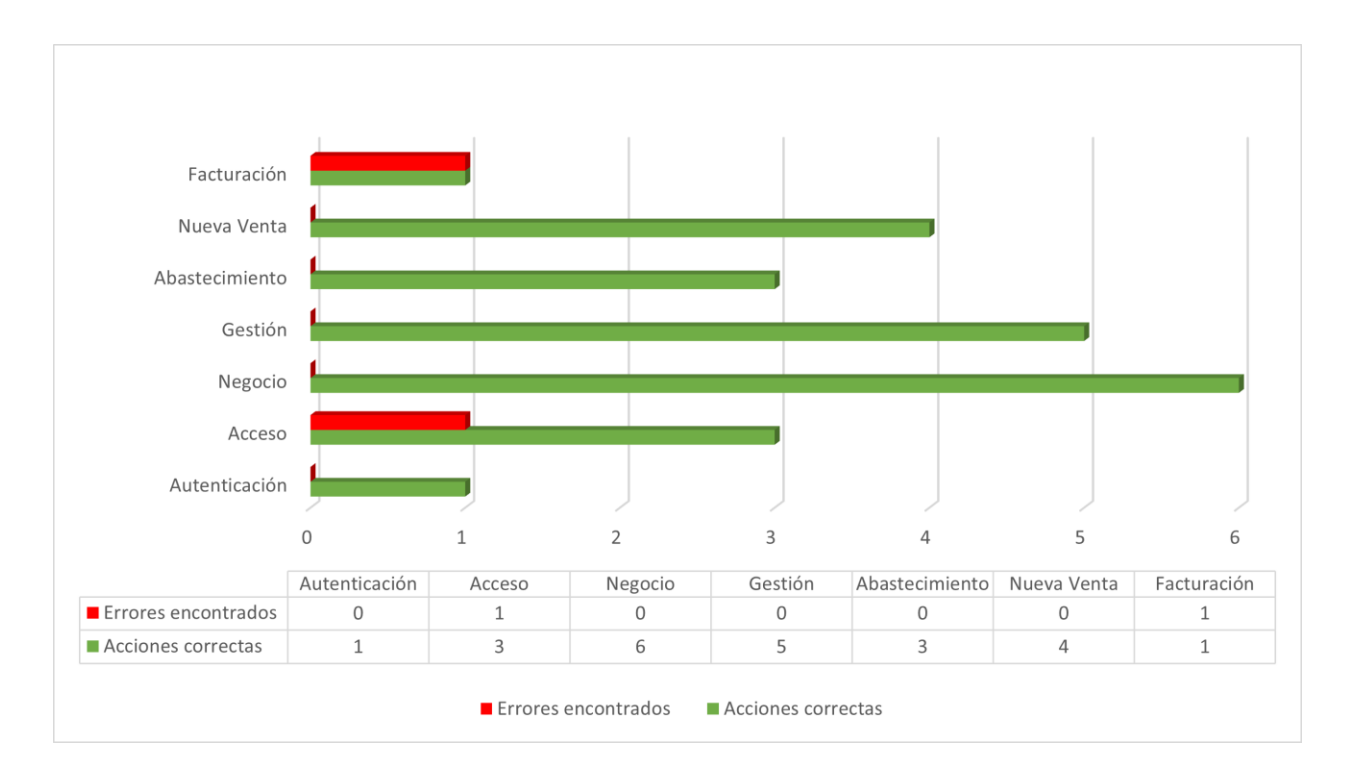

*Resultados de las pruebas con el usuario experto*

*Nota.* Esta figura representa las acciones realizadas correctamente y los errores encontrados durante el desarrollo de las pruebas con el usuario experto. Fuente: Elaboración propia.

**Corrección y Mejoras**. En este apartado se muestran las correcciones de las pruebas que fueron realizadas con el usuario experto y que tuvieron errores. Una vez que se conocieron los errores, se procedió a corregir los mismos para así lograr completar la funcionalidad del sistema web.

El primer error encontrado estaba relacionado con la actualización del campo nombre de los usuarios, la misma que se encuentra dentro de la sección acceso. Una vez solucionado el error se le solicito al usuario experto realizar una vez más la prueba para así comprobar el correcto funcionamiento del sistema.

#### **Tabla 55**

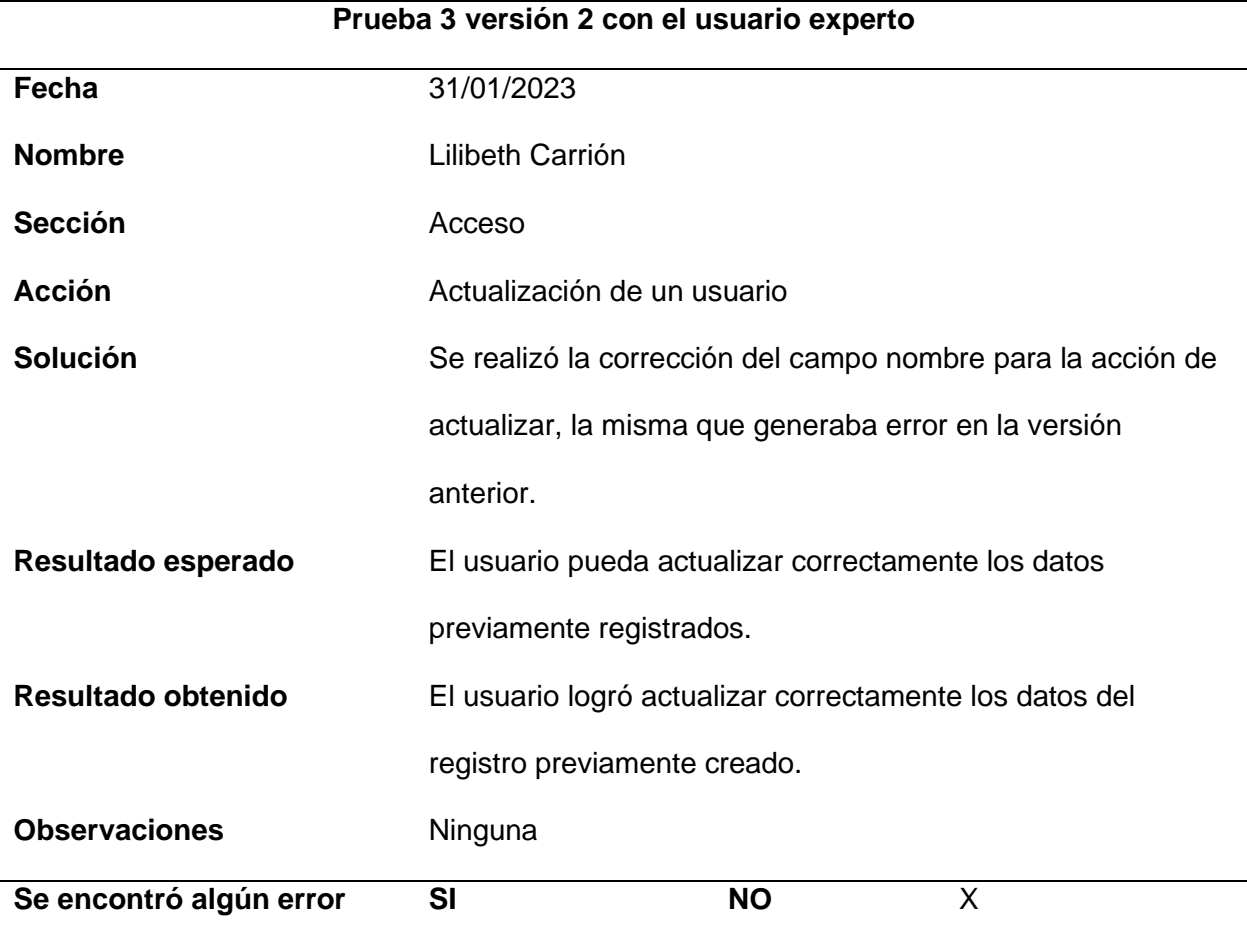

*Prueba de actualización de un usuario versión 2*

*Nota.* Esta tabla detalla los resultados de la prueba de actualización de usuario con el usuario experto en la versión dos. Fuente: Elaboración propia.

El segundo error encontrado está relacionado con la API Rest de Verónica, la misma que permite emitir una factura. Una vez solucionado el error se le solicito al usuario experto realizar una vez más la prueba para así comprobar el correcto funcionamiento del sistema.

#### **Tabla 56**

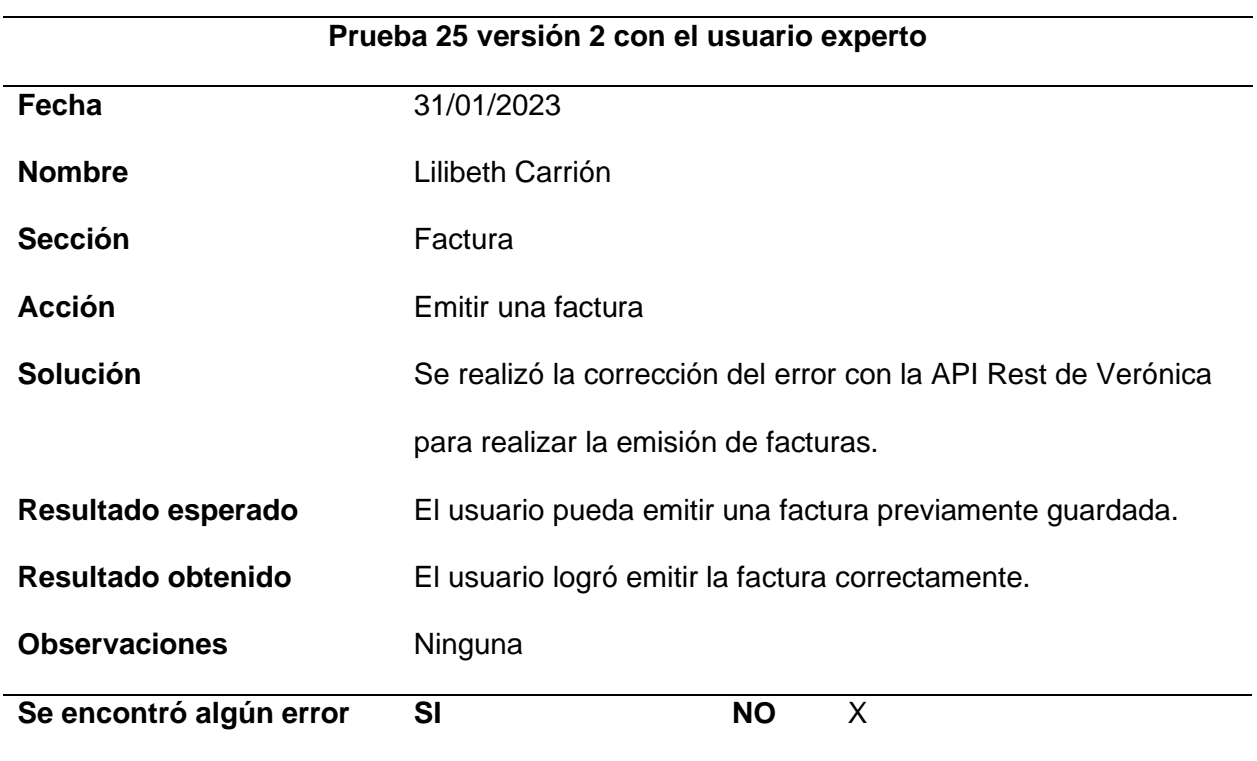

*Prueba para emitir una factura versión 2*

*Nota.* Esta tabla detalla los resultados de la prueba para emitir una factura con el usuario experto en la versión dos. Fuente: Elaboración propia.

#### **Trabajos Futuros**

El sistema web desarrollado cuenta con una gran posibilidad de realizar una ampliación en sus funcionalidades que permitan obtener un sistema más completo, que, por temas de alcance, no pudieron ser integrados. Durante la realización de este proyecto surgieron algunas propuestas de módulos a integrar en el sistema que se han dejado abiertas y se espera poder en un futuro integrarlas. Los trabajos futuros por desarrollar son:

- Añadir los demás comprobantes electrónicos como notas de débito, notas de créditos, guías de remisión, comprobantes de retención y liquidaciones de compras.
- Añadir módulos que permitan realizar el cuadre de caja y reportes de los abastecimientos, clientes, proveedores, productos y procesos de facturación.
- Añadir inteligencia artificial, para sustituir el scanner de código de barras por el uso de la cámara del computador para escanear los productos.

#### **Capítulo V: Conclusiones y Recomendaciones**

#### **Conclusiones**

Acabado el presente proyecto, se demuestra que el sistema web desarrollado cumple con los requerimientos definidos inicialmente, ya que permite la gestión de inventario y facturación electrónica.

El levantamiento de requerimientos efectuado por medio de investigación y entrevistas permitió entender la lógica operacional del negocio.

Con la aplicación del marco de trabajo SCRUM, el desarrollo del software se agilizó gracias a la guía que ofrece el mismo para organizar correctamente las tareas y actividades a desarrollar para así cumplirlos dentro de los tiempos planificados.

Gracias al uso del Framework Laravel de PHP, el desarrollo del sistema web se vio beneficiado ya que el mismo brinda una simplicidad para integrar nuevos componentes, permitiendo así la generación de un código limpio y de un sencillo mantenimiento.

Con la generación de pruebas de carga, se logró constatar que el sistema web es estable frente a la concurrencia de peticiones de los usuarios. En cambio, en las pruebas de funcionalidad con el usuario experto, en su mayoría se obtuvo resultados buenos, pero así también hubo varias recomendaciones que permitieron corregir las fallas del sistema.

## **Recomendaciones**

Para tener un sistema más completo se debe de realizar la integración de los demás comprobantes electrónicos como: notas de débito, notas de créditos, guías de remisión, comprobantes de retención y liquidaciones de compras.

El administrador del sistema debe de actualizar periódicamente las claves de acceso al sistema.

Leer previamente el manual de usuario para comprender las diferentes funciones que se realizan y poder manejar el sistema fácilmente.

Realizar respaldos de información mensualmente por si existen casos de perdida de información.

10Web. (02 de Mayo de 2022). *What is a web server*. https://10web.io/glossary/web-server/

Abrahamsson, P., Salo, O., Ronkainen, J., (2002). Agile Software Development Methods: Review and Analysis. En O. S. Pekka Abrahamsson, *Agile Software Development Methods: Review and Analysis* (pág. 107). VTT publication 478.

Bartholomew, D. (2012). Mariadb vs. mysql. *Dostopano, 7*(10), 2014.

- Casillas Santillán, L. A., Camps Paré, R., Costal Costa, D., Gibert Ginestà, M., Martín Escofet, C., (2007). *Bases de datos en MySQL.* Fundació per a la Universitat Oberta de Catalunya.
- (2020). Rendimiento de MariaDB y PostgreSQL. *Revista Científica y Tecnológica UPSE, 7*(2), 09-16. 26423/rctu.v7i2.538

Ginzo, T. (28 de Diciembre de 2021). *Tipos de Metodología Cásica en Desarrollo de Software*.

(2019). PHP Frameworks Usability in Web Application Development. *International Journal of Recent Technology and Engineering, 8*. doi10.35940/ijrte.C1020.1083S19

INTEME. (12 de Mayo de 2019). *¿Qué es la facturación electrónica? ¿Cómo funciona?*

What Is Bootstrap?: https://www.hostinger.com/tutorials/what-is-

bootstrap/#:~:text=Bootstrap%20is%20a%20free%20and,of%20syntax%20for%20templ ate%20designs.

- López Gil, A. (Septiembre de 2018). *Estudio comparativo de metodologías tradicionales y ágiles para proyectos de Desarrollo de Software.*
- (2015). Empirical Study of Agile Software Development Methodologies. *ACM SIGSOFT Software Engineering Notes, 40*(1), 1-6. doi10.1145/2693208.2693233

OUELLETTE, A. (26 de 03 de 2021). *What is Bootstrap: A Beginner's Guide*.

Riseup Labs: https://riseuplabs.com/web-system-development-process/

- Rajput, S. (2020). *What are the reasons to choose Laravel MVC for web development.* psyarxiv Preprint: https://psyarxiv.com/tguaz/
- Robledano, A. (24 de Septiembre de 2017). *Qué es MySQL: Características y ventajas*. openwebinars: https://openwebinars.net/blog/que-es-mysql/
- Santander, U. (21 de Diciembre de 2020). *Metodologías de desarrollo de software*. https://www.becas-santander.com/es/blog/metodologias-desarrollo-software.html

Santoso, G., Sinaga, T., 10.25105/itm.v1i1.7867

- Taha, S. (20 de 05 de 2020). What is Node.js: A Comprehensive Guide: https://www.simplilearn.com/tutorials/nodejs-tutorial/what-is-nodejs#:~:text=js%3F- ,Node.,Developers%20use%20Node
- Tarwani, S., Chug, A. (2016). Agile Methodologies in Software Maintenance: A Systematic Review. En S. Tarwani, Chug, *Slovenian Society Informatika / Slovensko drustvo Informatika* (págs. 415-426).

unleashedsoftware. (18 de Marzo de 2021). *Inventory Management Systems*.

- Valdés, P. D. (26 de Octubre de 2007). *¿Qué son las bases de datos?* https://www.maestrosdelweb.com/que-son-las-bases-de-datos/
- Valle, L. R., http://repositorio.unan.edu.ni/id/eprint/1955
- Ward, R., (1998). JavaScript as a first programming language for multimedia students. *ACM SIGCSE Bulletin, 30*, 249–253. doihttps://doi.org/10.1145/290320.283557

Yanez, C. M. (Julio de 2019). *Desarrollo e implementación de un sistema web para el control de inventario y alquiler de maquinarias de la empresa megarent s.a*.